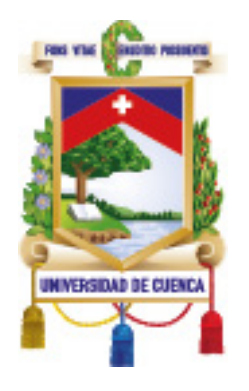

UNIVERSIDAD DE CUENCA Facultad de Artes Carrera de Diseño

## Diseño de aplicación móvil como recurso interactivo complemento para la unidad de cuerpo humano y salud de la materia ciencias naturales de 5° año de educación básica de la escuela Luis Cordero Crespo

Trabaio de titulación previo a la obtención del título de Diseñador Gráfico

Autor: Juan José Loja Rodríguez **Tutor:** Mgt. Patricio Ismael Carpio Padilla **C.I.** 0105739221 **C.I.** 0103932471

Cuenca - Ecuador 28 de Febrero de 2019

## **Resumen**

El sistema actual de Educación General Básica (EGB) en Ecuador ha implementado nuevas herramientas en cuanto a material educativo, pero posiblemente la falta de interés en estudiantes y profesores ha provocado un bloqueo para desarrollar nuevos métodos de aprendizaje. En el estudio realizado en 2016 (INEC), del 11,2% de las personas entre 5 años y 15 años que tienen un celular activado, el 68,9% posee un teléfono inteligente, frente al 13% registrado en el 2012, es decir un notable incremento de 59,9 puntos. Utilizando recursos interactivos como video, audio, tipografía y cromática, se plantea llegar a mejorar la relación entre la tecnología empleada por los niños y el sistema educativo. Así, se propone que este modelo de aplicación móvil sirva como base para futuras herramientas de recursos interactivos digitales en el sistema educativo.

## **Palabras clave.**

DISEÑO CENTRADO EN EL USUARIO, EDUCACIÓN, DIGITAL, INTERFAZ, EXPERIENCIA DE USUARIO.

## **Abstract**

The current system of Basic General Education (EGB) in Ecuador has implemented new tools in terms of educational material, but possibly the lack of interest in students and teachers has caused a blockage to develop new learning methods. In the study conducted in 2016 (INEC), of 11.2% of people between 5 years and 15 years who have an activated cell phone, 68.9% have a smart phone, compared to 13% registered in 2012, it is say a remarkable increase of 59.9 points. Using interactive resources such as video, audio, typography and color, it is proposed to improve the relationship between the technology used by children and the educational system. It is proposed that this mobile application model serve as a basis for future digital interactive resource tools in the education system.

## **Keywords.**

USER-CENTERED DESIGN, EDUCATION, DIGITAL, INTERFACE, USER EXPERIENCE.

Dedicatoria 8 Agradecimiento 9 Introducción 10 Objetivos del proyecto 11

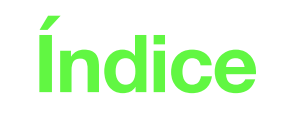

## Capítulo 1: Actualidad, conceptos y metodología 12

1.1. Pensum Ciencias Naturales  $5^{\circ}$  de EGB  $13$ 

1.2. Experiencia de usuario  $16$ 

1.3. Guión Multimedia  $24$ 

1.4. Homólogos  $26$ 

## Capítulo 2: Modelando la app 30

- $II.1$ . Estrategia  $31$
- $II.2$ . Alcances  $42$

 $\overline{a}$  II.3. Estructura  $45$ 

II.4. Esqueleto  $55$ 

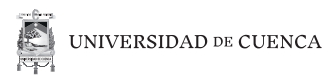

## Capítulo 3: Materializando la App 64

III.1. Superficie  $65$ III.2. Prototipo 93

**III.3. Recomendaciones** 97 **III.4. Conclusiones** 98

Referencias 99

Figuras 102

Anexos 108

#### Cláusula de licencia y autorización para publicación en el Repositorio Institucional

Juan José Loja Rodríguez en calidad de autor y titular de los derechos morales y patrimoniales del trabajo de titulación "Diseño de aplicación móvil como recurso interactivo complemento para la Unidad de Cuerpo Humano y Salud de la materia Ciencias Naturales de 5° Año de Educación Básica de la Escuela Luis Cordero Crespo", de conformidad con el Art. 114 del CÓDIGO ORGÁNICO DE LA ECONOMÍA SOCIAL DE LOS CONOCIMIENTOS, CREATIVIDAD E INNOVACIÓN reconozco a favor de la Universidad de Cuenca una licencia gratuita, intransferible y no exclusiva para el uso no comercial de la obra, con fines estrictamente académicos.

Asimismo, autorizo a la Universidad de Cuenca para que realice la publicación de este trabajo de titulación en el repositorio institucional, de conformidad a lo dispuesto en el Art. 144 de la Ley Orgánica de Educación Superior.

Cuenca, 28 de Febrero de 2019

Juan José Loja Rodríguez

C.I: 010573922-1

#### Cláusula de Propiedad Intelectual

Juan José Loja Rodríguez, autor del trabajo de titulación "Diseño de aplicación móvil como recurso interactivo complemento para la Unidad de Cuerpo Humano y Salud de la materia Ciencias Naturales de 5° Año de Educación Básica de la Escuela Luis Cordero Crespo", certifico que todas las ideas, opiniones y contenidos expuestos en la presente investigación son de exclusiva responsabilidad de su autor/a.

Cuenca, 28 de Febrero de 2019

Juan José Loja Rodríguez

C.I: 010573922-1

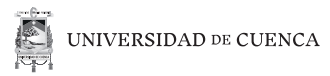

# *ciencia*

**7**

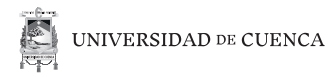

# **Dedicatoria**

*Dedico este proyecto a mis padres, por haberme dado la libertad de elegir esta hermosa carrera.*

# **Agradecimiento**

*Gracias a mi padre Rigo y a mi madre Ceci, por darme siempre su apoyo y ser cada día un ejemplo de vida y trabajo.*

*Gracias a mis hermanos Luis y Richard, por estar siempre unidos a pesar de las circunstancias.*

*Gracias sobrinos Juan, Mateo y Alexis por ser un pilar importante de inspiración en este proyecto.*

*Gracias Galo, docente y amigo por haberme brindado su ayuda dentro y fuera de las aulas.*

*Gracias Ismael, que mediante su tutoría encontramos un excelente norte para el proyecto.*

*Gracias Elisa, por darme tu apoyo incondicional en todo momento.*

*Finalmente quiero dar las gracias a todos mis amigos y amigas que ya sea que compartieramos aula o no, me ayudaron cada día a aprender y ser una mejor persona, espero que en este camino profesional nos volvamos a encontrar nuevamente.*

#### *Gracias a todos.*

# **Introducción**

El sistema de educación básica actual cuenta con libros con enlaces multimedia, recurso que no se lo está utilizando correctamente, así como también el uso de términos que no son amigables para los estudiantes.

Debido al crecimiento del número en el uso de celulares y dispositivos inteligentes en el Ecuador, las herramientas tradicionales de educación llegan a ser no muy eficientes para el aprendizaje de estudiantes, la era digital obliga a que las herramientas evolucionan con nuevos métodos.

El diseñar una aplicación que involucre recursos multimedia que sirvan como entretenimiento y a la vez como aprendizaje, podrían ser una potente solución que por medio de una metodología centrada en el usuario satisfaga sus verdaderas necesidades.

En conclusión el proyecto pretende servir como una propuesta eficaz como herramienta complementaria para un sistema educativo.

# **Objetivos del proyecto**

## **Objetivo General.**

Desarrollar un recurso multimedia que se lo aplicará en dispositivos móviles, mediante un análisis del usuario actual y de sus diferentes metodologías de aprendizaje, para mejorar el material complementario al contenido de la materia de ciencias naturales de quinto año de educación básica.

## **Objetivos Específicos.**

- Identificar las etapas a trabajar en el sistema actual de contenidos de la materia de ciencias naturales de quinto año de educación básica de la Escuela Luis Cordero de la ciudad de Cuenca, así como conocer al usuario.
- Establecer los conceptos de diseño multimedia e interactividad orientado al usuario y determinar fundamentos para el aprendizaje del mismo.
- Diseñar una aplicación como recurso didáctico digital (RDD) que priorice el aprendizaje y que se complemente con diversión para mejorar la captación de contenido de ciencias naturales.

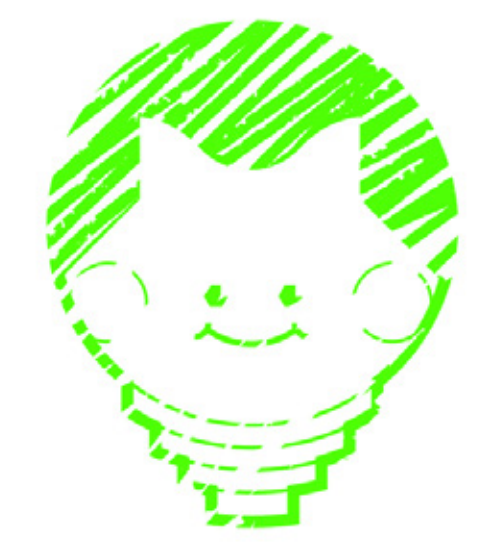

# **Capitulo 1**

## Actualidad, conceptos y metodología

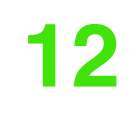

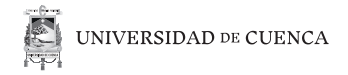

## **I.1 Pensum Ciencias Naturales 5º de EGB**

La enseñanza de ciencias naturales se centra y se desarrolla en los campos científicos y tecnológicos, así como también actúa en lo social y lo investigativo. La asignatura de Ciencias Naturales en la Educación General Básica de la región Sierra en Ecuador, se enfoca en que los estudiantes comprendan los conceptos científicos desarrollen habilidades de investigación, apliquen el método científico, analicen situaciones que les induzcan al planteamiento de las preguntas y formulaciones de hipótesis, el analizar los resultados y obtener resultados. Una vez adquiridas estas destrezas, los alumnos estarán preparados para el nivel de bachillerato general unificado.

El aprendizaje de las ciencias naturales, específicamente la unidad de cuerpo Humano y Salud a donde va dirigido este proyecto, se orienta al desarrollo de habilidades vinculadas al perfil de salida de bachillerato ecuatoriano, enfocadas en la justicia, innovación y solidaridad, lo importante es provocar que el estudiante cuestione los hechos bajo una visión científica del mundo y que a la vez motive la búsqueda de significados a través de su experiencia El aprendizaje de las ciencias naturales, específicamente la unidad de Cuerpo Humano y Salud a donde va dirigido este proyecto, se orienta al desarrollo de habilidades vinculadas al perfil de salida de bachillerato ecuatoriano, enfocadas en la justicia, innovación y solidaridad, lo importante es provocar que el estudiante cuestione los hechos bajo una visión científica del mundo y que a la vez motive la búsqueda de significados a través de su experiencia.

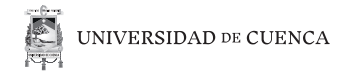

## **Unidad Cuerpo Humano y Salud**

La unidad trata sobre conceptos básicos sobre cuáles son las funciones vitales de los seres humanos así como también de las funciones que intervienen como por ejemplo: los sentidos, el sistema nervioso y el sistema locomotor.

La unidad introduce conceptos breves sobre temas que se tratarán de forma más detenida y puntual en la unidad, conceptos como son la digestión, respiración, circulación y excreción.

Esta unidad cuenta tanto con gráficos como preguntas y actividades que van orientadas en el ámbito científico y experiencial hacia el estudiante para promover la atención del hacia la asignatura.

A continuación se presenta una breve descripción sobre el contenido de cada subunidad.

## **Sistema Digestivo**

En este capítulo de la unidad trata de explicar cómo funciona el proceso y transporte así como de la descomposición de los alimentos en nuestro cuerpo. Trata de conceptos agregados como son la pirámide alimenticia, hábitos del sistema digestivo, hábitos de higiene y los hábitos de ejercicio físico.

Cuenta con actividades como Curiosidades llamadas "mientras tanto en el mundo", copiar el dibujo del sistema digestivo en el cuaderno de actividades y orientar al estudiante a que busque fuentes investigativas para que complemente la información que se le está proporcionando en el capítulo.

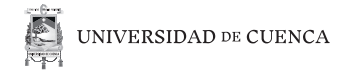

## **Sistema Respiratorio**

Explica sobre contenidos de como el oxígeno se transporta en nuestro cuerpo en el proceso intervienen: Fosas nasales, faringe, laringe, tráquea, pulmones y bronquios. El capítulo interviene en la curiosidad del estudiante planteando preguntas como ¿Podríamos estar 2 minutos sin respirar? o ¿Por qué es el aire tan importante? Y a continuación explica todas las partes que intervienen en el proceso.

## **Sistema Circulatorio**

El capítulo trata de cómo la sangre recorre todo nuestro cuerpo. Al igual que en los capítulos anteriores se introduce palabras clave para proporcionar jerarquía en la información elementos como los son: El corazón, los vasos sanguíneos y la sangre. Se presentan de forma gráfica como es el transporte de sangre por el cuerpo, acompañado de una pequeña actividad para tomarse el pulso, presenta vínculos hacia material complementario en la web y concluye con hábitos del sistema circulatorio.

## **Sistema Excretor**

El capítulo resalta la principal función de este sistema que es eliminar las sustancias de desecho que la sangre recoge y transporta y expulsarlas a través de la orina y sudor. Continúa presentando de manera gráfica presentando el aparato urinario y las glándulas sudoríparas. El capítulo también tiene sus curiosidades de forma corta y concluye presentando los hábitos del sistema excretor.

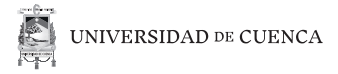

## **I.2. Experiencia de usuario**

La experiencia de usuario debe centrarse en el equilibrio entre diseñador, cliente y qué información recibe el usuario (Garret,2011).

El modelo principal que seguirá este proyecto propuesto por Garrett contiene 5 etapas o planos como se lo menciona en el libro.

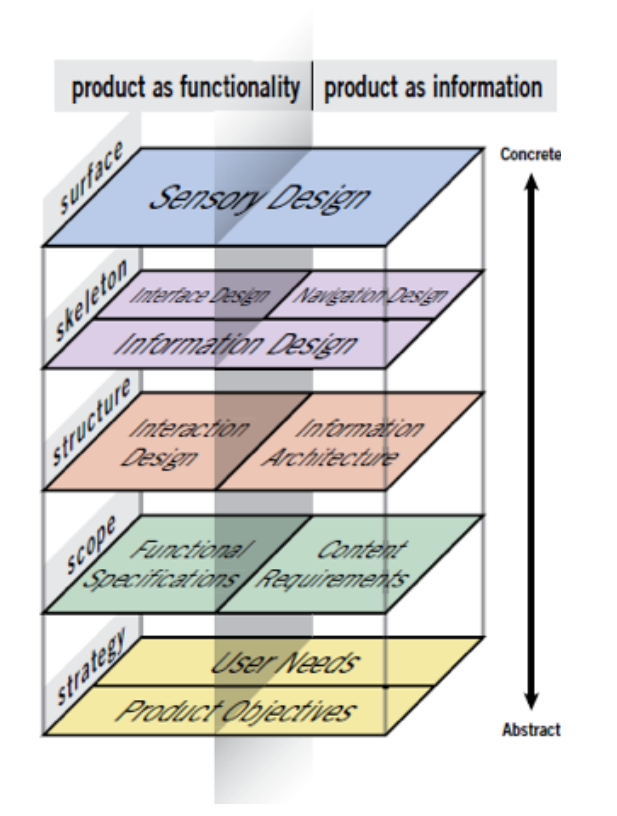

*Figura 01. Etapas en la metodología de Jesse James Garrett.*

**16**

## **Estrategia.**

Este plano maneja la información para descubrir funcionalidades y recursos. Las necesidades del usuario será uno de los puntos más importantes ya que con estos datos se descubrirán las metas de nuestro proyecto. La idea principal de este plano es entender a nuestro público y lo que nuestro público quiere de nosotros.

Garrett (2011), resalta la situación de diferentes empresas que se dedican al contenido web que no les interesa el usuario, estos sitios fallan porque no saben qué función debe cumplir su producto.

La estrategia genera la experiencia que va a tener nuestro usuario. Para definir la estrategia del proyecto se aplicarán las siguientes herramientas:

- Segmentación: La segmentación trata de dividir el grupo total en pequeños grupos pequeños que contienen a usuarios con características comunes. Se puede segmentar al público con características demográficas, algunos ejemplos son: género, edad, nivel educativo y estado civil.
- Recoleccion de información: La recolección de información se basarán en los resultados de las encuestas o cuestionarios, además en la toma de variables cuantitativas y cualitativas (Behar, 2008) para un acercamiento preciso.

La encuesta se complementará con conocimientos obtenidos en Program Develop-

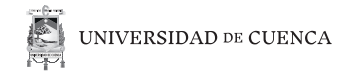

ment and Evaluation (2008) el cual menciona el término "Balanced Scale" que explica cuál es la mejor manera de de nir los niveles que debe tener una encuesta para tener una correcta medición, una escala de 1 a 5 en orden de menor a mayor.

La observación de campo se basará en el contexto, conocer lo que hace y dice el estudiante en el ambiente de trabajo y la interpretación desde el punto de vista personal sobre el comportamiento en general del estudiante.

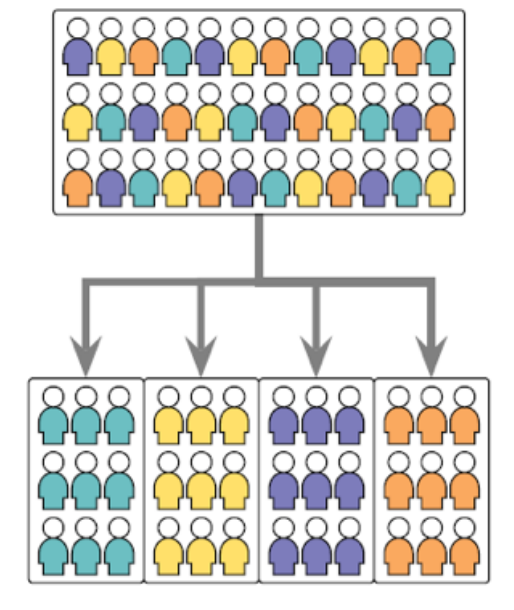

• Persona Design: Garrett (2011), explica que al crear una persona ficticia con características únicas, nos ayudará a conocer a nuestro usuario, navegar por su forma de vida y entender su mentalidad y necesidades, así, podremos crear un correcto mode-

*Figura 02. Segmentación de público.*

**18**

lo de usabilidad e interacción en las futuras etapas de la metodología.

Cooper, Reimann, Cronin (2007) recomiendan concentrarse no solo en uno si no más de dos usuarios que tengan características diferentes entre sí, para esto se utilizará la creación cuatro usuarios.

## **Necesidades de usuario y objetivos de la app**

Una advertencia de Garrett (2011) es la de orientar bien al usuario, muchas veces se comete el error de diseñar para nosotros mismos, debemos entender a los usuarios ya que ellos son los que utilizarán el producto.

Para definir las necesidades de usuario y los objetivos de la app se deberá canalizar los datos obtenidos en la etapa de recolección.

## **Alcances.**

Este plano se convierte en una reducción del plano de estrategia, creando especificaciones funcionales de hasta dónde va a llegar el proyecto, se reduce a un conjunto de características, que se utilizan como descripciones de que elementos de contenido necesitaremos.

## **Estructura**

Aquí se define en cómo el proyecto va a funcionar de acuerdo al usuario, en cómo estará estructurado los contenidos del proyecto, los recursos de información, la arquitectura del contenido orientados hacia la comprensión humana.

## **Gamificación**

La Gamificación es un término extraído desde el concepto de los videojuegos aplicados en áreas que podrían tener o no similitud.

Una vez planteada la jerarquización de aspectos, Ux Planet (2017) procede a esta- blecer algunos principios de gami cación que se acoplaron al proyecto.

- La experiencia de la app evoluciona con el usuario, el usuario debe evolucionar conforme a la app.
- Identificar el "Core Loop", el término "Core Loop" es el método que se utiliza para que el usuario realice las actividades claves que tiene la app.
- Recursos Limitados, ayuda al usuario a superarse.
- Inculcar un sentido de propiedad, una de las herramientas mas utilizadas son la personalización de objetos.

## **Usabilidad e Interactividad**

Tanto la interactividad como la usabilidad se centran en la facilidad de uso (Nielsen, 2013).

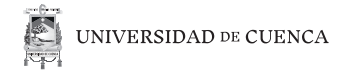

La usabilidad, determina que el modo de uso sea sencillo para el público que hemos elegido como el usuario principal de nuestro producto. Para Hassan y Ortega (2009) la usabilidad tiene una dimensión objetiva, se mide por observación y se puede identificar en los siguientes aspectos:

- Facilidad de Aprendizaje: Tiempo que emplea el usuario en completar una tarea la primera vez.
- Eficiencia: Una vez ya conocido el sistema, cuánto se tarda el usuario en completar las tareas.
- Recordación: Luego de un lapso de tiempo cómo reacciona el usuario al sistema.
- Eficacia: durante una tarea cuántos errores comete el usuario.

La interacción, Dubberly (2009), hace referencia cuando los usuarios ordenan y ejecutan las opciones que estarán disponibles en cada momento y cómo se comporta el usuario ante ellas.

La interacción actúa entre el vínculo que hay de retroalimentación entre producto y usuario, se entendería en otras palabras como un "diálogo" entre dos partes. Si consultamos el concepto en The Psychology of Everyday Things. Basic Books (Norman,2013), podremos clasificar la interacción en tres etapas:

- Formulación del objetivo hacia el usuario.
- Eiecución de la acción.
- Evaluación del usuario hacia el sistema.

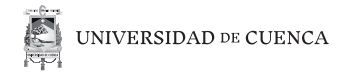

## **Contenidos educativos digitales**

Proporcionar al alumno contenidos en diversos formatos como audio, video o simulaciones, permite mejorar la comprensión y dar motivación al estudiante (Moya,2013). Además se recomienda que este tipo de contenidos sean diseñados tengan un formato conciso, corto y explicativo, de esta forma se consigue un medio más atractivo que contenidos rígidos existentes en el sistema actual.

Ripple effect (Garret,2011), refiere al proceso lineal que debe seguir el diseñador para avanzar en las diferentes etapas, así, las decisiones que tomamos en planos inferiores afectarán a los planos superiores alterando así al desarrollo del proyecto.

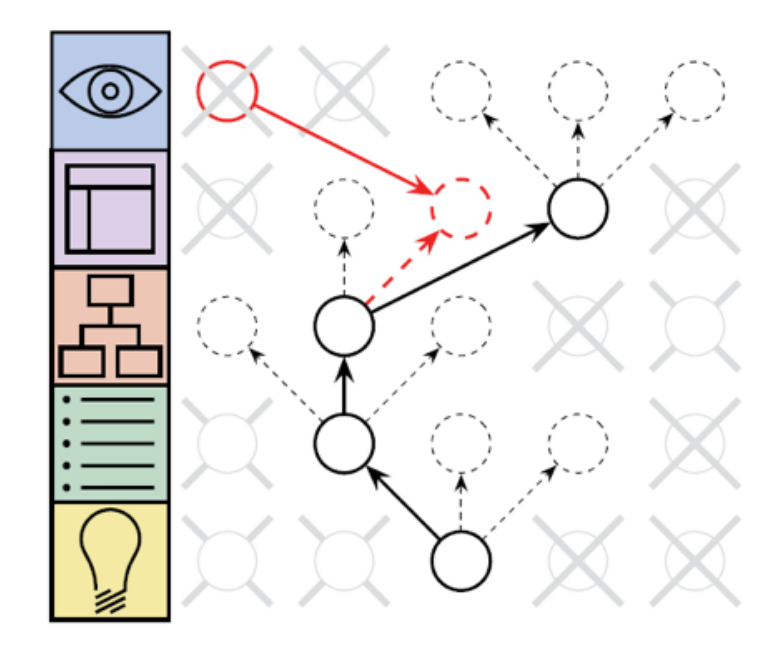

*Figura 03. Ripple effect.*

**22**

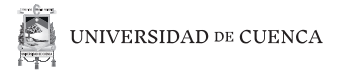

## **Esqueleto.**

En este plano debemos centrarnos en cómo se presentará el diseño de la información que facilite la compresión, incluye principios sobre cómo se diseñará la interfaz, así como organizar sus elementos para mejorar la interacción. En definitiva se tratará en cómo se verán las pantallas, los elementos y cómo el usuario se moverá a través de la arquitectura de la información.

## **Wireframes**

Se procederá a diseñar esquemas gráficos que ayudarán en pruebas de usabilidad

## **Sesión de prototipado en papel**

Una vez diseñados los wireframes se procederá a realizar una prueba de usabilidad entre usuarios asignados mediante una simulación hecha de papel (Misfud,2012).

## **Superficie.**

En esta etapa se definirán:

- Logotipo (isotipo, isologo).
- Fuente tipográfica a usar.
- Iconografía.

**23**

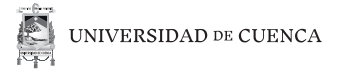

- Crómatica.
- Diseño de personajes.
- Diseño de ambientes.
- Diseño de interfaz.

## **Prototipo final**

Se desarrollará un prototipo lo más cercano al producto final, con el objetivo de evaluar la interfaz gráfica ya implantada.

## **I.3. Guión Multimedia**

Según la introducción que presenta Ioanina Deliyannis (2012), la multimedia es co- nocida como un área que reúne múltiples disciplinas y se lo ha utilizado como me- dio social, económico y sobre todo educativo, en el cual se ha puesto a prueba los puntos a favor para un mejor manejo de contenido.

## **La Historia**

Basandose en el contenifo del libro Story (Mackee, 2013), se extrajeron algunos principios que ayudaron a de nir las introducciones en cada minijuego dentro de la app. 1. Definición de protagonista: es importante que el protagonista tenga una meta y todas las dificultades que hayan, ayudarán a lograr ese objetivo.

2. Definición del antagonista: construir con personalidad debido a que más astuto sea el personaje, el usuario tomará más en serio la confrontación.

3. Obstáculos: las interferencias ayudan a que el usuario tenga que sacri car algo para llegar al objetivo, los obstáculos deben ser claros para el usuario.

4. Punto de inflexión: se debe demostrar la motivación y el estado del protago- nista en momentos claros y de nidos.

## **Storytelling Educativo**

El storytelling (García, 2013), es el arte de saber contar una historia. Es una de las herramientas más utilizadas en marketing y multimedia.

El storytelling como medio educativo, se lo emplea en dispositivos interactivos. Gra- cias a que el campo de educación se está adaptando hacia nuevas tecnologías, ha permitido aplicar este tipo de herramientas en tabletas y celulares. Se aplica en edu- cación con el único n de facilitar la captación de nueva información, transmitiendo de una forma más sencilla. Este proyecto se trabajará con público infantil, se toma- rá en cuenta para que la historia que se cuente, se lo haga de una forma atractiva y visualmente llamativa, ya que este segmento de público es uno de los más difíciles en tener su atención. El storytelling ha sido utilizado como medio para que los usuarios recepten el men- saje de una manera óptima.

## **I.4. Homólogos**

## **Crash Royale (usuario, como lo usa)**

Crear una experiencia de usuario es el eje principal que aplica este juego movil. a continuación se presenta algunas claves que dieron éxito en su funcionamiento (Le, 2016):

- Correcta forma de enseñar al usuario por medio de prueba y error
- Aumenta la competitividad, a mayor nivel del usuario, mayor es la dificultad del juego.
- Recompensas para que el usuario se mantenga en el juego a pesar de que ha completado tareas principales.
- El control del usuario sobre recompensas ayuda a que él sienta el mayor control posible de lo que transcurre en el juego.
- Capacidad de explorar menus y mapas en el juego.
- Asistencia en el juego como herramienta tutorial.

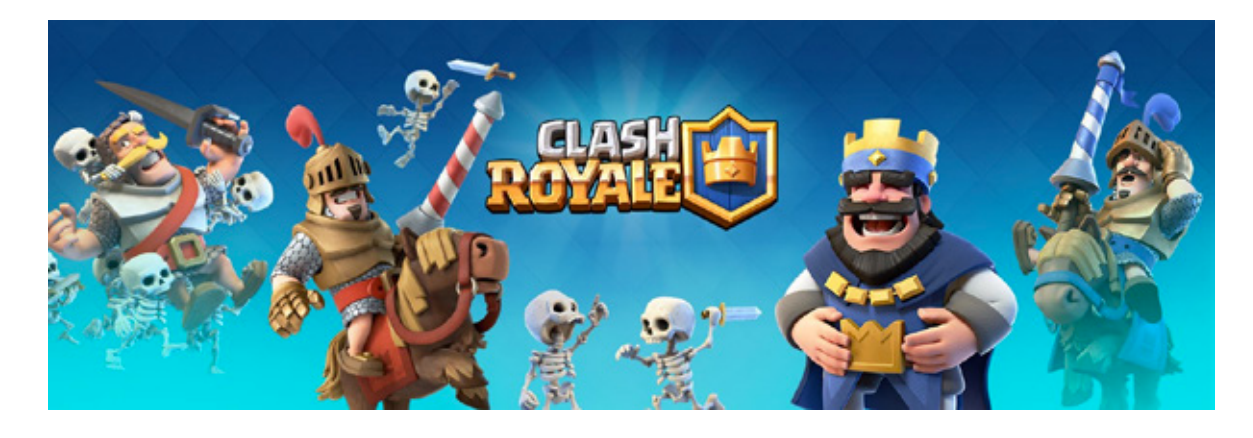

*Figura 04. Personajes y logo del juego Clash Royale.*

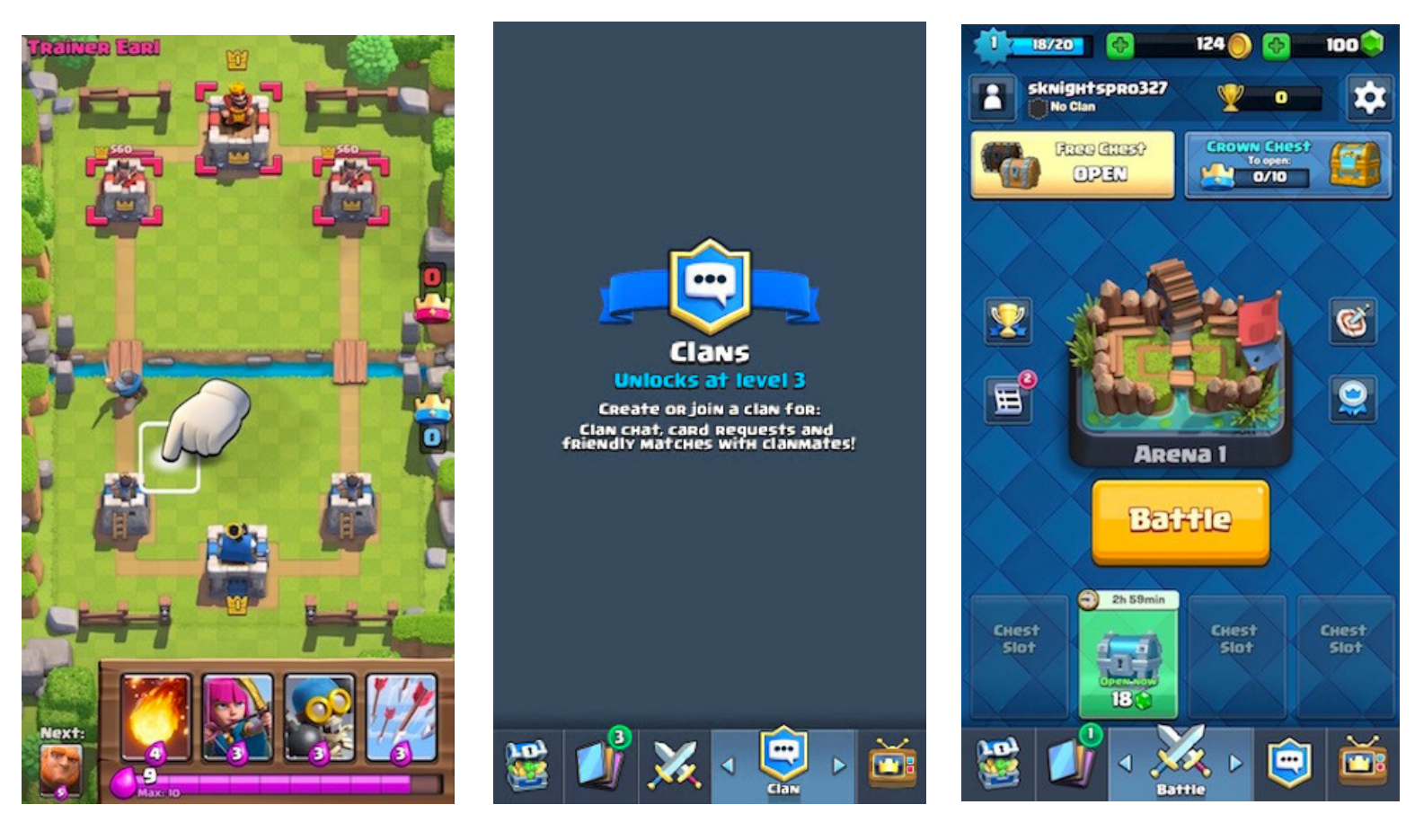

*Figura 05. Asitencia en el juego Clash Royale*

*Figura 06. Desbloqueo de niveles y aviso de modo multijugador disponible en el juego Clash Royale.*

*Figura 07. Recompensas para el usuario en su primera derrota en Clash Royale.*

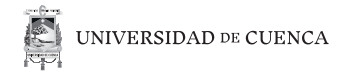

## **Our choice (usuario-tecnología)**

Our Choice es un libro interactivo destinado a tratar el tema del cambio climático (push pop press, 2017). Se lo ha elegido como homólogo tecnológico ya que aprovecha los campos interactivos y combinaciones de narrativa. Se lo ha analizado en las siguientes características:

- Audio: en recursos fotográficos utiliza diálogos auditivos para mejorar la comprensión del usuario.
- Interfaz: en algunos casos utiliza un submenú para facilitar elegir el contenido disponible.
- Multitáctil: el tener 2 o más recursos tactiles sobre pantallas, facilita a que la interactividad sea mas entretenida para con el usuario.

El libro interactivo es una interfaz innovadora que posibilita explorar el contenido de una forma diferente.

*Figura 08. Simulación Our choice.*

**28**

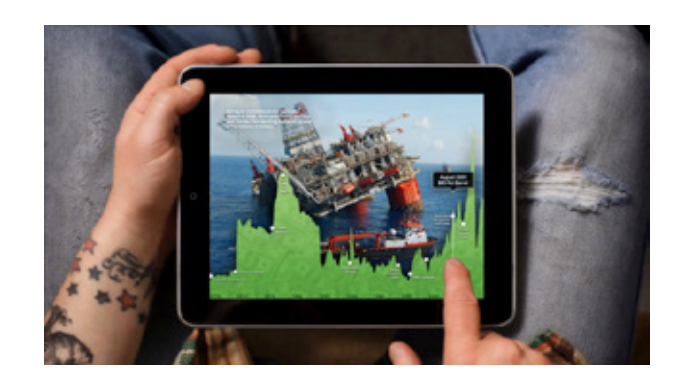

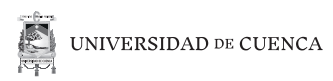

*Figura 09. Audio en imágenes en Our choice.*

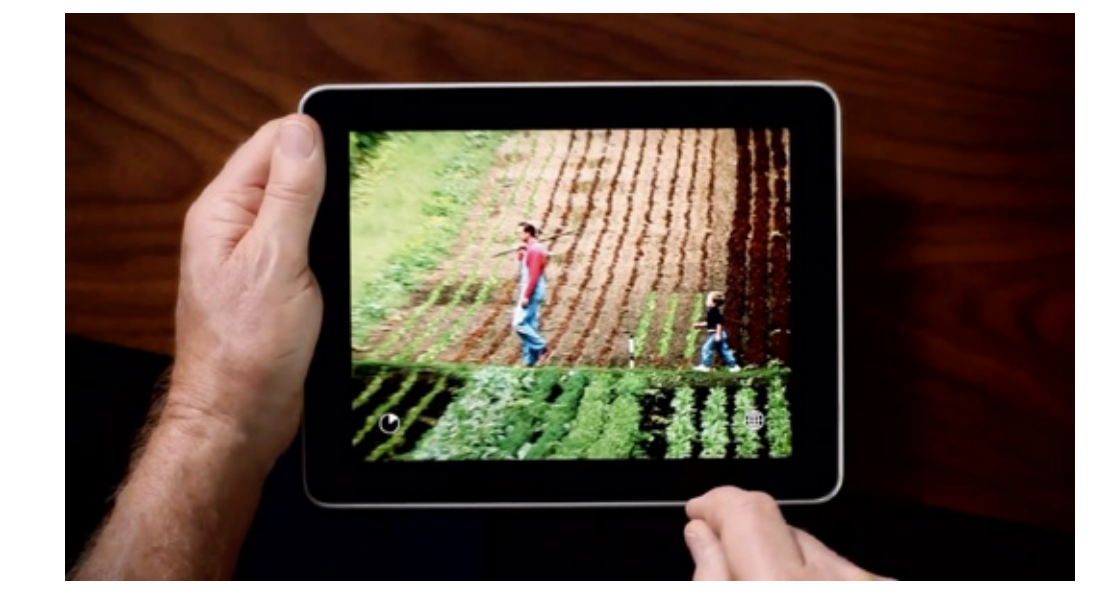

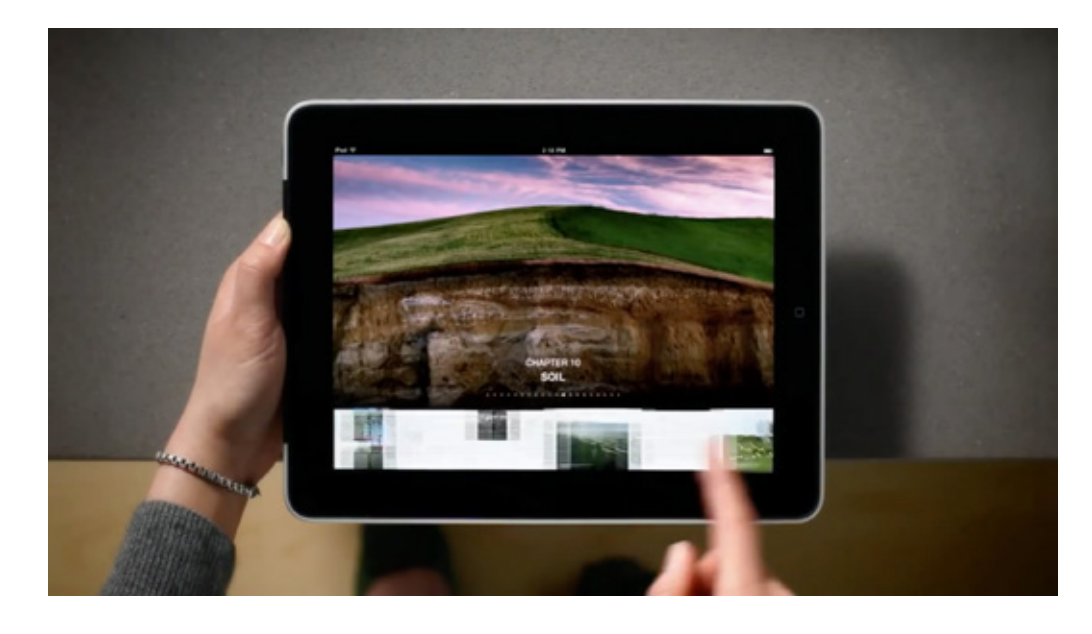

*Figura 10. Interfaz y navegabilidad en Our choice.*

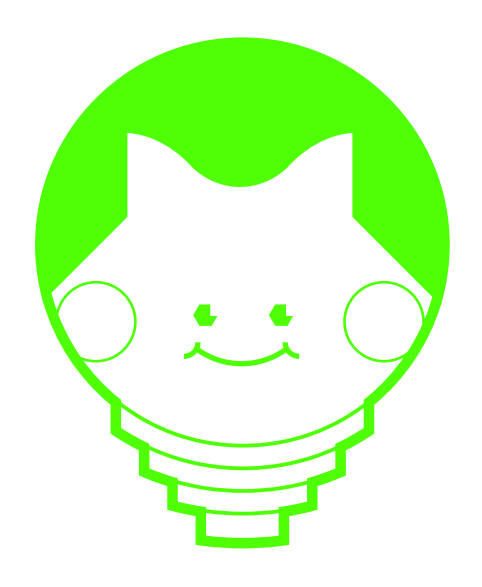

## **Capítulo 2** Modelando la app

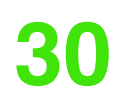

# **II.1 Estrategia**

## **Segmentación**

En este proyecto se segmentó una muestra de público con las siguientes características demográficas: niños entre 8 a 11 años de edad, clase media alta, estudiantes de la escuela Luis Cordero Crespo y que vivan en la ciudad de Cuenca. En cuanto a las características psicográficas se necesitó que los usuarios estén familiarizados con la tecnología y que tengan disponible un dispositivo inteligente en sus hogares.

#### **Encuesta**

Para el proyecto se decidió trabajar con denominaciones más amigables con el usuario, además como decisión personal para empatizar con los estudiantes se decidió utilizar emojis para expresar cada escala de la encuesta.

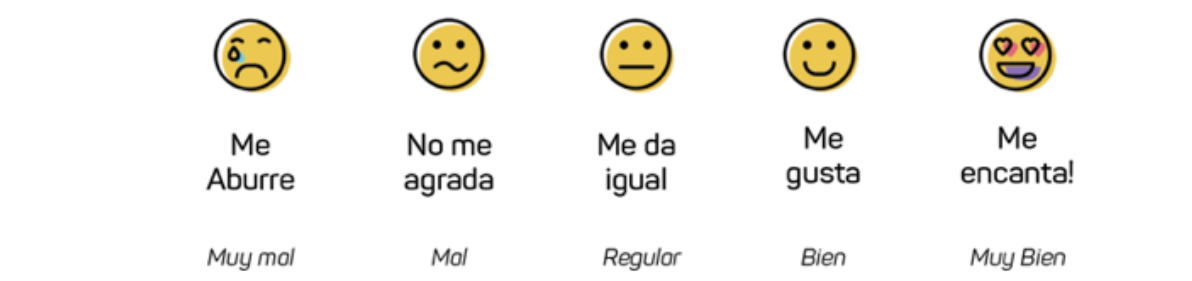

*Figura 11. Escala aplicada en la encuesta.*

La encuesta a estudiantes se aplicó con el objetivo de obtener, datos sobre gusto en apps, dispositivo de uso y actividades en el dispositivo.

Las preguntas colocadas en la encuesta sirvieron para: conocer el gusto por el internet, gusto en apps categoría juegos, gusto por lectura, categoría de videos que consumen y preferencia de dispositivo móvil.

La encuesta se estructuró en introducción y desarrollo, siendo la introducción en hablar sobre quién soy y el objetivo de aplicar la encuesta. El desarrollo son las órdenes que debieron seguir para el desarrollo de las preguntas.

*Nota: Todas las encuestas y actividades de las cuales se obtuvieron los resultados contaron con los permisos de los padres de familia respectivos de cada niño participante, las cuales se adjuntan en Anexos.*

Como complemento se decidió realizar encuestas a docentes con el objetivo de obtener datos sobre cómo el usuario interactúa con la asignatura de ciencias naturales, el uso de aulas virtuales y el uso de recursos digitales proporcionados en los libros, todo esto desde un punto de vista del docente.

## **II.1.1. Persona Design**

Se creó cuatro diferentes usuarios, los cuales sirvieron para conocer las necesidades y objetivos del usuario, las variables fueron la frecuencia de uso de dispositivos móviles y el conocimiento en aplicaciones móviles como se indica en el siguiente gráfico.

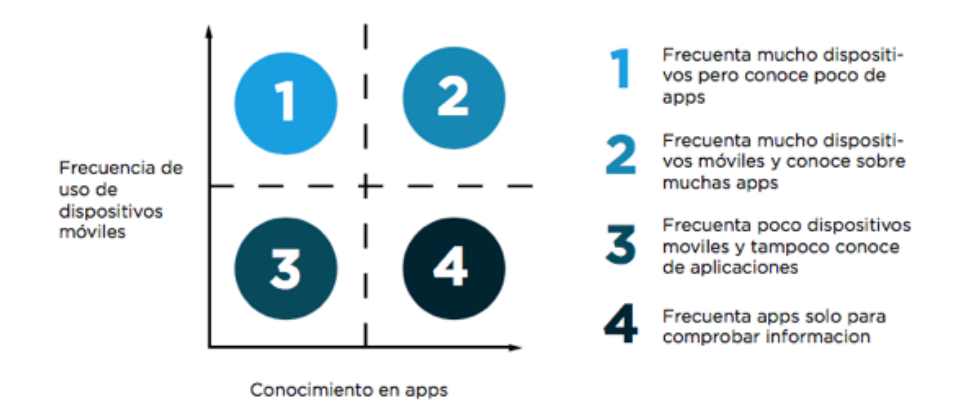

*Figura 12. Mapa de variables en usuarios.*

> Obtenidos los datos en la fase de recolección de información se modeló a cuatro usuarios basandose en la metodología de Garrett.

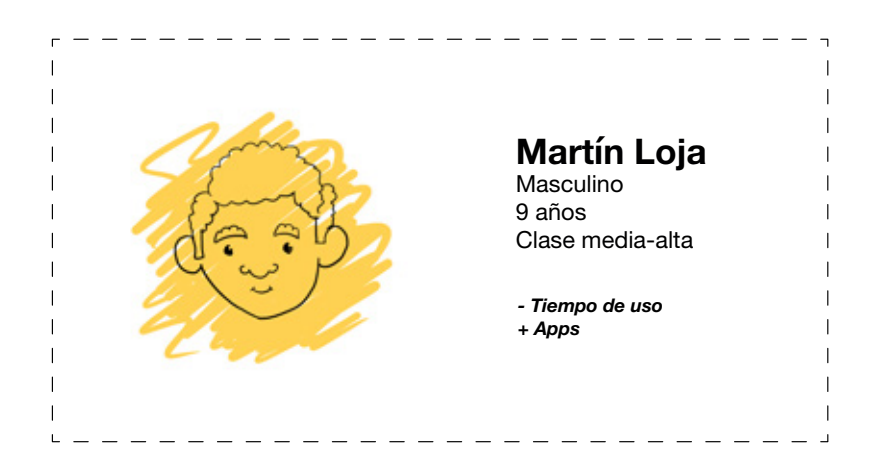

#### **Pasatiempo:** Clash Royale

#### **Escenario**

Martín se levanta a las 6 de la mañana cansado y lo único que quiere es usar la tableta para jugar un poco de Crash Royale, su mamá no le permite debido a que tiene que cambiarse de ropa, desayunar y esperar a que llegue su buseta. A Martín le preocupa la materia de Ciencias Naturales ya que en la unidad de cuerpo humano a él no se le da muy bien, primero porque no le llama la atención y segundo porque considera que las imágenes del libro son aburridas. Ya en clase de ciencias naturales, comúnmente esta pensando en su juego favorito y no presta atención a las indicaciones del profesor, casi siempre está atrasado de la página en la que están. En la tarde llega a casa y lo último que quiere es hacer los deberes de Ciencias Naturales, pero lo primero que hace es distraerse en su tableta, ver como van las cosas con su equipo en Clash Royale y ver que armas o guerreros nuevos puede comprar. Para el pasa muy rápido la media hora que le permite su mamá para estar en la tableta, así que no puede desestresarse mucho, la mayoría de días terminan haciendo los deberes, distraerse otros 30 min en la tableta y descansar para comenzar el día siguiente.

 $\boldsymbol{\prime\prime}$ *Amo jugar en la tableta, pero mi mamá no me deja mucho tiempo* 

## **¿Quién es?**

Martin estudia en la Escuela Luis Cordero Crespo, va a la escuela de Lunes a Viernes de 7 y 15 de la mañana a 12 y 30 de la tarde, su papá pasa por él, comúnmente utiliza las tardes para jugar con su Tablet a Clash Royale, noche espera a que lleguen sus padres para que le ayuden con su tarea.

#### **Personalidad**

Divertido, le gustan los retos, reservado

## **Necesidades y Metas**

- Quiere que sus juegos tengan nuevas incorporaciones
- Necesita una herramienta que le incentiven a hacer los deberes para no hacerlos noche con sus padres
- Espera que alguna vez manden un deber que se lo pueda hacer en su Tablet
- Ser el mejor en la escuela en especial en ciencias naturales

#### **Comportamiento**

- Es participativo cuando le hablan o se trata de uno de los temas que le gustan
- Es muy hábil en los juegos de estrategia
- La mayoría del tiempo es atento, aunque a veces de distrae
- Comúnmente pregunta bastante en clase, pero la mayoría de las respuestas que le dan entiende muy pocas.

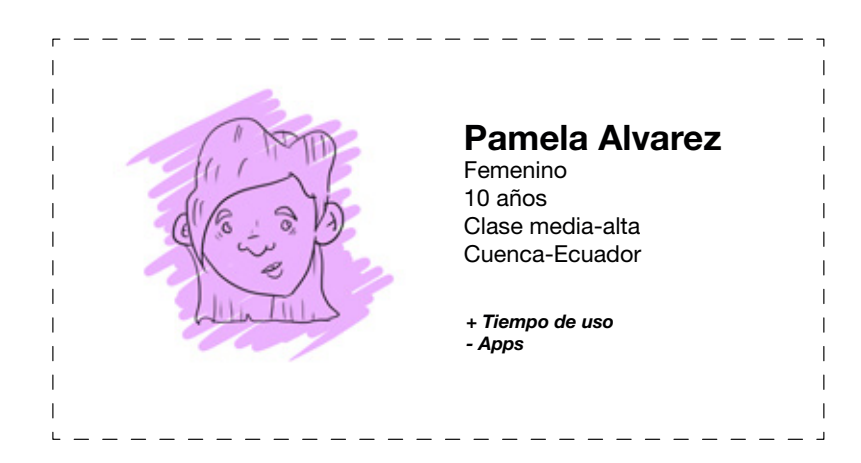

#### **Pasatiempo:** Videos

#### **Escenario**

Pamela se levanta a las 6 y 20 del mañana ya que su casa no queda muy lejos de la escuela. Primero se viste con su uniforme respectivo y mientras le preparan el desayuno ella ocupa su tableta entrar en YouTube y escuchar música, mientras revisa que estén todos sus deberes en orden en su mochila. Una vez ya en la escuela le gusta conversar con sus amigas y amigos de los videotutoriales que ha visto, a ella le gusta muchísimo los videos que tratan de como hacer cosas con elementos inservibles o que pueden ser reciclados. Ella a la clase de ciencias naturales le ve muy interesante que ocupen uno de los experimentos que están en la web para que sus amigos vean lo divertido que son hacerlos, en eso divaga en momentos de la clase. Mientras la maestra explica como funciona el cuerpo humano ella imagina en algo que se pueda hacer, un video o juego que explique de forma mas divertida, con herramientas que sean útiles para una mejor comprensión. Una vez en casa ella realiza todos los deberes pendientes y luego mira videotutoriales de mini experimentos que le gusta, aunque también le gusta mucho ver videos de puca y barbie entre sus favoritos.

 $\boldsymbol{\prime\prime}$ *Me gusta ver videos de mini experimentos con reciclaje*

## **¿Quién es?**

Pamela estudia en la Escuela Luis Cordero Crespo, va a la escuela de Lunes a Viernes de 7 y 15 de la mañana a 12 y 30 de la tarde, su mama pasa por ella, es una chica que ama realizar mini experimentos cada vez que puede y que encuentra en la web.

#### **Personalidad**

Reservada, tímida, le gustan las manualidades, curiosa.

#### **Necesidades y Metas**

- Quiere que sus amigos valoren el método de aprendizaje que tienen los videos que ella consume
- Necesita una herramienta mas interactiva para sus clases
- Espera que alguna vez envíen un deber que los maestros puedan encontrar en recursos que no sean los libros de la escuela.
- Ser la mejor en todas las materias de la escuela

## **Comportamiento**

- Quiere que sus amigos valoren el método de aprendizaje que tienen los videos que ella consume
- Necesita una herramienta mas interactiva para sus clases
- Espera que alguna vez envíen un deber que los maestros puedan encontrar en recursos que no sean los libros de la escuela.
- Ser la mejor en todas las materias de la escuela

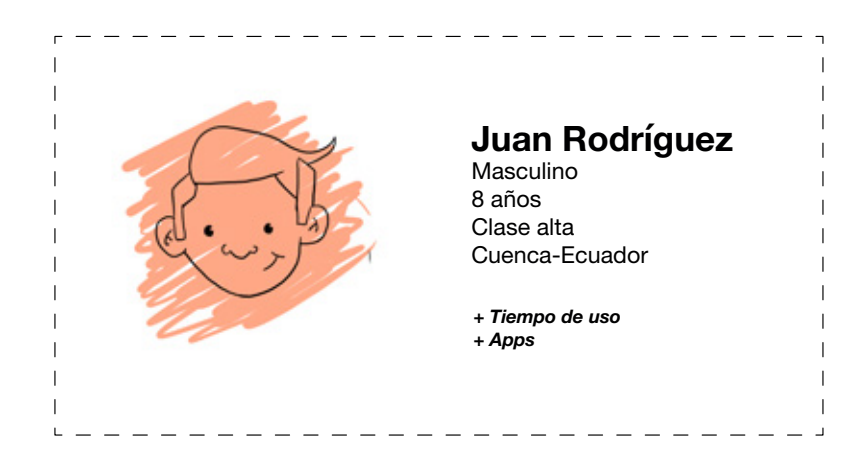

#### **Pasatiempo:** Clash Royale, Videos

#### **Escenario**

Juan se levanta a las 6 y 15 de la mañana lo primero que quiere es usar su tableta, su juego favorito es Crash Royale y cada día se esmera en tener recompensas, su materia preferida es matemáticas, pero la que más le llama la atención en ciencias naturales, pero no entiende los gráficos del libro y no le llama la atención de las actividades propuestas. Cuando está en clase solo piensa es en jugar su app favorita, cuando no entiende la clase se distrae y conversa con su compañero cercano. Cuando regresa a su casa lo primero que hace es almorzar y usar la tableta, de vez en cuando Juan convence a su madre que le permita jugar almenos 1 hora en la tarde y lo consigue. Antes que den las 7 de la noche sus tareas deben estar listas, la única que representa un obstáculo es la de ciencias naturales. Cuando sus padres se lo permiten, después de hacer sus tareas observa 30 minutos de videos en YouTube y alrededor de las 9 de la noche está en su cama para descansar y prepararse para el siguiente día.

77 *Quisiera que mis juegos tuvieran actualizaciones infinitas* 

## **¿Quién es?**

Juan estudia en la Escuela Luis Cordero Crespo, va a la escuela de Lunes a Viernes de 7 y 15 de la mañana a 12 y 30 de la tarde, su papá pasa por él, comúnmente utiliza media hora en las mañanas y las tardes para jugar con su Clash Royale, en vísperas de la noche el comienza a hacer su tarea.

#### **Personalidad**

Sociable, hiperactivo, competitivo.

#### **Necesidades y Metas**

- Quiere que sus juegos tengan nuevas actualizaciones
- Necesita una herramienta que le incentiven a realizar sus deberes de la escuela
- Ser el mejor en la escuela en especial en ciencias naturales

## **Comportamiento**

- Es participativo cuando le hablan o se trata de uno de los temas que le gustan
- Consume videotutoriales en youtube sobre su juego favorito.
- Es distraído cuando hace los deberes de la escuela.
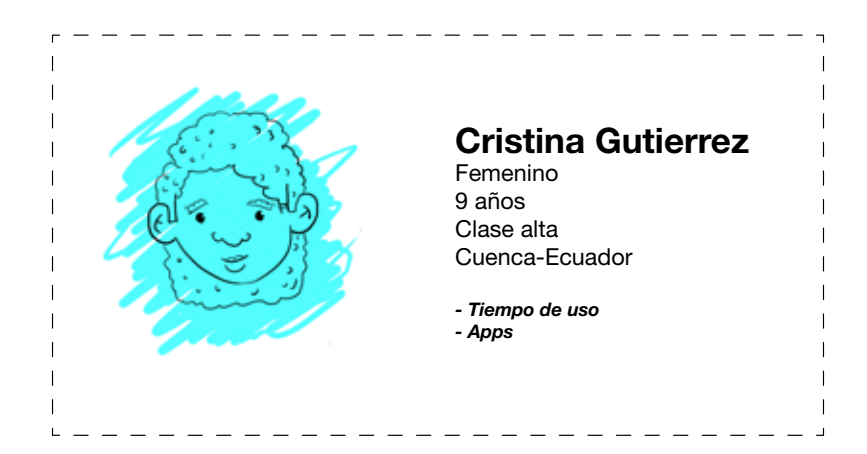

#### **Pasatiempo:** Deportes

#### **Escenario**

Pamela se levanta a las 6 y 20 del mañana ya que su casa no queda muy lejos Cristina se levanta a las 6 y 50 del mañana ya que su casa está al frente de la escuela. Antes de ir a la escuela le gusta jugar un rato en el patio de su casa, esto lo hace mientras le preparan el desayuno, ella ama jugar básquet o futbol. Llegando a la escuela si hay la oportunidad juega un momento con sus compañeras le gusta los juegos tradicionales por ejemplo jugar a las congeladas es uno de sus juegos favoritos. Ella es muy distraída en clase sobre todo prefiera la clase de ciencias naturales para hablar de sus películas favoritas con sus amigas, no le presta atención a la materia porque piensa que es sumamente aburrida. A veces le gusta divagar pensando en que ella está afuera del aula solo jugando con sus amigas y que le califican por eso y que sobre todo ella es la mejor de la clase, a veces se distrae pensando en eso como también con sus marcadores, ella tiene un cuaderno especial para dibujar, está dibujando personajes de dragón Ball ya un largo tiempo. En casa ella deja sus deberes para realizarlos en la noche ya que en la tarde ella lo ocupa para ver su serie favorita en su computadora ya que considera que los celulares son muy pequeños para ver lo que ella quiere.

#### $\boldsymbol{\prime\prime}$ *Me gustan los deportes y a veces los videos*

#### **¿Quién es?**

Cristina estudia en la Escuela Luis Cordero Crespo, va a la escuela de lunes a viernes de 7 y 15 de la mañana a 12 y 30 de la tarde, su abuela pasa por ella, es una chica que no le llama la atención usar dispositivos móviles.

#### **Personalidad**

Hiperactiva, deportista, distraída

#### **Necesidades y Metas**

- Quiere que le califiquen por jugar
- Ser la mejor de la clase porque su mama así quiere
- Quiere que las clases sean más divertidas

#### **Comportamiento**

- No es participativa en clase.
- Le gustan los juegos tradicionales
- Le gusta muchísimo ver videos
- Disfruta de la música

### **II.1.2. Necesidades de usuario y objetivos de la App**

En la observación de campo los resultados fueron:

- Estudiantes influenciados en sus actividades por mis respuestas e indicaciones en los ejercicios.
- Estudiantes se preocupaban mucho por sus errores.
- Cuando se cuenta con un tiempo limitado los estudiantes se dedican más a su trabajo.
- Bloqueo cuando no se disponía con el material necesario.
- Pensaron mucho en la calificación.

En las encuesta los resultados fueron:

- Gusto por los juegos de estrategia
- Gusto por los video tutoriales
- Sistema de recompensas en los juegos
- Tiene que haber un héroe y un villano en las historias
- Gusto por competencia entre 2 equipos

*Figura 13. Resultados de encuestas aplicadas.*

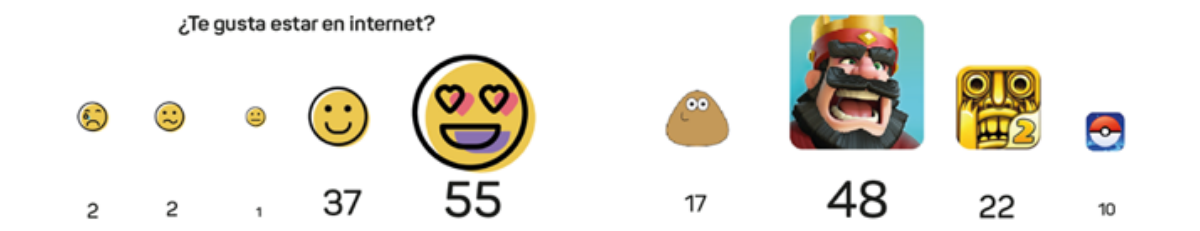

Los resultados de la actividad planteada fueron:

- Idea de dos personajes con características opuestas como ejemplo el héroe y el villano.
- Gusto por la interfaz del juego de Clash Royale.
- Preferencia por las recompensas en el juego.
- Atracción por video o música.

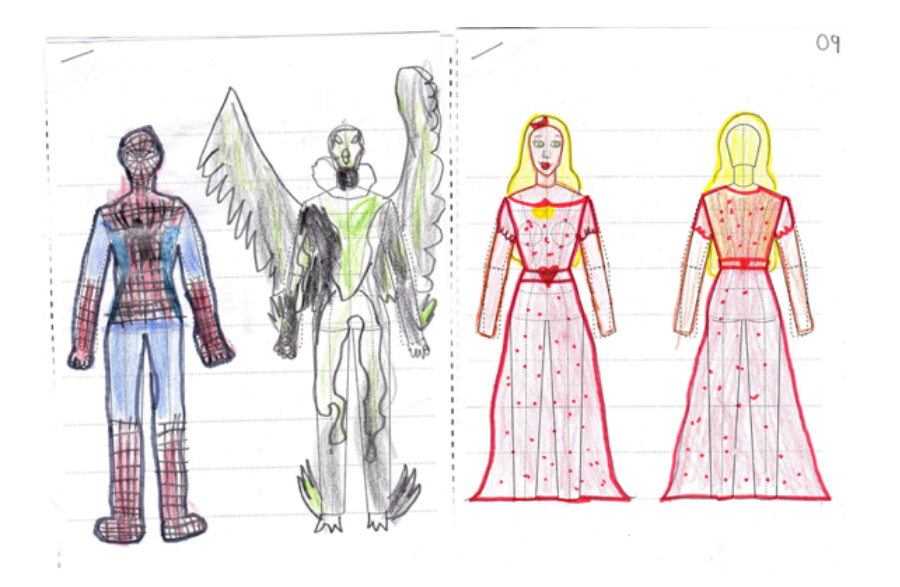

*Figura 14. Actividad realizada por estudiantes.*

### **Necesidades de usuario:**

- Quiere aprender ciencias naturales de una mejor manera para obtener mejores calificaciones.
- Necesita una herramienta divertida que sirva como ayuda para comprender mejor los temas que se tratan en ciencias naturales en la unidad del cuerpo humano.
- Quieren que le califiquen por jugar.

## **Objetivos de la App:**

- Crear un sistema de usabilidad interactiva que complemente a los contenidos de clase.
- Proporcionar un método de recompensas.
- Tratar los contenidos de los cuatro capítulos que están incluidos en la unidad de cuerpo humano.
- Las tareas deberán ser cumplidas en un tiempo de no más de 10 minutos.
- Se aplicará video v/o sonido.

# **II.1.3. Sinopsis**

#### **Historia:**

El protagonista en conjunto con el usuario deberán recorrer por el mundo de la app, superando obstáculos y aprendiendo, el objetivo es que ambos aprendan de sus errores y sean más competitivos cada vez que la utilicen.

#### **Protagonista:**

El nombre y género del protagonista lo otorga el usuario de la aplicación, el protagonista será el personaje que al principio se mostrará débil, pero conforme vaya avanzando el usuario, se convertirá en un personaje más fuerte gracias a la personalización que le otorgará el sistema de recompensas.

#### **Antagonistas:**

Estarán presentes en los subniveles que tenga la app, no tienen un género o forma específica, los antagonistas tendrán el poder de crear obstáculos para interferir con la meta del protagonista. Su objetivo será dominar el cuerpo humano.

#### **Guía:**

Aparecerá para dar mensajes de apoyo y consejos sobre jugabilidad o para ayudar a navegar al usuario en las partes audiovisuales.

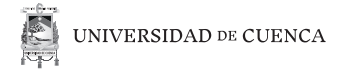

## **II.2. Alcances**

Las características a continuación detallarán los límites para que la app tenga un correcto funcionamiento:

- Proporcionará la elección de un personaje, se contará con un personaje masculino y un personaje femenino
- Visualizará mensajes positivos, ya sea que gane o que pierda el jugador
- Contará con un videotutorial que introduzca a cada minijuego.
- Entregará notificaciones de recompensas.
- Dispondrá de control de volumen
- Contará con cuatro mundos con su respectivo minijuego.

## **II.2.1. Alcances del proyecto**

Los alcances a continuación definirán los límites que tendrá el presente proyecto de titulación.

- Presentará la interfaz gráfica.
- Proporcionará un sistema de tiempo límite para actividades.
- Contará con la visualización de un método de recompensas.
- Visualizará el tutorial para cada minijuego.

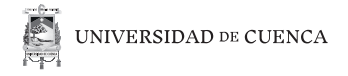

- Proporcionará el guión de cada intro de minijuegos
- Presentará la gráfica de cada mundo con su minijuego.
- Visualizará por medio de una animación la jugabilidad en los minijuegos.

La aplicación será de categoría juego estratégico, tendrá un personaje que será elegido por el usuario, este personaje será el que lo acompañe alrededor de todos los niveles y situaciones que en la aplicación se presente, además que el personaje principal contará con una personalización de objetos que serán obtenidos conforme avance el juego. Cada nivel tendrá su respectivo antagonista. El usuario deberá superar todos los retos que en el juego se le presenten, por ejemplo, situaciones que deberá estar en un equipo A y derrotar a un equipo B, evadir obstáculos utilizando sus reflejos, o simplemente realizar una tarea a partir de un tiempo límite. La aplicación acompañará al usuario con diferentes tipos de micro interacciones y siempre dará mensajes de ánimo para motivar a seguir en el intento.

## **II.2.2. Alcances técnicos**

Las siguientes características técnicas son las propiedades mínimas que deben tener los dispositivos en el que se use la app.

G

• La aplicación estará desarrollada para funcionar correctamente en sistemas Android 7.0 o superiores con un mínimo de densidad de pixeles de 170.

#### Dps and screen density

A dp is equal to one physical pixel on a screen with a density of 160.

To calculate dp:

 $dp = (width in pixels * 160) / screen density$ 

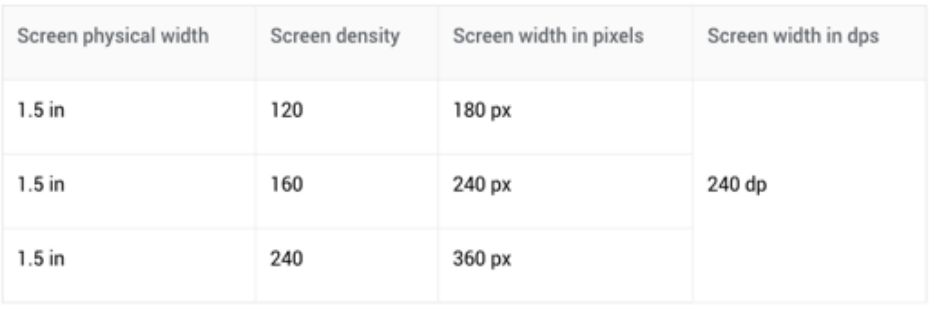

• La resolución mínima para garantizar un correcto funcionamiento es de 600 x 1024px.

- Los formatos de video utilizados serán H.264, MPEG4 y WMV.
- Los formatos de audio utilizados serán MP3 y WMV.

*Figura 15. Tabla en la que se basó para calcular la densidad de pixel con respecto a resolución de pantallas.*

## **II.3. Estructura**

Rescatando el concepto de "Conceptual Model" planteado por Garrett (2011), la app se define como:

Aplicación movil categoría juego con contenido educativo, con recompensas, fácil de usar y entretenido.

A continuación se representa gráficamente la jerarquización de la app.

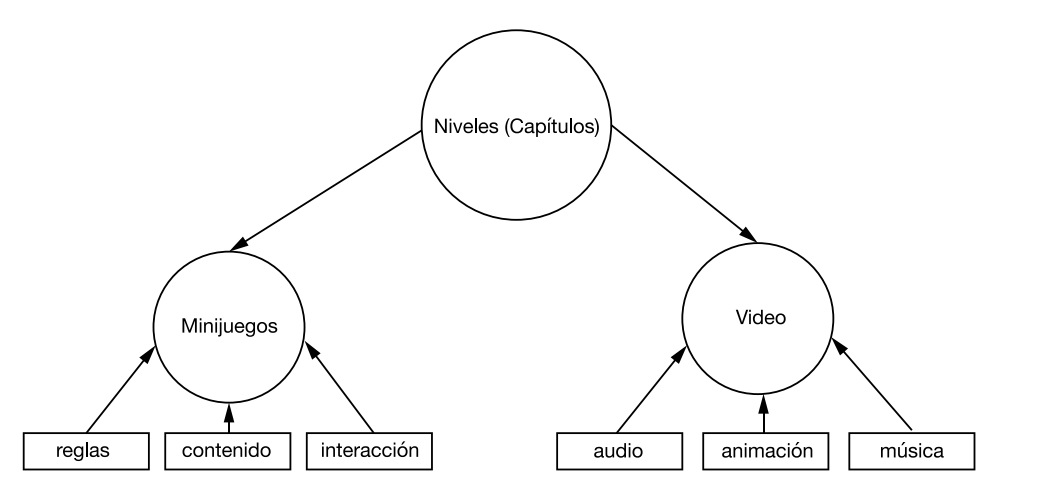

*Figura 16. Jerarquización de la app.*

## **II.3.1. Gamificación**

Algunos de los principios de gamificación se aplicaron de la siguiente forma:

#### **Principio 1: La experiencia de la app evoluciona con el usuario.**

Se le otorgará al usuario herramientas visibles para dar la posibilidad que las utilice de manera distinta y única.

#### **Principio 2: Identificar el "Core Loop".**

Se diseñará un sistema de recompensas para motivar al usuario

#### **Principio 3: Recursos Limitados.**

Se diseñará un sistema de tiempo para algunas actividades, así el usuario tendrá cada vez una meta para superarse.

#### **Principio 4: Inculcar un sentido de propiedad.**

Se proporcionará un avatar que se podrá personalizar a gusto del usuario.

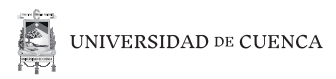

## **II.3.2 Diagrama**

Se utilizó el sistema de diagrama propuesto por Garrett, utilizando elementos gráficos que explican el flujo de información y opciones de navegación que adoptaría el usuario.

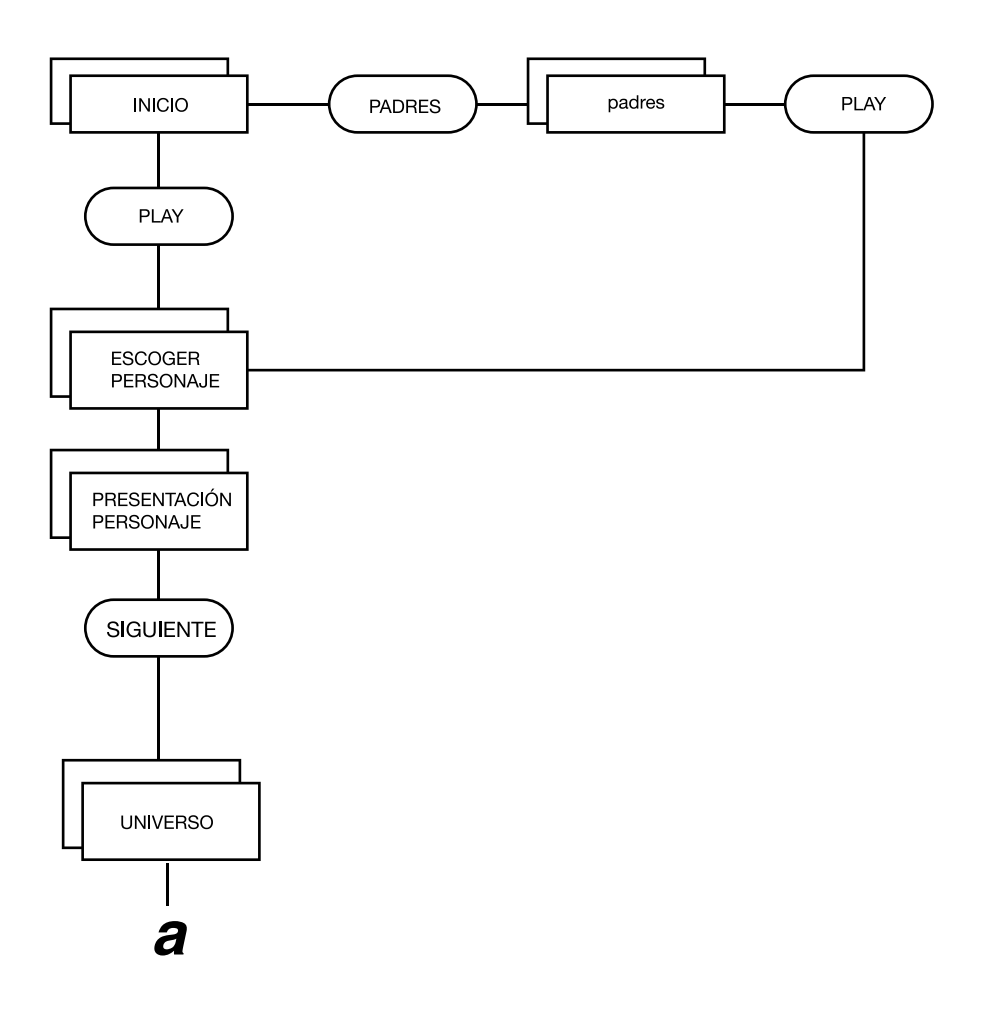

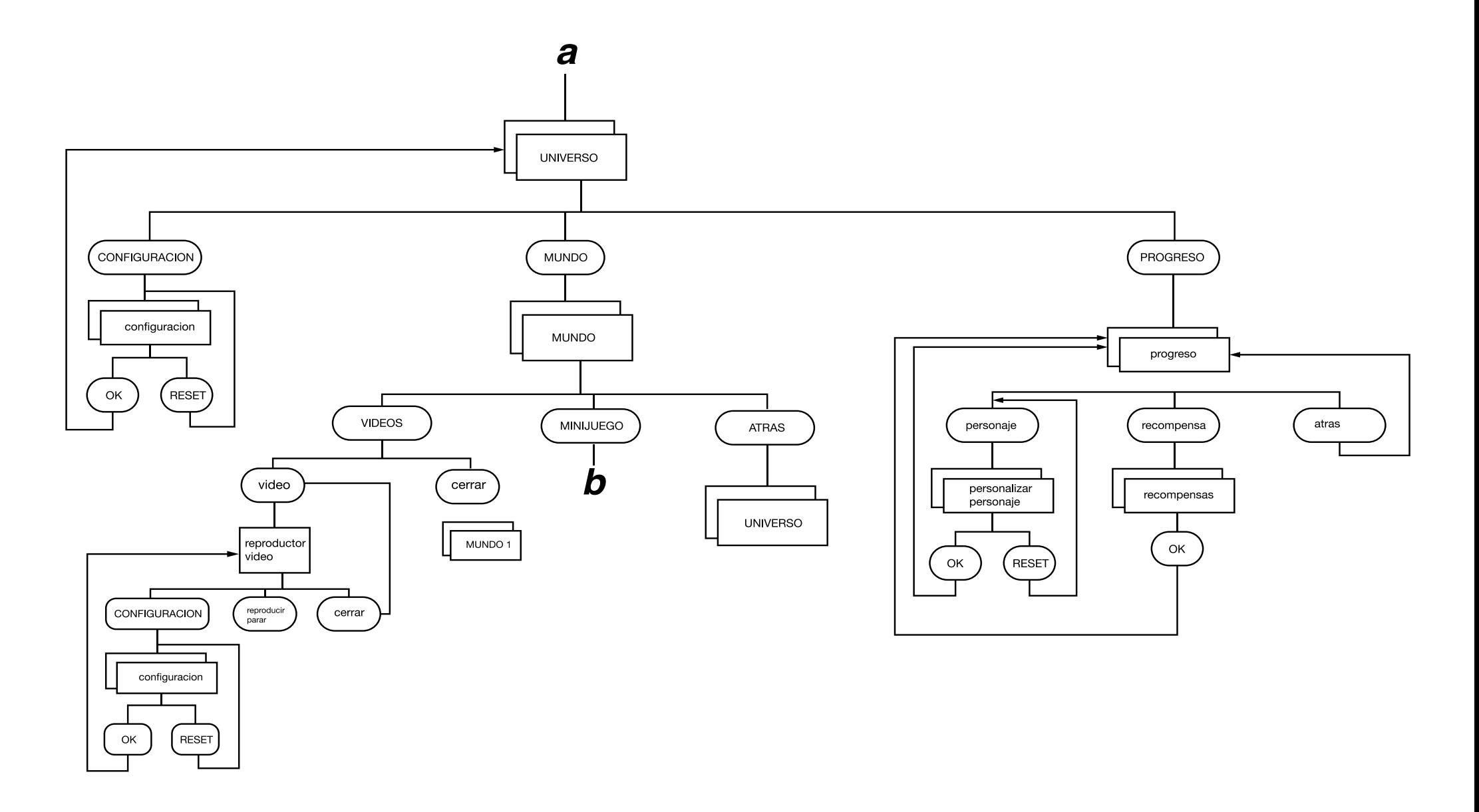

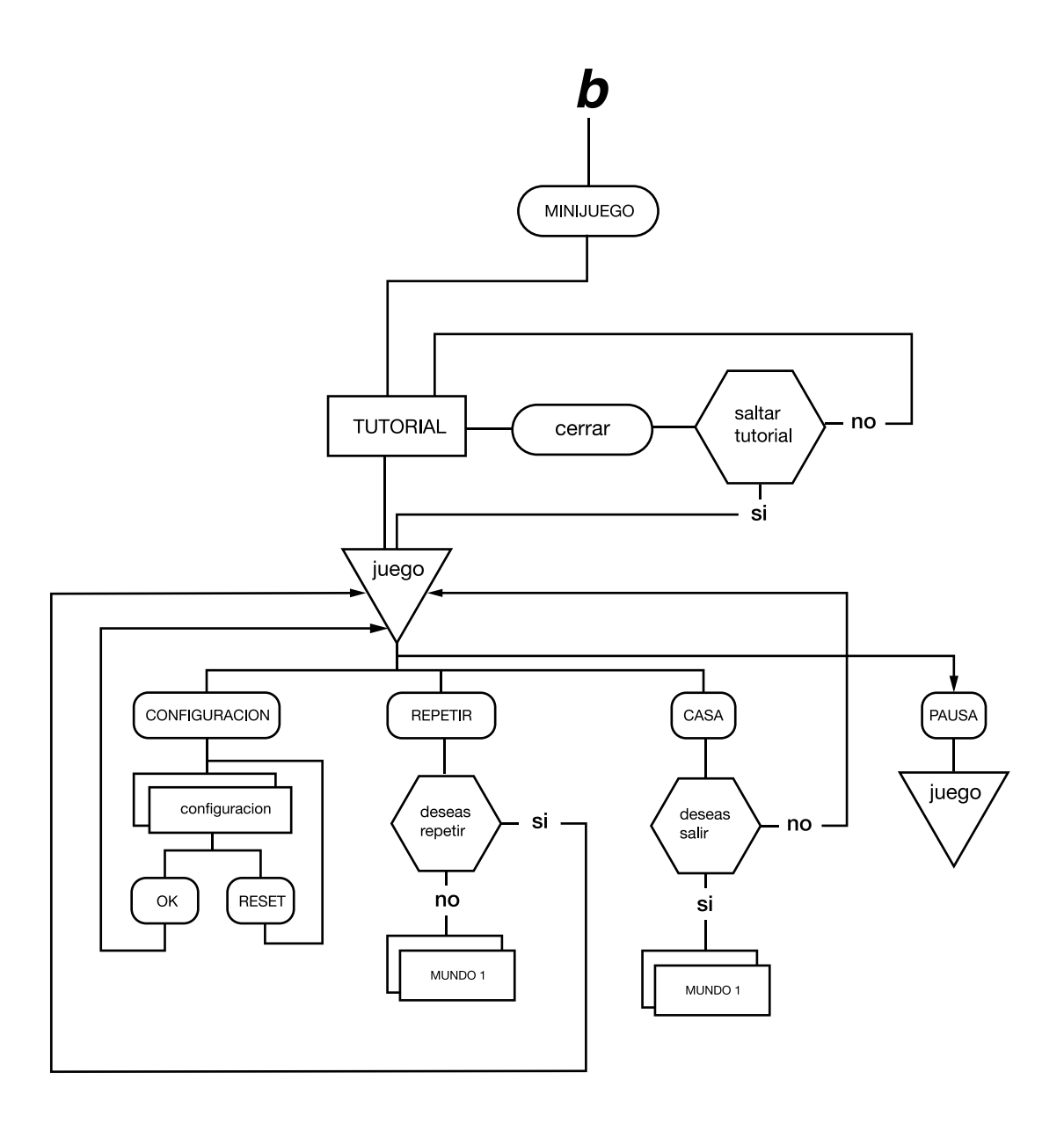

## **II.3.3. Guión**

## **Sección de Minijuegos**

Las historias serán independientes y se desarrollarán dentro del cuerpo del protagonista, él es audaz, le gustan los retos, comúnmente disfruta del recreo para jugar con sus amigos pero en ocasiones recibe daños en su sistema orgánico, nuestro protagonista tiene la habilidad para colocarse en modo automático y entrar en su propio cuerpo, explorar y encontrar soluciones.

#### **Sistema digestivo**

El protagonista identifica el dolor en su cuerpo, se transforma y entra en el sistema digestivo. Él camina por el lugar, todo está callado, solo ve escombros de lo que fueron sus defensas, cuando de repente recibe el daño de una bacteria.

El antagonista en este mundo es una bacteria llamada Gastro, él espera que las defensas del sistema digestivo bajen en su número, espera el momento preciso para armar su ejército y atacar con todo su poder.

Para destruir al antagonista y a su ejército, el protagonista lleva consigo alimentos que

le ayudarán a combatir, pero tendrá que escoger rápidamente que alimentos ayudan a construir una defensa de una forma rápida para contrarrestar los ataques de los enemigos, esta defensa es construida a partir de bloques los cuales arman una barrera. El protagonista tendrá que derrotar al antagonista antes que su energía se agote.

El antagonista atacará de una manera constante y en un momento aleatorio crecerá en tamaño y atacará con más velocidad.

#### **Sistema Respiratorio**

El protagonista está en el aula de clase de repente siente un malestar en su cuerpo identifica la parte del dolor, se transforma y entra en el sistema respiratorio. Cuando está en uno de los pulmones, observa una pista de atletismo pero todos sus corredores que son sus defensas están tirados en el piso, agotados y sin poderse levantar, el protagonista observa al antagonista y a una bacteria de su ejército celebrando la victoria.

El antagonista en este mundo es una bacteria llamada Carbono, constantemente el llega al pulmón para poder retar a las mejores defensas del cuerpo del protagonista. El objetivo de Carbono es apoderarse y traer a todas las bacterias. El protagonista conoce cual es la respuesta y se prepara para competir con Carbono, el ganador se decidirá con una carrera. Los obstáculos serán grietas que cada uno tendrá que saltar cuando se necesite una respiración. Los dos competirán paralelamente.

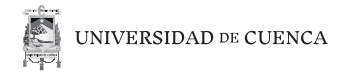

#### **Minijuego: Sistema Circulatorio**

El protagonista se encuentra estudiando para su prueba de ciencias naturales en la sala de su hogar, de repente se encuentra pálido y siente debilidad en todo su cuerpo, decide transformarse y entra en la parte más importante del sistema sanguíneo.

En el corazón se encuentra con glóbulos, pero estos están siendo interferidos en una de las arterias por una gran masa que es el antagonista, esto está haciendo que el corazón no reciba los glóbulos mensajeros con un flujo normal y baje el número de latidos que el corazón debe hacer naturalmente. Cuando el antagonista reconoce a la amenaza, decide comandar los pocos glóbulos que quedan para que ayuden en el combate, de la misma manera entiende que al quitar glóbulos debilita el funcionamiento del corazón aún más y tiene que derrotar al antagonista en el menor tiempo posible.

El antagonista en este mundo es una bacteria llamada Hiper-T, constantemente él llega al corazón porque conoce que es la parte más importante del cuerpo humano, su objetivo es apoderarse del corazón, formar su fuerte y controlar todo el cuerpo de el protagonista.

La solución es ganar a Hiper-T, la batalla comienza, el protagonista tendrá que hacer pasar los glóbulos esquivando al antagonista para así, acabar con la vida de la bacteria ya que el corazón comienza a funcionar con normalidad.

#### **Minijuego: Sistema Excretor**

El protagonista se encuentra levantándose de su cama para lavarse sus dientes y prepararse para la escuela. Cuando llega al baño mira su cara en el espejo y nota que ya han aparecido muchos granos y puntos negros alrededor de su mejilla, sospecha que ahora el problema se encuentra en esa misma parte de su cuerpo, se transforma y se dirige a ese lugar.

Ya en la parte exterior de la mejilla hay muchos poros que están tapados, eso es lo que origina que haya suciedad, los glándulas sudoríparas no pueden limpiar y la piel se contamina. En este caso hay montón de bacterias llamadas MicroKillers que llegan desde el exterior a tapar los poros. El protagonista decide limpiar algunos de los poros pero se da cuenta que mientras él limpia, otros poros se ensucian al mis- mo tiempo y más rápido.

La solución es combatir contra esas bacterias, el protagonista debe limpiar un nú- mero mínimo de poros para que algunas glándulas puedan salir y ayudar a limpiar el resto de piel. El protagonista sólo tendrá jabón y agua para limpiar los poros, según como vaya avanzando el nivel de dificultad al protagonista se le dará una habilidad de ralentizar el tiempo para así limpiar más lugares en el menor tiempo posible, esta habilidad la deberá aprovechar ya que funciona sólo por tiempo limitado.

### **Sección de videos**

#### **Sinopsis del sistema digestivo**

El sistema de digestión es ayudado por líquidos y músculos, en este video se explicará de una forma entretenida, desde que el alimento entra por la boca y se digiere en el estómago, se demostrará con elementos reales, como licuadoras, plásticos, etc.

#### **Sinopsis del sistema respiratorio**

Mediante el uso de una botella, dos globos y dos sorbetes, se pueden hacer pulmones caseros, este será un videotutorial que mediante la simulación y construcción de un sistema respiratorio se demostrará el funcionamiento de nuestros pulmones.

#### **Sinopsis del sistema circulatorio**

El objetivo en este video será el demostrar que tan importante son las vías de conducto sanguíneo en el cuerpo, con el uso de dos frascos, un clavel, dos colorantes artificiales azul y rojo, se explicará de una forma entretenida como funciona el sistema circulatorio teniendo como metáforas al corazón y a las arterias.

#### **Sinopsis del sistema excretor**

En este caso se demostrará mediante una botella de plástico, gelatina líquida y algodón, de cómo funciona el sistema excretor en la parte de los riñones, se tendrá como metáfo-

**54**

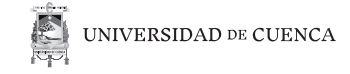

ras a los riñones a la sangre y a la uretra. El objetivo es demostrar cómo funciona la expulsión de la orina y que males conlleva su retención por mucho tiempo.

## **II.4. Esqueleto**

### **Wireframes**

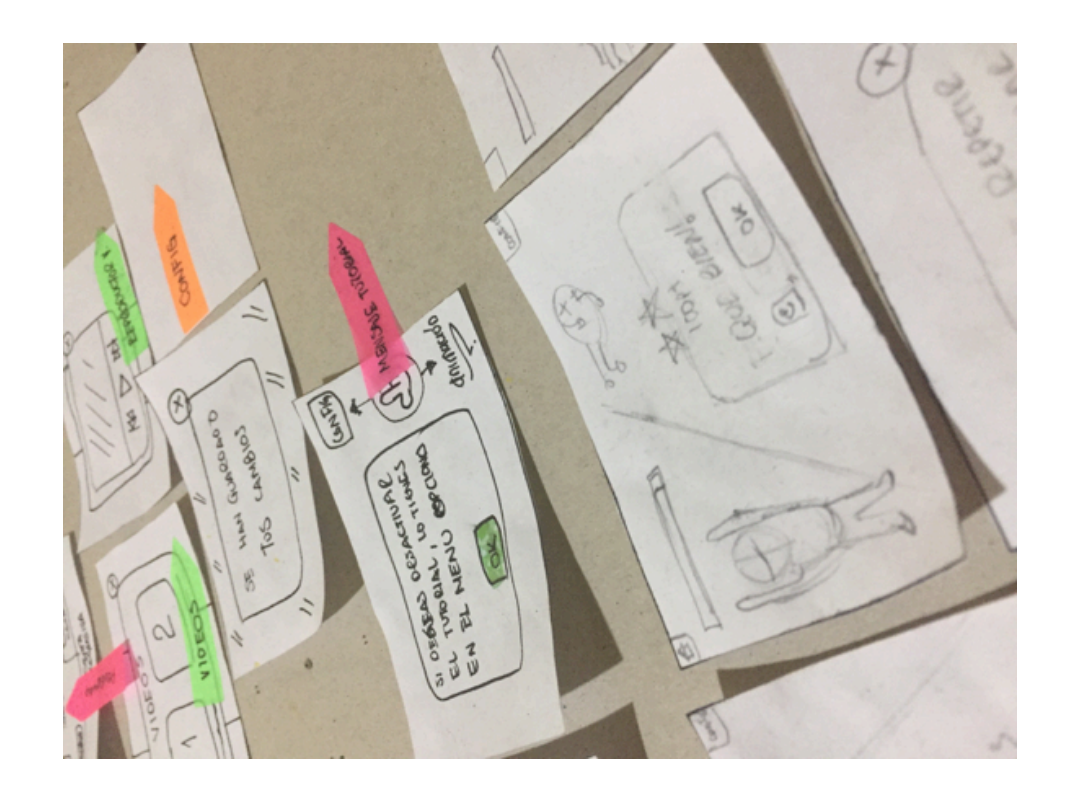

*Figura 17. Wireframes realizados a mano.*

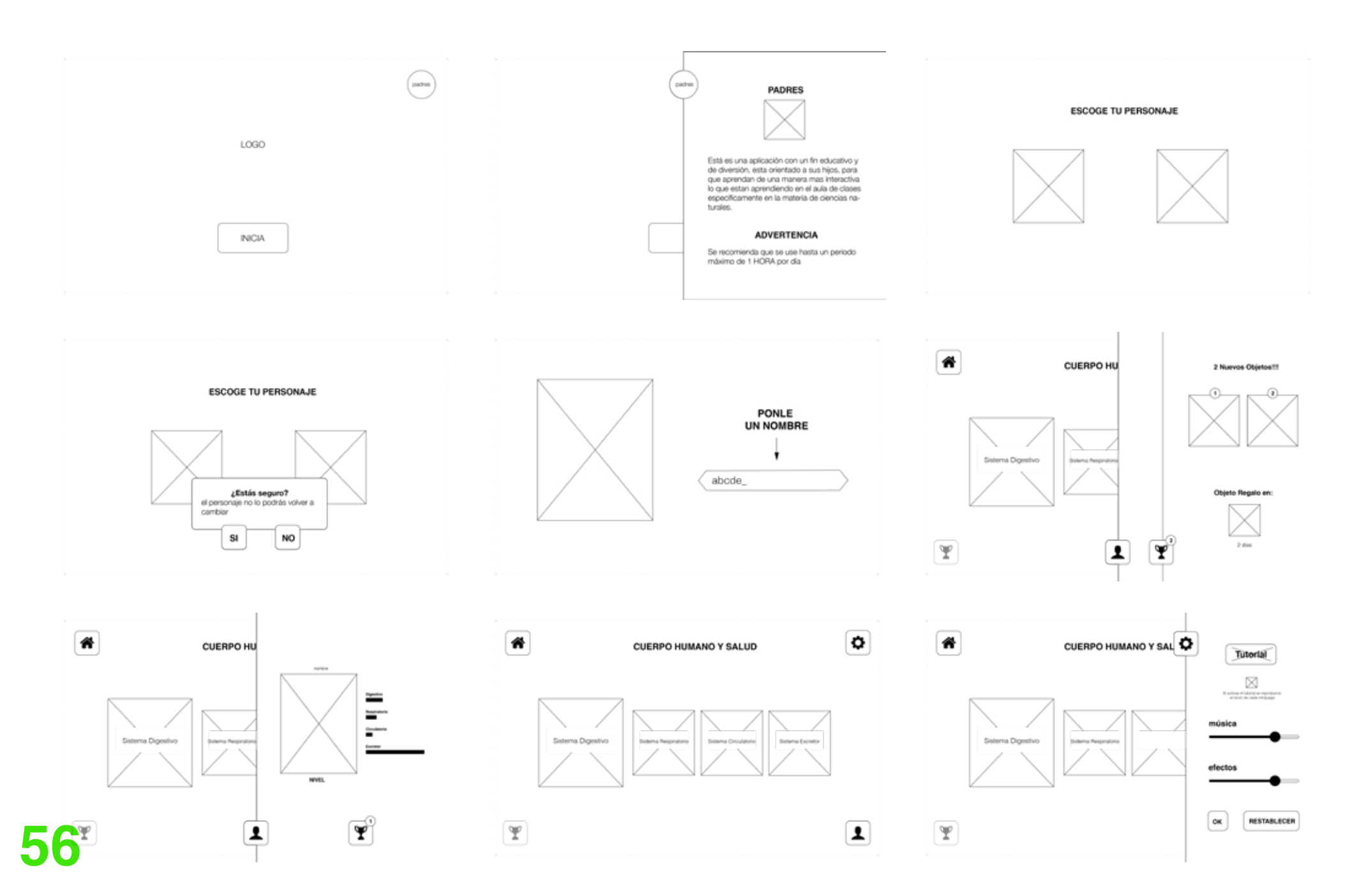

EN 17 UNIVERSIDAD DE CUENCA

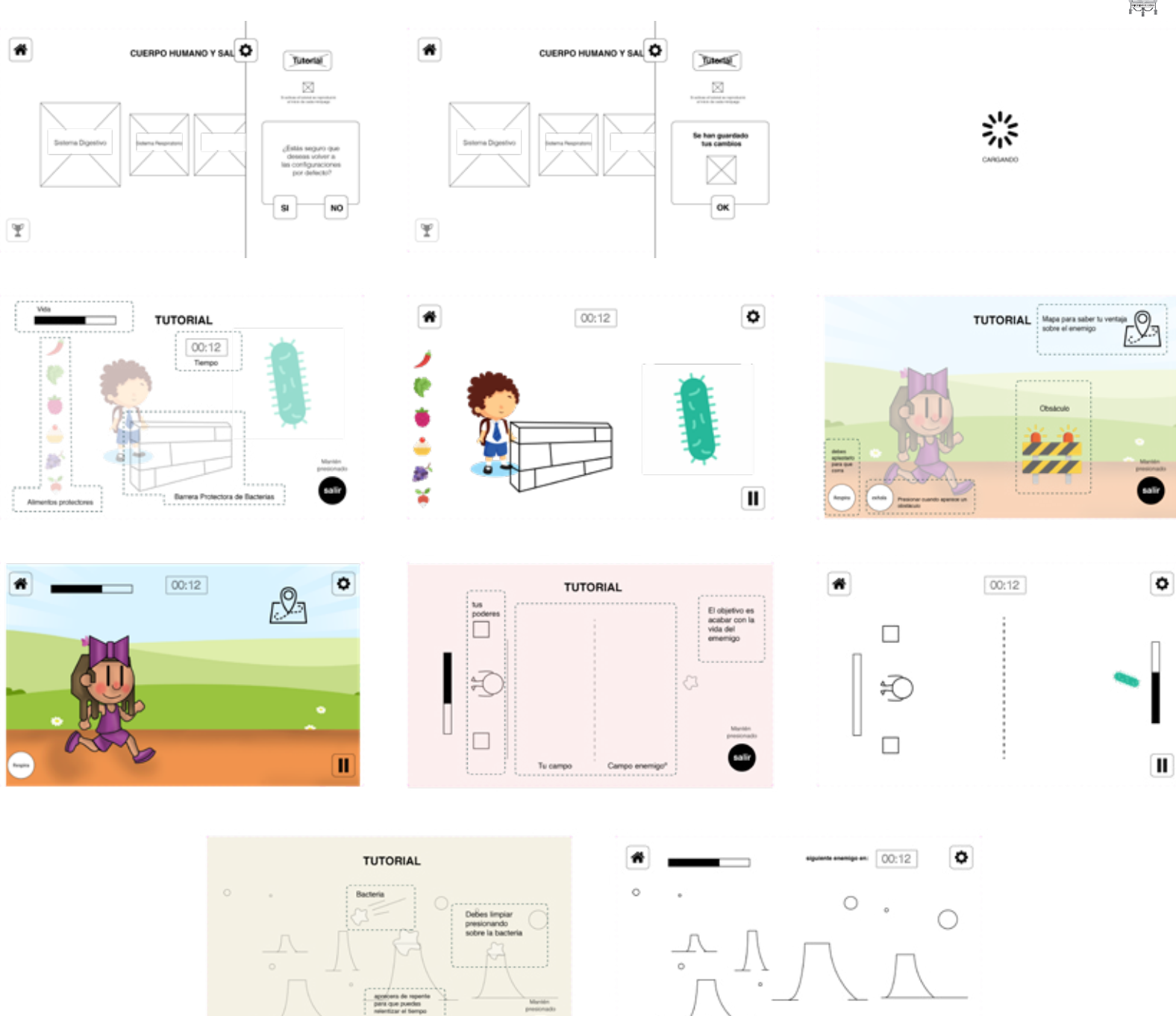

 $\circledcirc$ 

 $\mathbf{m}$ 

 $\circ$ 

 $\boxed{\rm I}$ 

×.

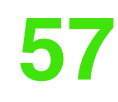

備

## **Sesión de prototipado de papel**

Para los usuarios, se propuso un sistema de evaluación con los siguientes criterios:

- Botones
- **Legibilidad**
- **Navegación**
- Interacción con los menús
- Jugabilidad

La evaluación contó con tres potenciales usuarios de diferentes características. La primera indicación fue que los usuarios naveguen como ellos quisieran.

Se propuso cinco tareas a cada uno de los usuarios:

- Ir a la sección de recompensas
- Ir a la pantalla principal
- Desactivar tutorial
- Controlar el volumen
- Jugar los minijuegos mediante una previo tutorial verbal

## **Usuario 1**

Niño con 11 años de edad y un conocimiento alto de apps categoría de juegos y uso de dispositivos móviles.

- La evaluación duró aproximadamente seis minutos
- Hubo un malentendido con los términos utilizados para nombrar a los botones en la sección "configuración"
- No se interactuó con la sección de padres

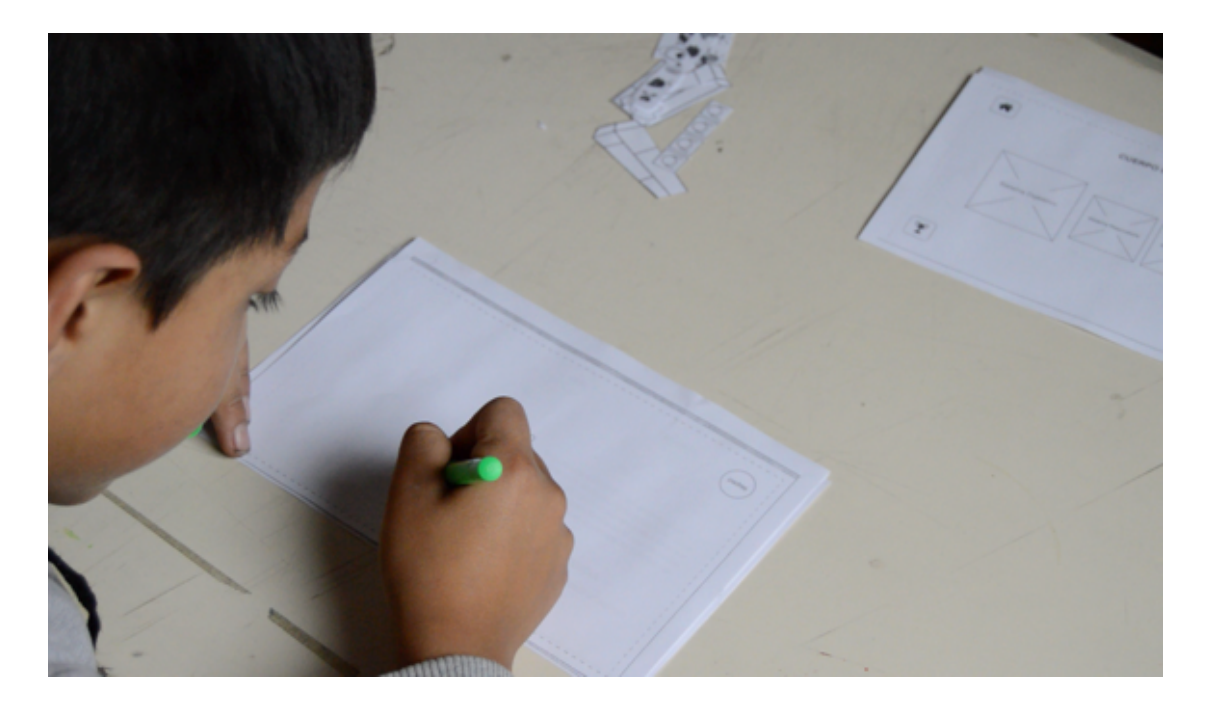

*Figura 18. Sesión prototipado de papel, usuario 1.*

## **Usuario 2**

Niño con 9 años de edad y un conocimiento bajo en apps categoría de juegos y mucho uso de dispositivos móviles.

- La evaluación duró aproximadamente siete minutos
- Tuvo dificultad al encontrar la sección de recompensas
- No se interactuó con la sección de padres

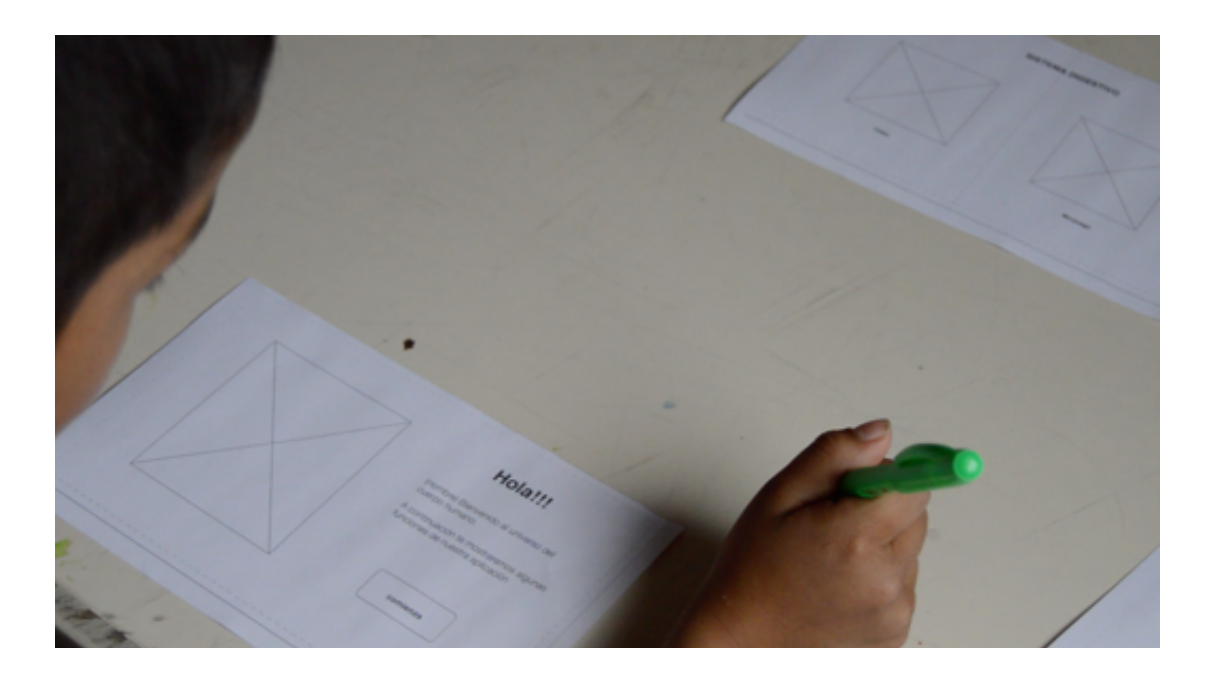

*Figura 19. Sesión prototipado de papel, usuario 2.*

## **Usuario 3**

Niño con 8 años de edad y con un conocimiento bajo en apps categoría de juegos y poco uso de dispositivos móviles.

- La evaluación duró aproximadamente nueve minutos
- Tuvo dificultad al momento de volver a la pantalla anterior
- Tuvo dificultad al encontrar la sección de recompensas
- No se interactuó con la sección de padres

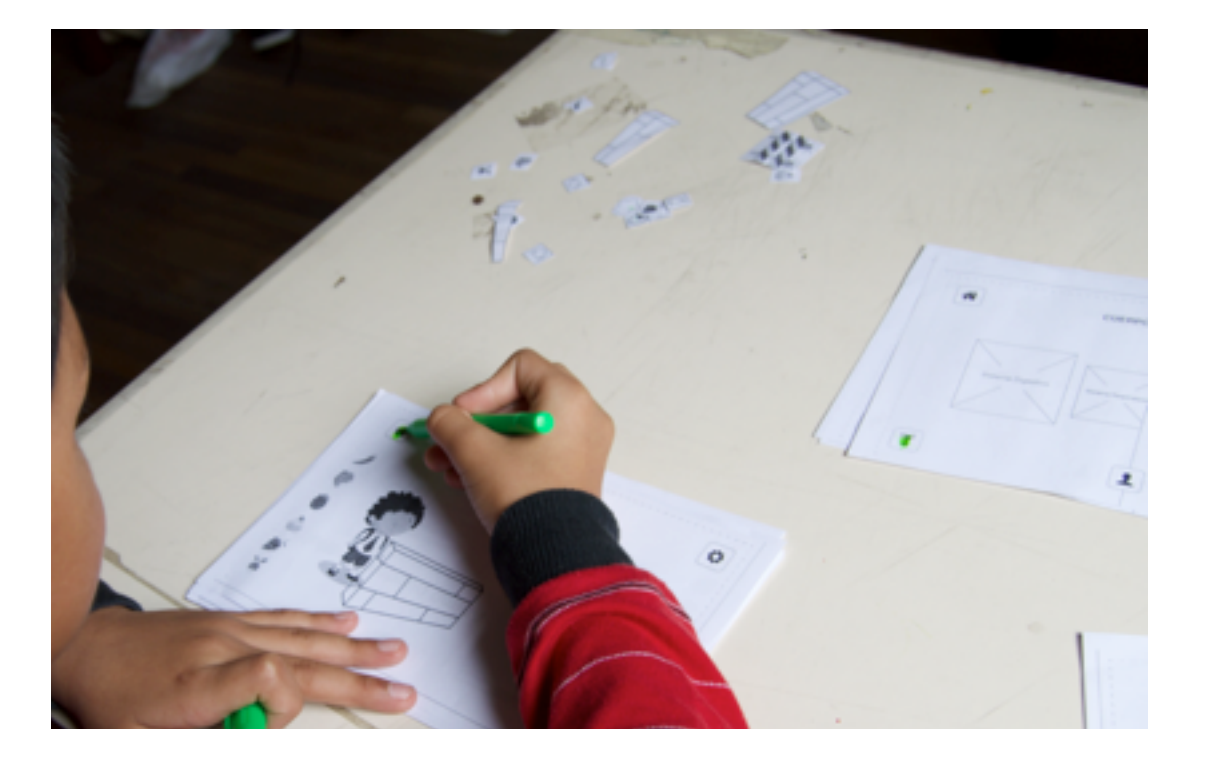

*Figura 20. Sesión prototipado de papel, usuario 3.*

En conclusión, se realizaron pruebas a usuarios de distintas edades para tomar en cuenta aspectos gráficos en la navegabilidad, en la mayoría de los casos los usuarios no tuvieron dificultad en ejecutar las tareas a ellos encomendadas, para la siguiente etapa se mejoró el diseño de íconos, de manera que lo que comunican sea mas claro para los usuarios y no cause confusiones sobre su funcionalidad. Así como también incluir herramientas utilizadas en otras app, como la implementación de un tutorial que explique las funciones y los alcances que tendrá el usuario, elementos que podrían ayudar a realizar las tareas de una forma rápida y eficaz.

En cuanto a la navegabilidad, los usuarios intentaban hacer gestos en la pantalla, ya sea para volver a la pantalla anterior o para volver al menú.

El usuario recomendó aspectos de diseño de interfaz y de navegación, como resultado implementar micro interacciones en el menú inicial y animaciones cuando se obtiene alguna recompensa en la app.

Ningún usuario interactuó con la sección de "padres" dentro de las pantallas iniciales, esto ayudaría a tener pequeñas conclusiones, al usuario no le interesa informarse o debe estar mejor jerarquizado. Esta sección tiene que estar visualizada, por lo tanto se analizó la herramienta o estrategia adecuada para garantizar este hecho.

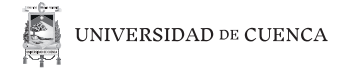

## **II.4.1. Mapa de Navegación**

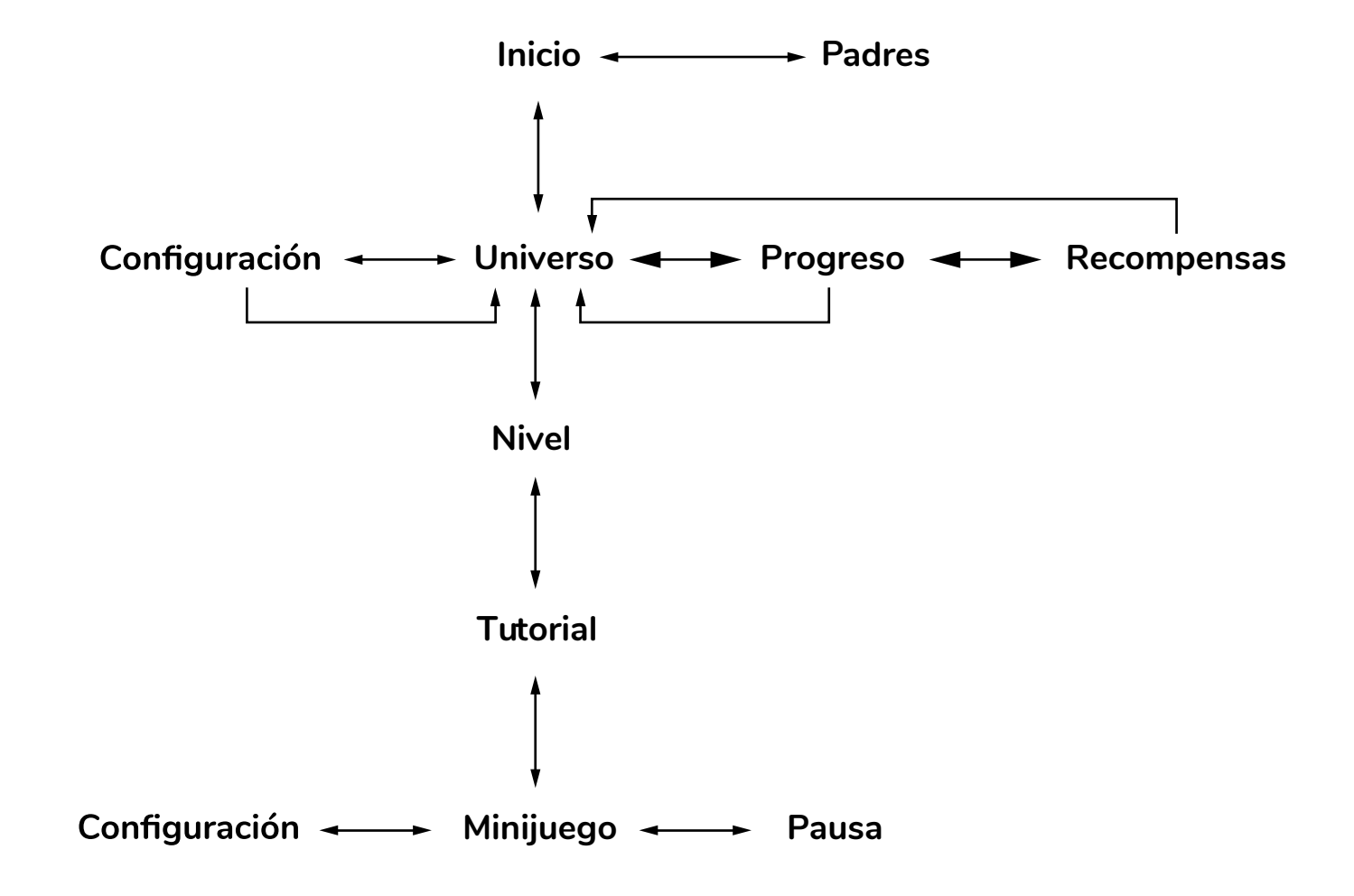

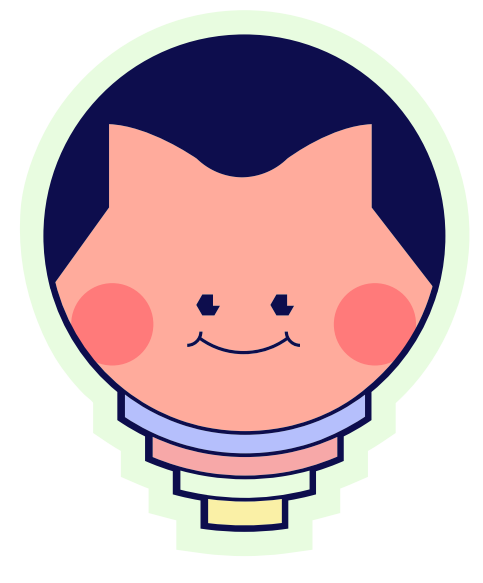

## **Capítulo 3** Materializando la App

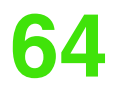

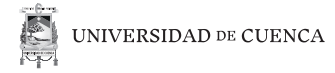

## **III.1. Superficie**

#### **Gestos**

Gracias a la prueba con usuarios se decidió el implantar gestos llamados Edge Swipe (Material Design, 2017) para interacción del usuario al momento de dirigirse a la pantalla anterior.

*Figura 21. Gesto "swipe".*

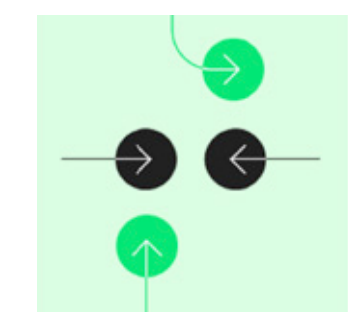

#### **Naming e identificador.**

Para el desarrollo del nombre se trabajó bajo el concepto de idea o inteligencia, razón por la que se decidió utilizar un foco como elemento más importante del identificador y que hace referencia al pensamiento o idea que se origina en la cabeza de un personaje. El nombre se eligió en base a que tiene que ser corto y quedarse en la mente del usuario. Basandose en la definición de la página web quechua-español Glosbe, se eligió la palabra Micha, que su significado en español es lámpara (Glosbe,2018).

La tipografía utilizada es de clase sans serif, Nunito Extrabold.

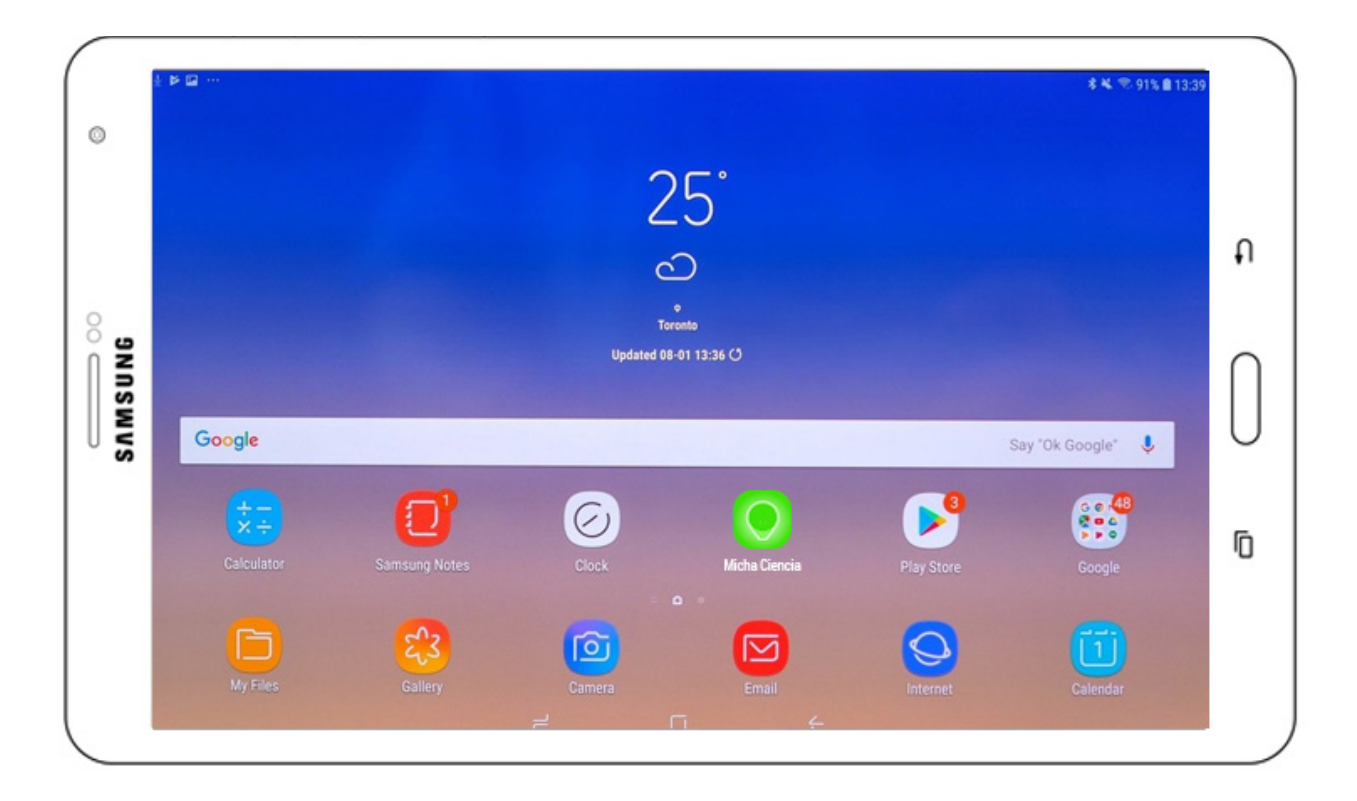

*Figura 22. Simulación de app en pantalla.*

**66**

*Figura 23. Identificador de la app.*

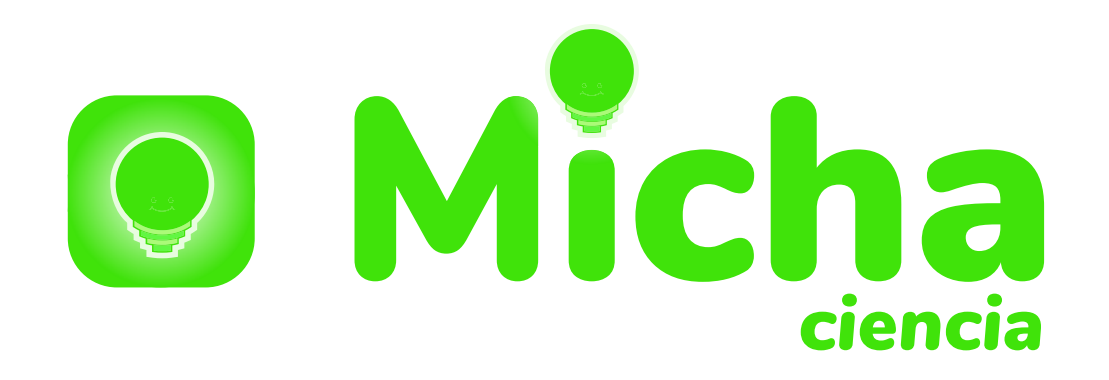

#### **Tipografía**

Con base en Android Developers (Android Developers, 2017) se procedió a elegir una tipografía sans serif con terminaciones redondeadas desde el repositorio de Google Fonts.

Nunito Regular se utilizó para texto corrido y Nunito Bold para jerarquizaciones y títulos

Nunito

*Figura 24. Fuente Nunito.*

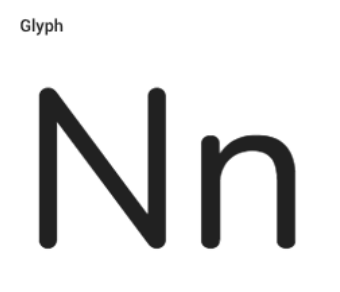

ABCČĆDĐEFGHIJKLMNOPQRSŠTUVWXYZŽabcčć dđefghijklmnopqrsštuvwxyzžĂÂÊÔOUăâêôdu123 4567890'?'"!"(%)[#]{@}/&\<-+÷x=>®©\$€£\¢:;,.\*

Ctylee

Characters

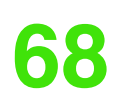

### **Íconos**

Los iconos se desarrollaron con base en el isotipo de la aplicación, se los trabajó en base a una retícula modular y figuras geométricas básicas.

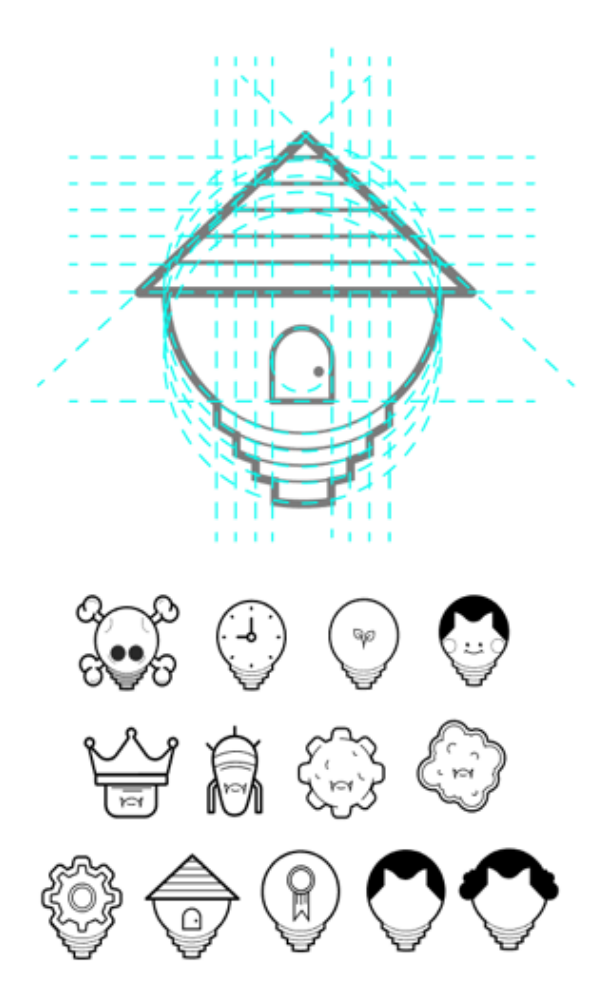

*Figura 25. Íconos y retícula utilizada.*

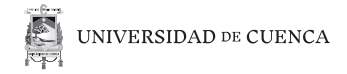

#### **Herramientas en minijuegos**

Se utilizaron fuentes web como Flaticon (2015), que facilitaron los recursos gráficos y que mediante una previa edición de aspectos técnicos en los iconos, se los traba- jó hasta que formen parte de la línea gráfica establecida en la app, fueron utilizados como alimentos en el minijuego del sistema digestivo.

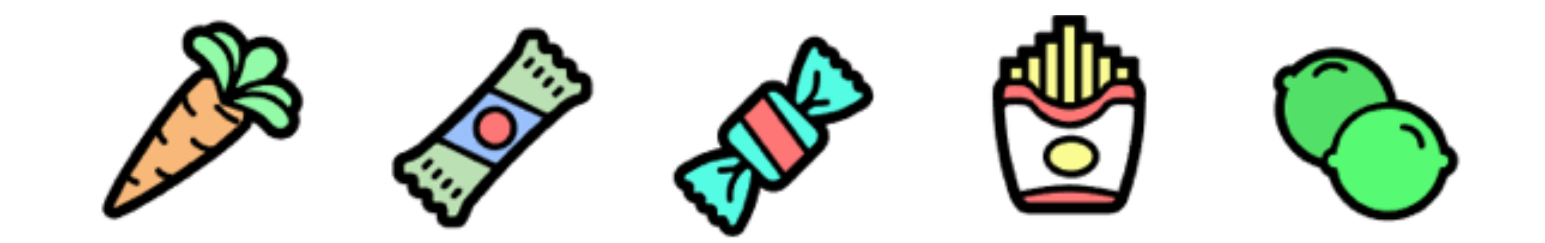

*Figura 26. Íconos en minijuego.*

#### **Cromática**

Para la cromática se utilizó una versión apastelada de los colores luz (rojo, verde y azul) debido al segmento de mercado de la app, con la intención de generar un ambiente relajado y evitando el uso de colores llamativos, se agregó la versión apastelada naranja asignada en el diseño de un minijuego.

*Figura 27. Cromática.*

**70**

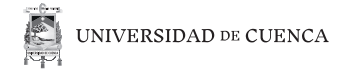

## **III.1.2. Diseño de personajes y ambientes**

Los personajes que elige el usuario al inicio y que guiarán al usuario durante el uso de la app se basaron en el identificador.

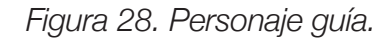

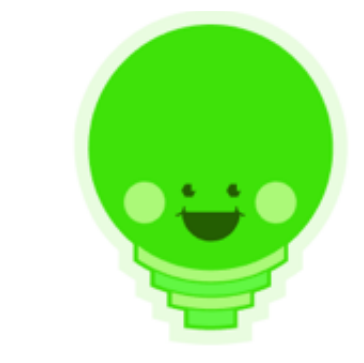

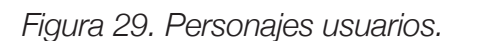

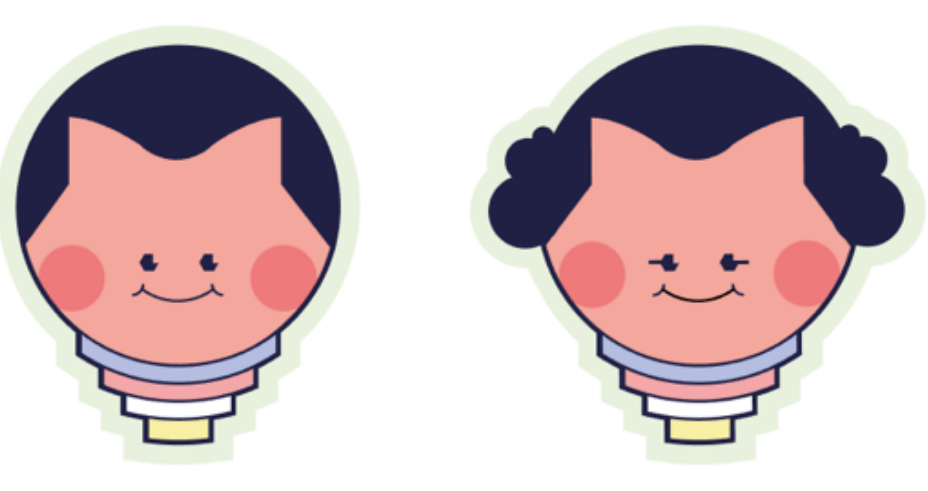

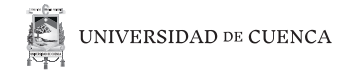

Así también, se trabajaron los gestos y emociones de los personajes en cada minijuego. Se desarrollaron también los personajes personalizados con las diferentes recompensas entregadas dentro del juego.

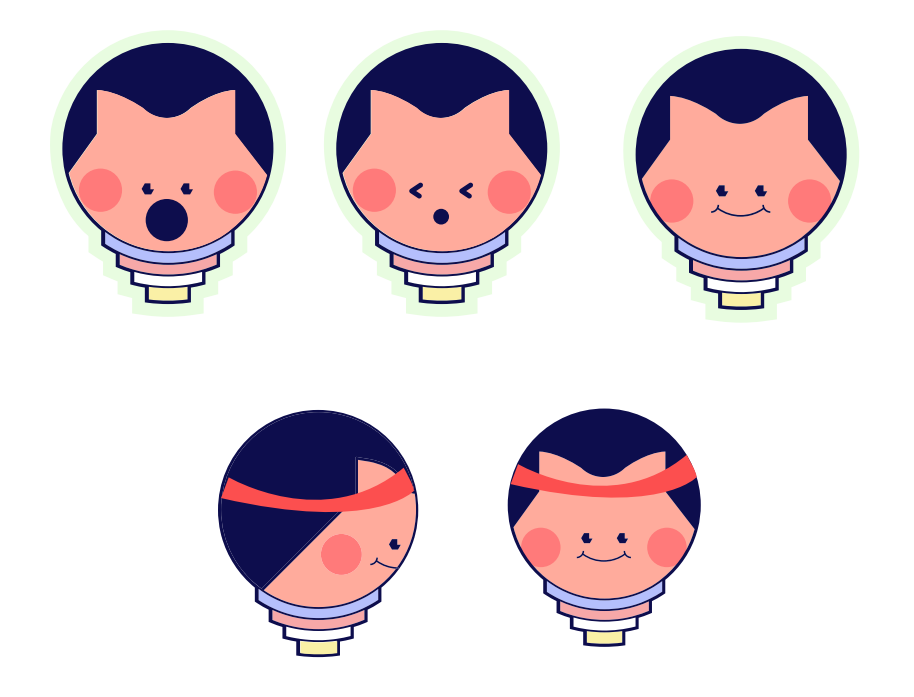

De acuerdo a los datos recopilados en la etapa de investigación, se diseñó atributos o accesorios que ayudarán a personalizar el avatar, los objetos fueron centrados en representar a distintos fenómenos físicos: fuego, agua, hielo, electricidad.

*Figura 30. Diseño de personaje.*
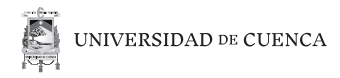

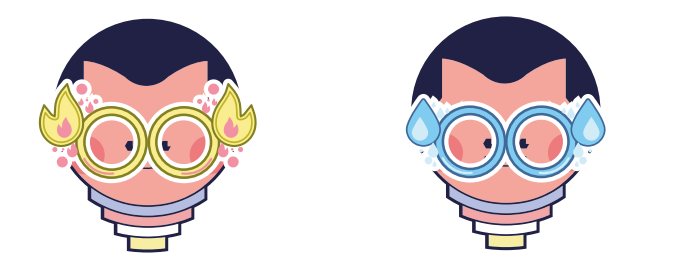

*Figura 31. Personaje con accesorios.*

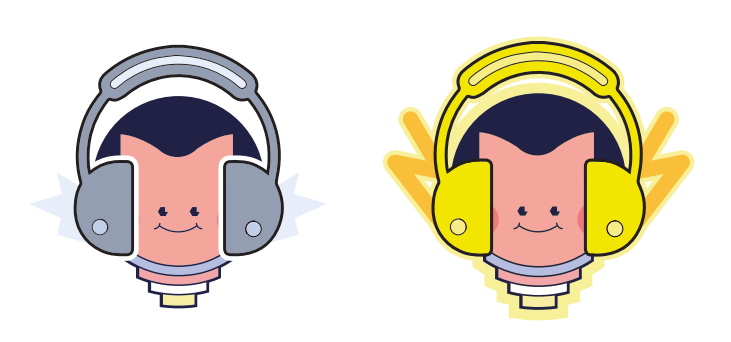

Con respecto a los antagonistas se decidió trabajar basándose en la forma de las bacterias y su cromática fue implantada con el objetivo que contraste con el color de fondo del minijuego.

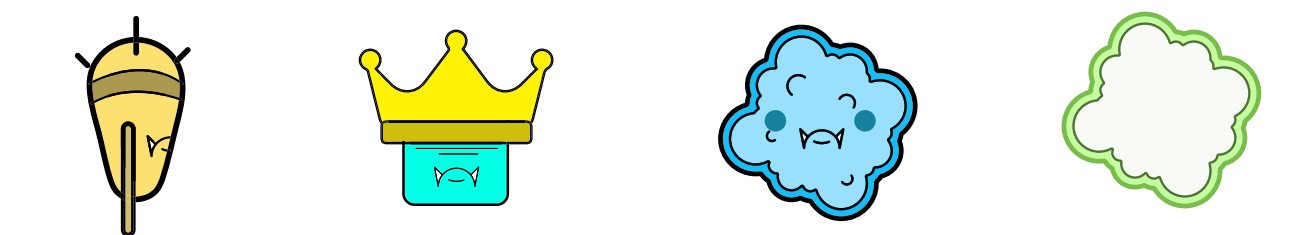

*Figura 32. Diseño de antagonistas.*

Para representar los diferentes niveles en la app se decidió diseñar cada nivel con el órgano del cuerpo humano más representativo para cada unidad de contenido.

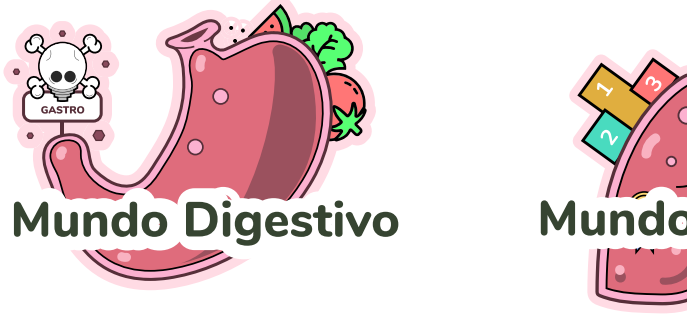

Mundo Pulmonar

*Figura 33. Diseño de identificadores de niveles.*

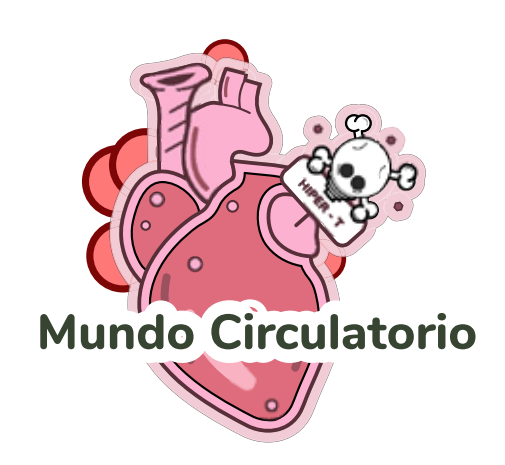

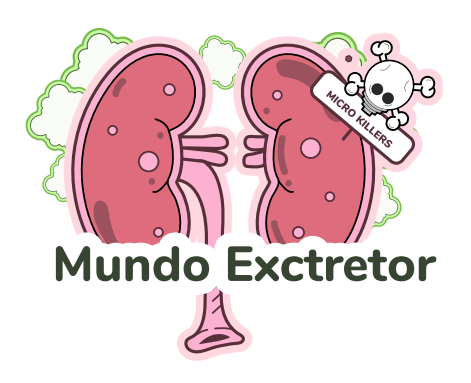

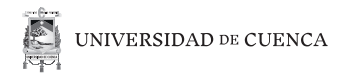

### **Ambientes**

Para la generación de los ambientes se utilizaron formas sólidas y pinceles, los primeros para establecer la geometría general y los pinceles para lograr la textura mediante el uso de trazados manuales, basados en los trazos manuales realizados por los niños durante la etapa de investigación de campo.

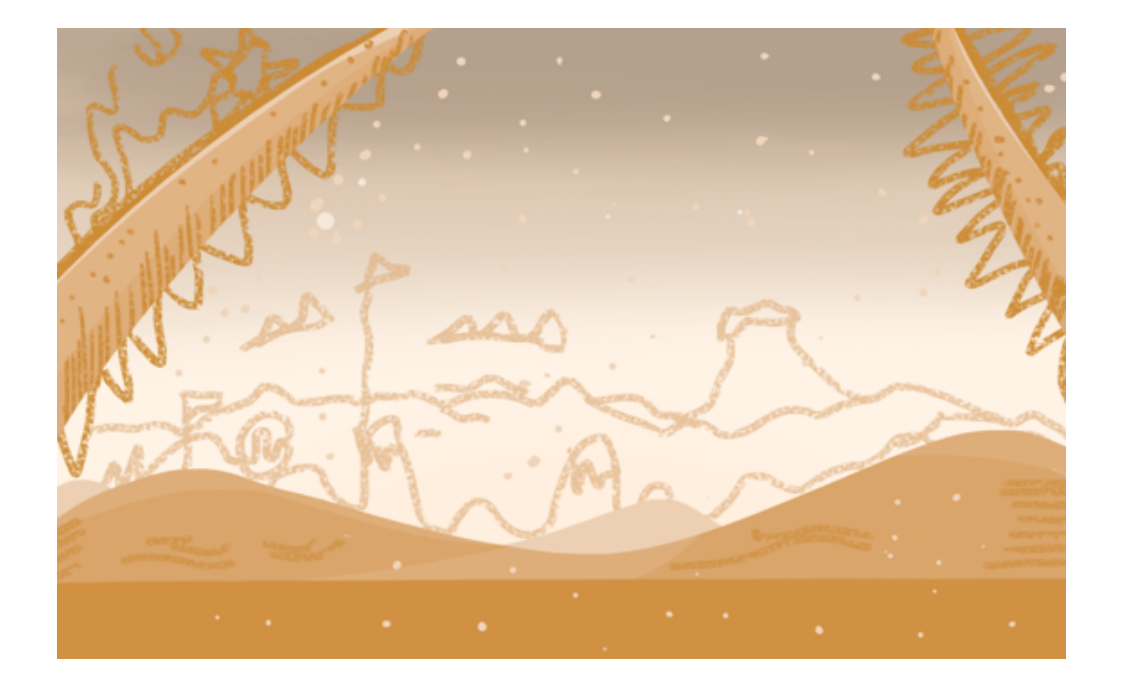

*Figura 34. Ambiente sistema digestivo.*

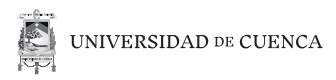

AMAN  $\sim$   $\sim$ **PART** 

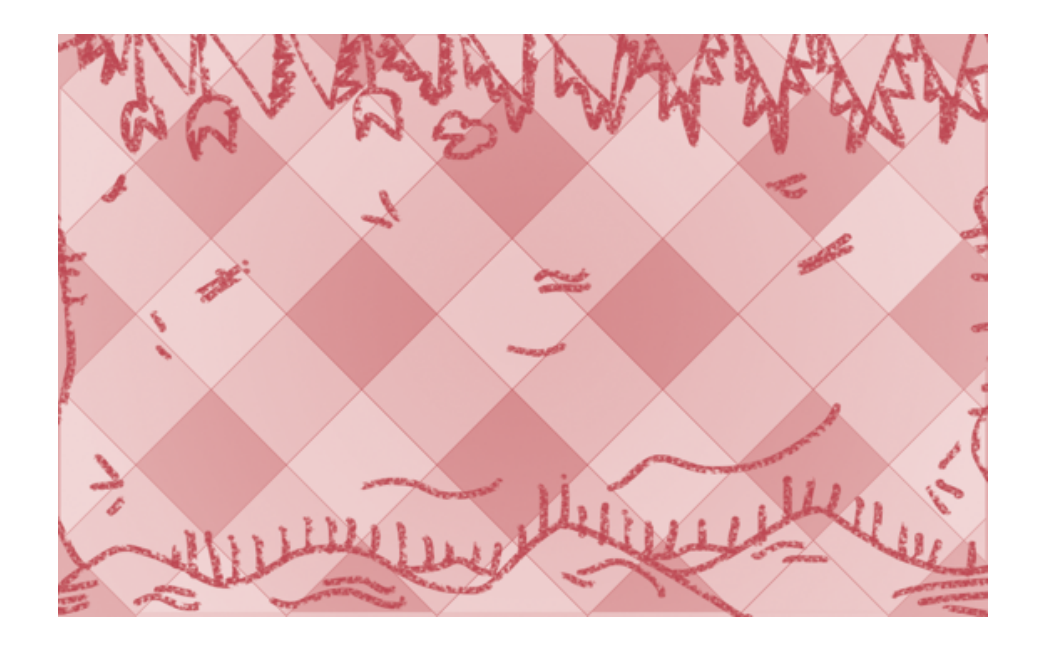

*Figura 35. Ambiente sistema respiratorio.*

*Figura 36. Ambiente sistema circulatorio.*

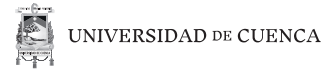

*Figura 37. Ambiente sistema excretor.*

### **III.1.3. Diseño de interfaz**

En base a los resultados obtenidos tanto en la etapa de investigación como en la etapa de prueba de usabilidad, se decidió trabajar en escenarios y elementos gráficos en dos dimensiones.

La pantalla inicial de la app fue creada con el fin de brindar información a los padres de familia y las recomendaciones para el uso de la app frente al usuario, comprende de dos acciones, el botón central que inicia la app y el botón ubicado en la parte superior derecha que muestra la información para padres.

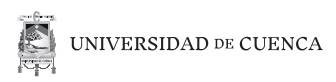

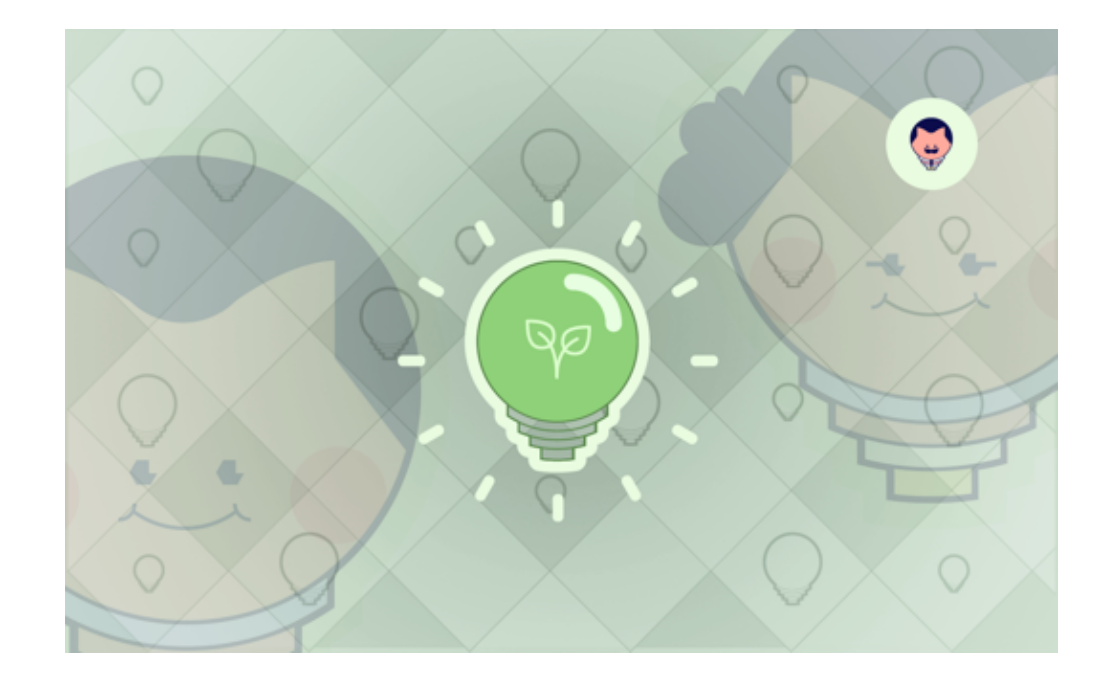

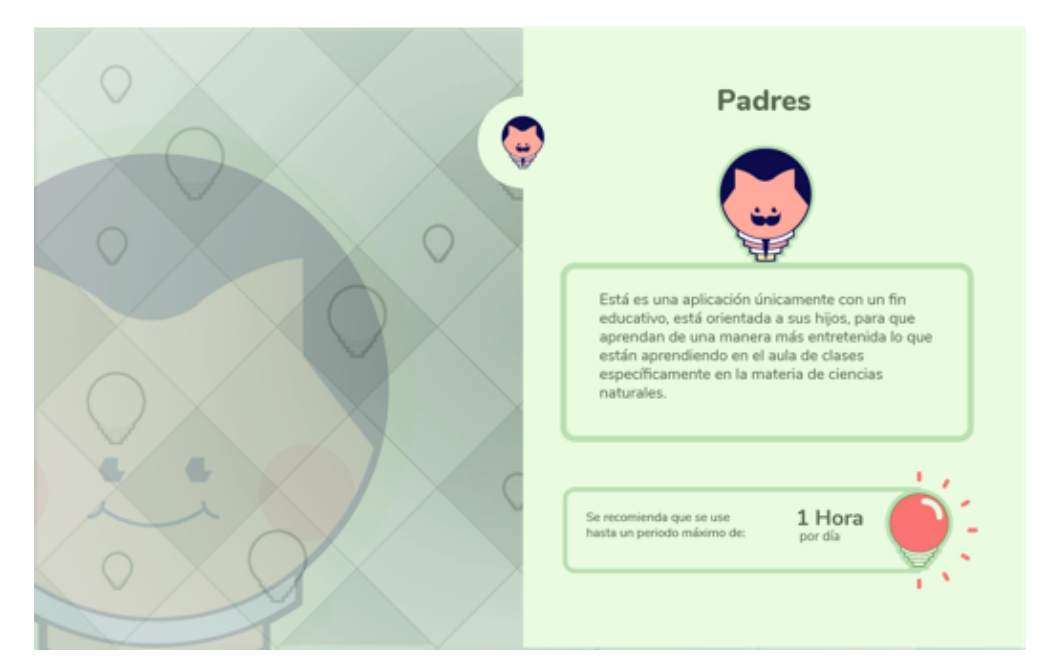

*Figura 38. Pantalla de inicio.*

*Figura 39. Pantalla para padres.*

**78**

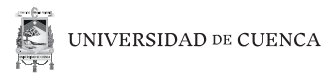

*Figura 40. Pantalla para elegir personaje.*

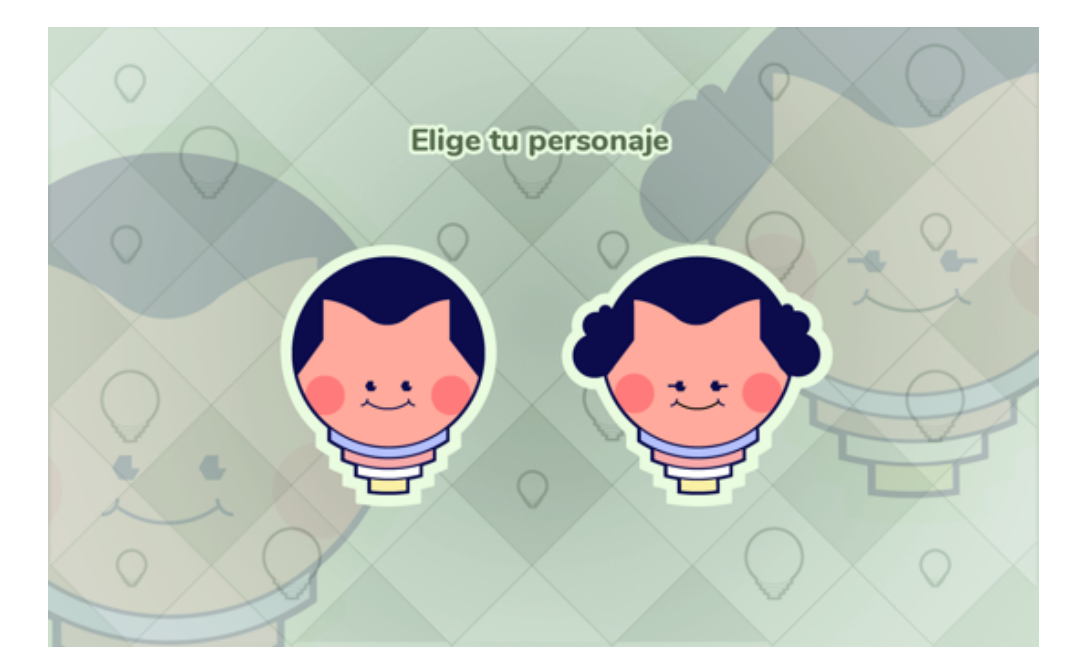

*Figura 41. Pantalla de bienvenida.*

En esta pantalla se da la bienvenida al usuario a usar la app.

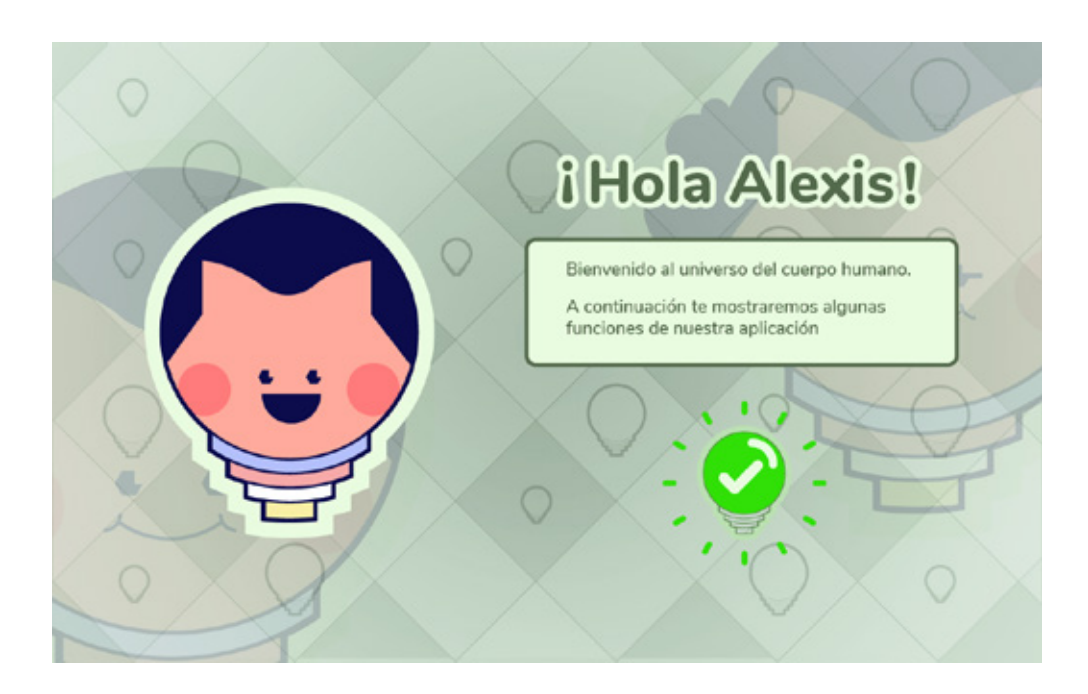

En la pantalla de universo de la app, se pueden realizar siete acciones, teniendo en cuenta que ya se hayan desbloqueado todos los niveles.

Tenemos en la parte central los cuatro niveles, en la parte superior derecha la sección de configuración, en la parte inferior izquierda la sección de recompensas y en la parte inferior derecha la sección de avance.

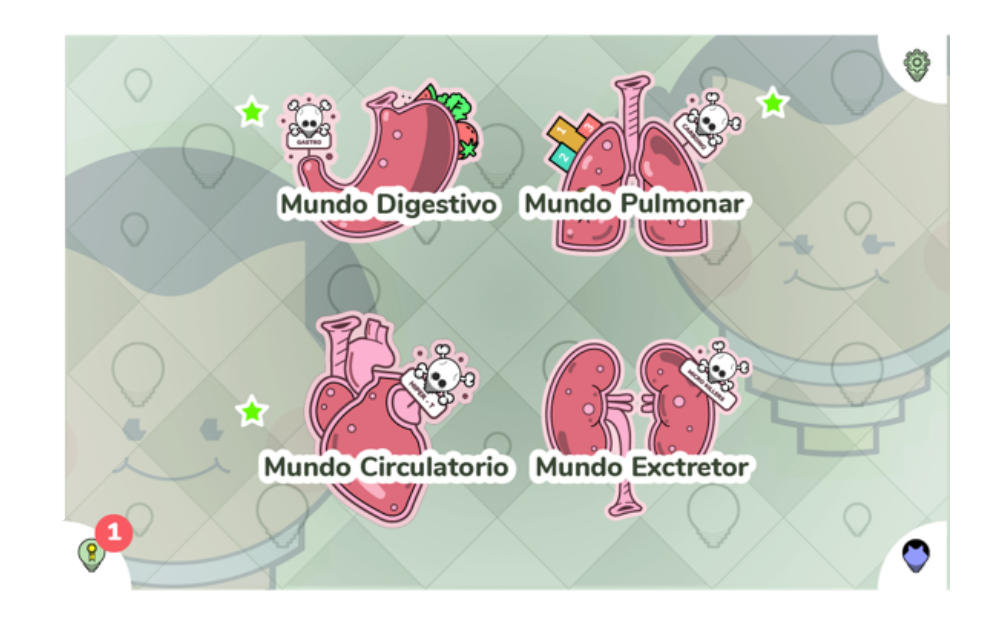

*Figura 42. Pantalla de niveles.*

En la pantalla de configuración, tenemos acciones como desactivar el tutorial, edición de música y volumen, botón para grabar y para restablecer todos los valores. Ya que la aplicación está diseñada por niveles, de esta forma el usuario siempre tendrá un fácil retroceso, en este caso con tocar en la zona inactiva, regresa de inmediato al universo.

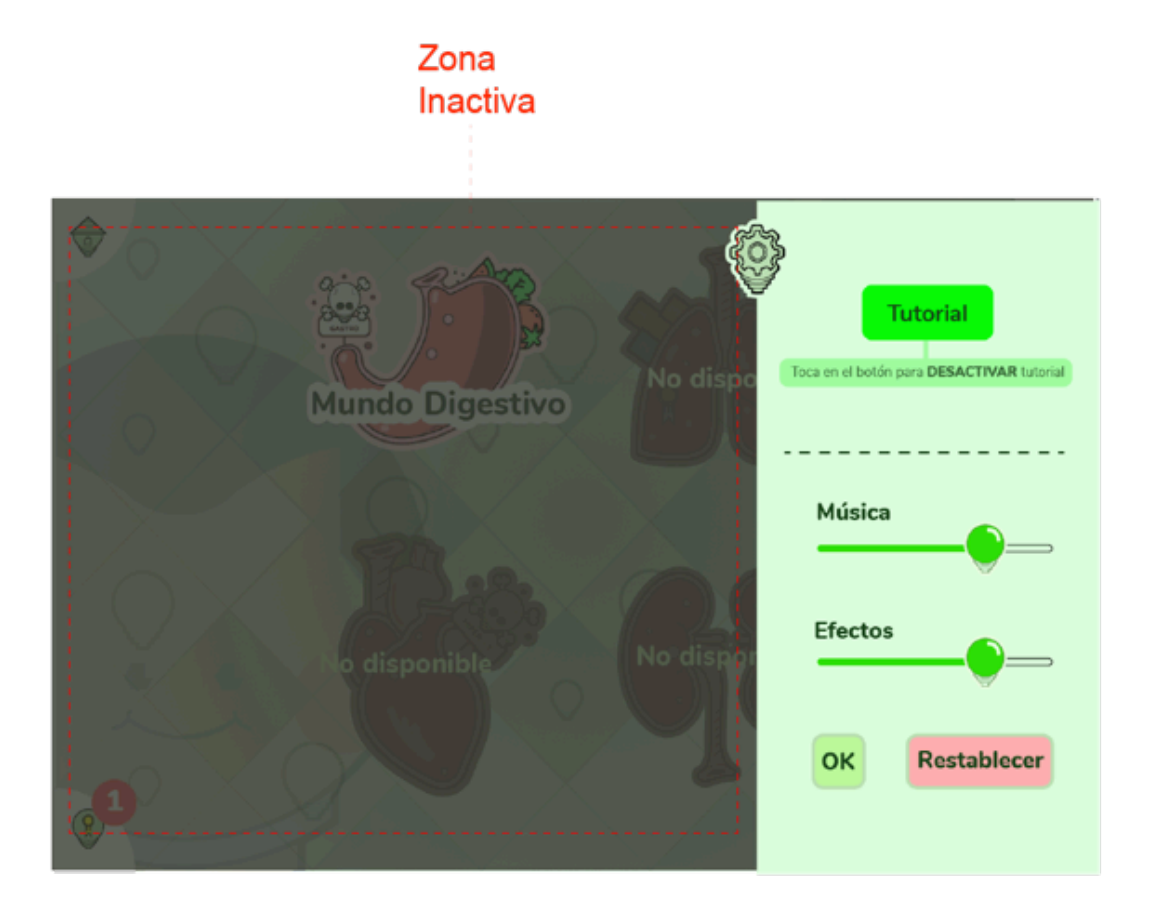

*Figura 43. Pantalla de configuración.*

**81**

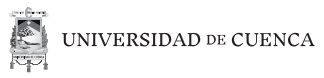

*Figura 44. Pantalla de confirmación del usuario.*

> Se diseñó elementos gráficos para sustituir las palabras "sí" o "no", de igual forma se procedió a complementarlos con íconos.

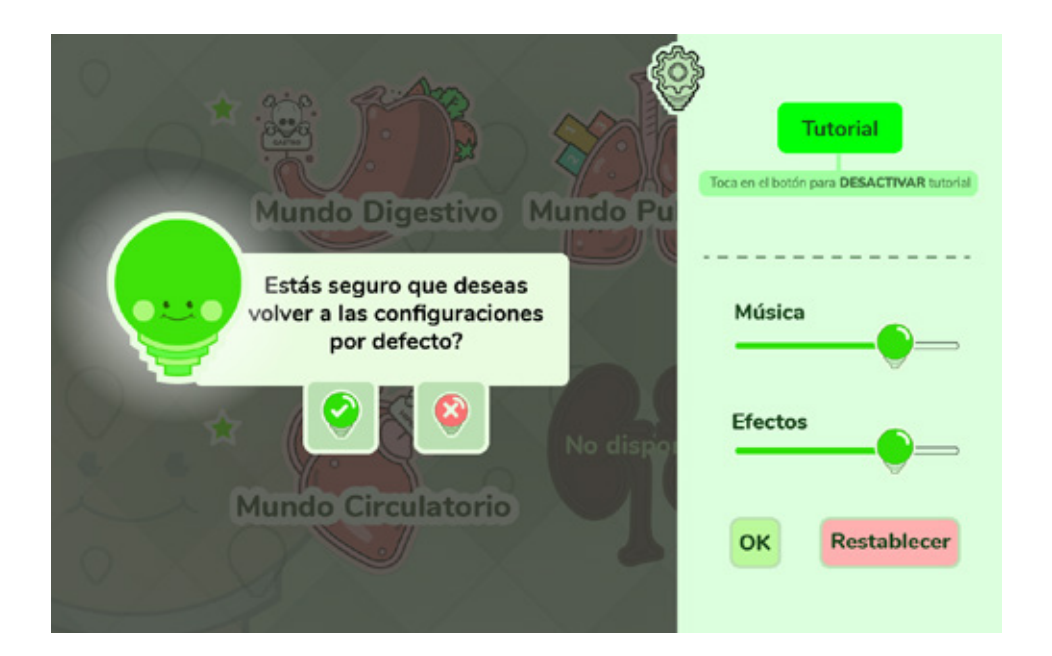

*Figura 45. Pantalla de grabado.*

Pantalla que indica que se han guardado los cambios con una sola acción para cerrar el aviso.

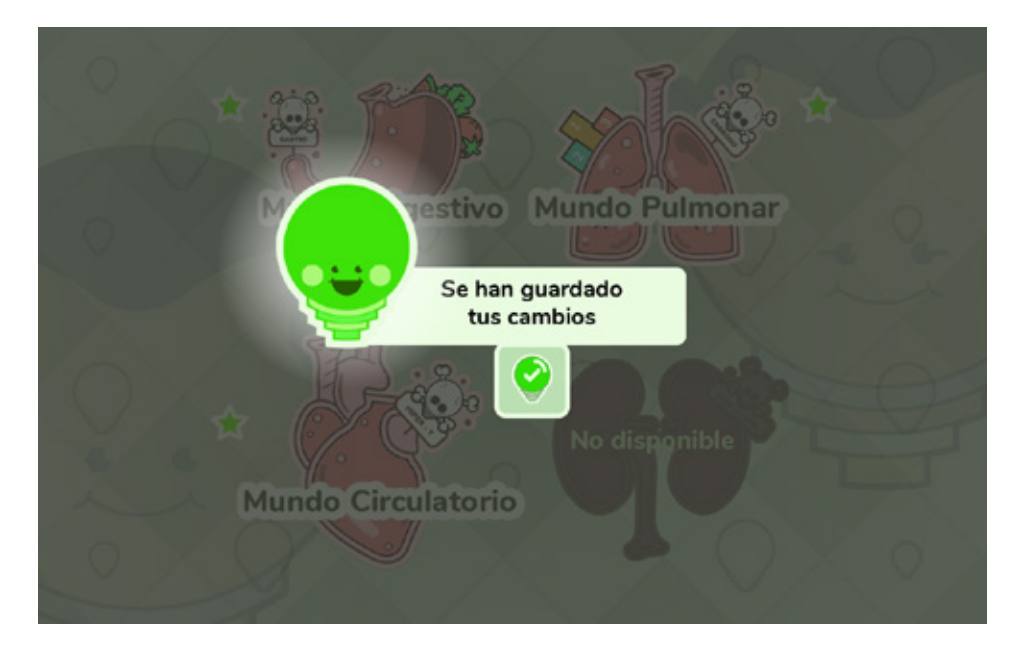

Se dio resolución a esta forma de aviso para notificar que un nuevo nivel ha sido desbloqueado, con una sola acción de cerrar la pantalla

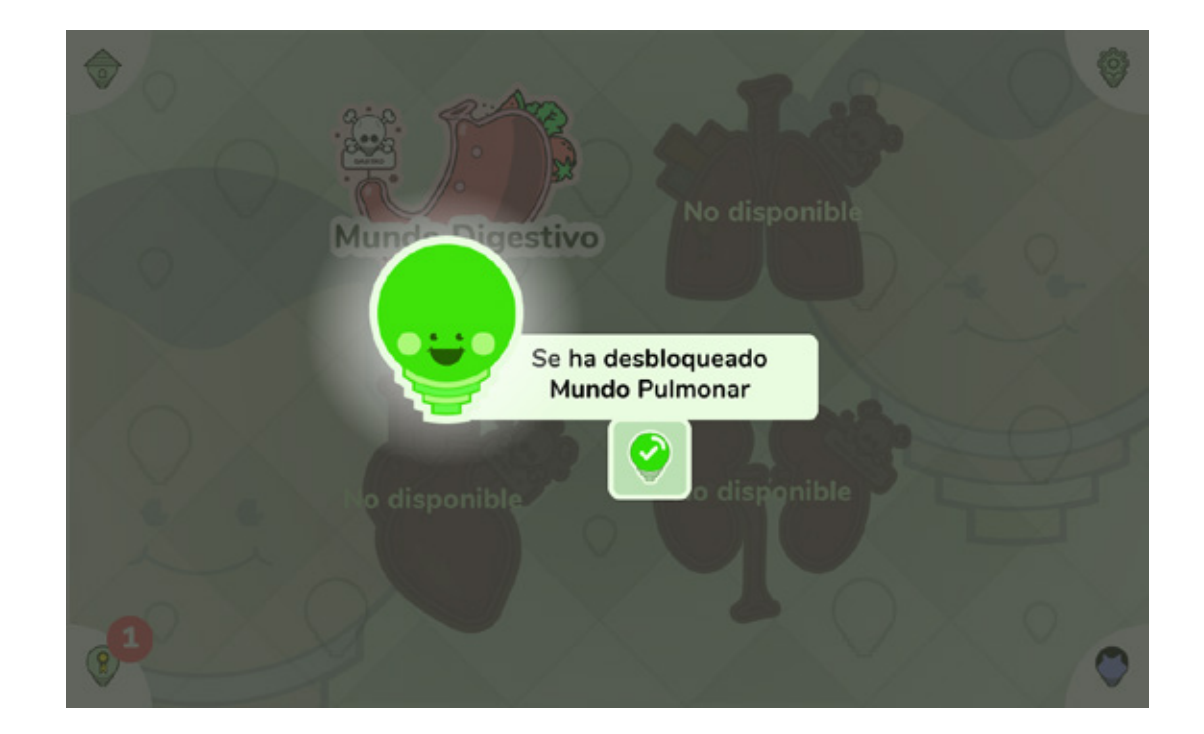

*Figura 46. Pantalla de aviso de desbloqueo de un nivel.*

En la pantalla de avance existen dos acciones, dirigirse a la pantalla de "Personaliza" y dirigirse a la pantalla de "Recompensas".

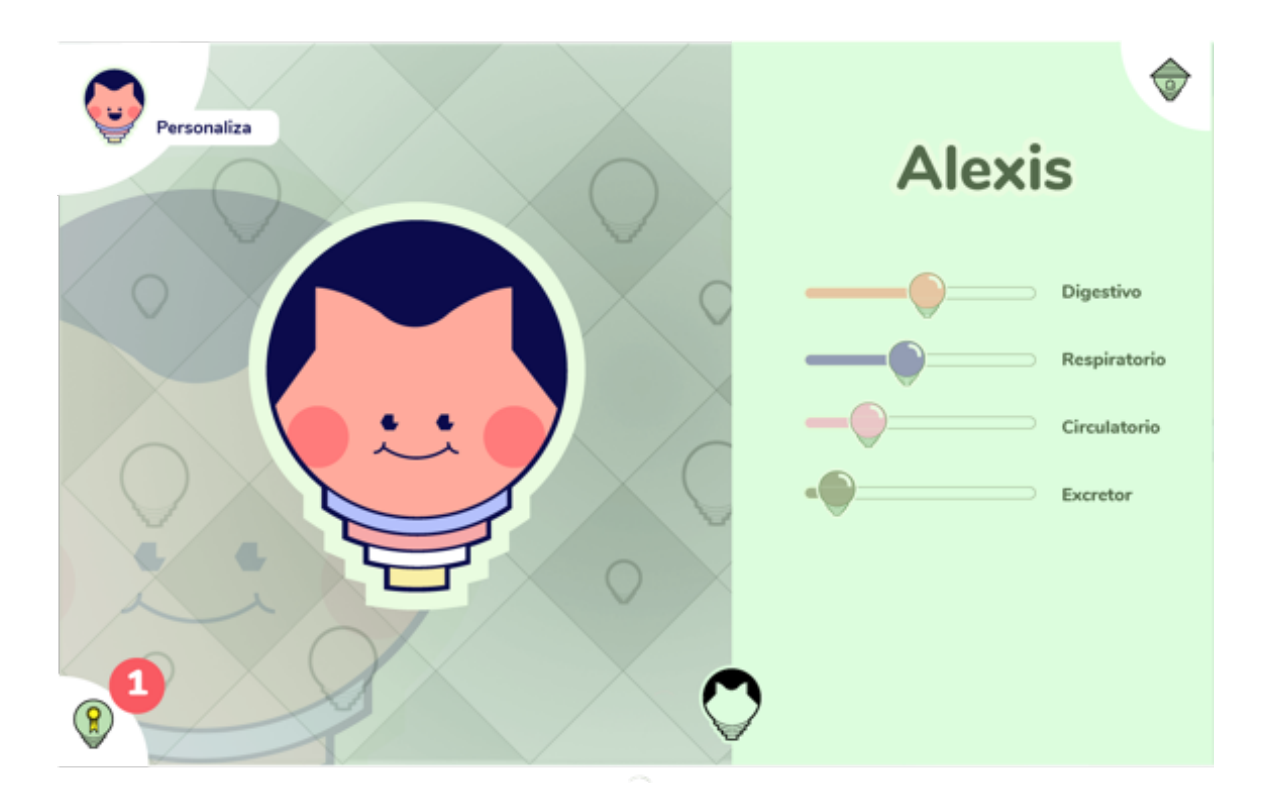

*Figura 47. Pantalla de perfil de usuario.*

**84**

En la pantalla de "Recompensas", cada vez que se tenga un nuevo objeto, se dará a elegir al usuario 2 versiones.

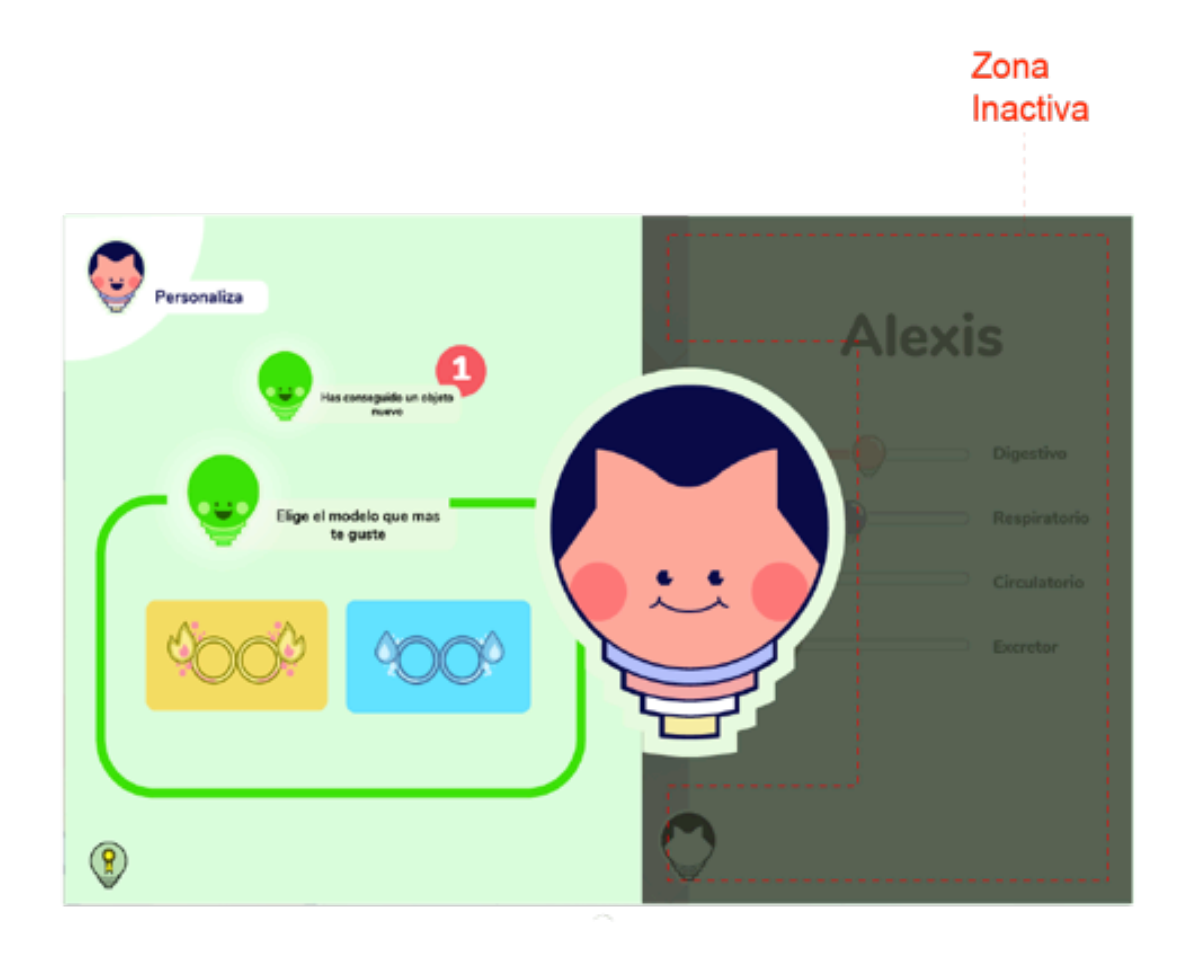

*Figura 48. Pantalla de recompensas.*

En la pantalla de "Personalización", se tendrá acciones que dependerá del avance del usuario, en este caso las tres acciones serán presionando sobre cada avatar y la acción de presionar o deslizar en la zona inactiva para regresar a la pantalla de avance.

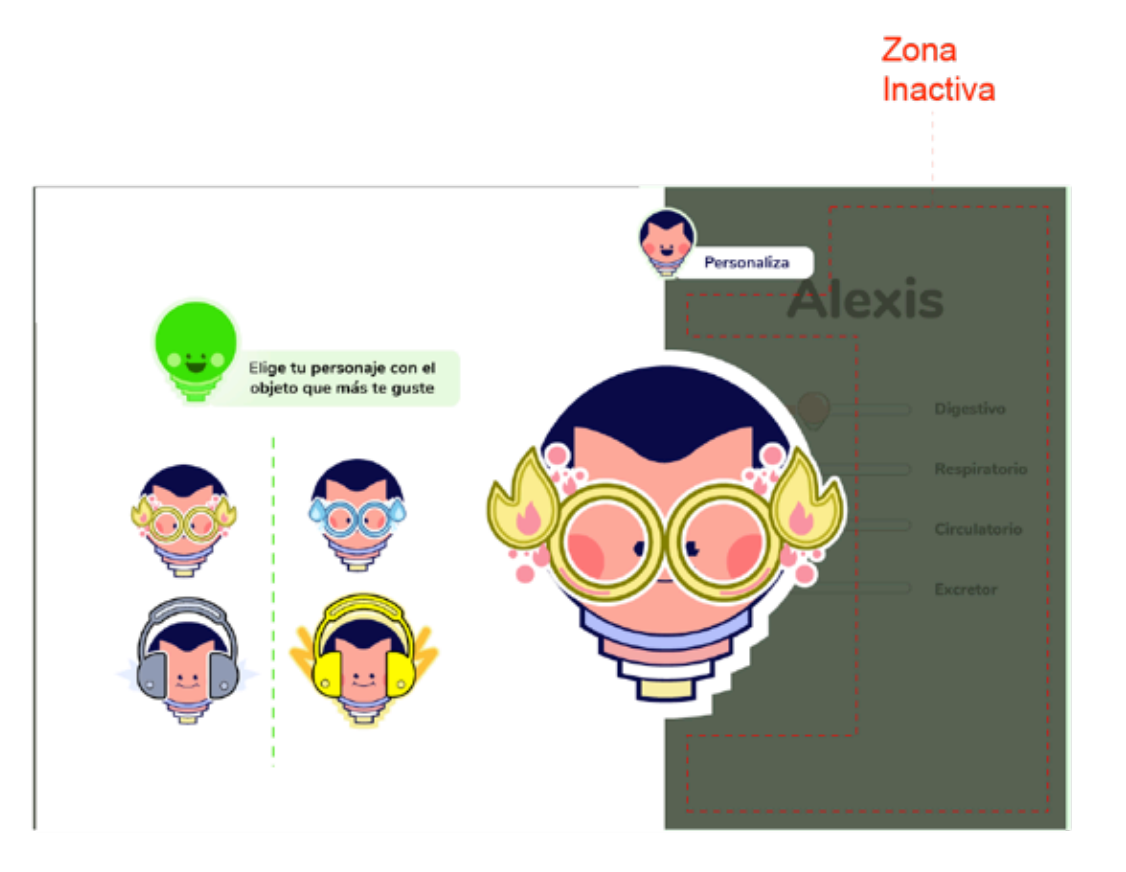

*Figura 49. Pantalla de elección de personaje.*

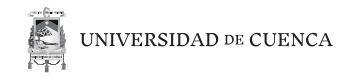

Las acciones establecidas son: dirigirse a la pantalla de universo, ir a el video o ir al minijuego.

*Figura 50. Pantalla de subniveles.*

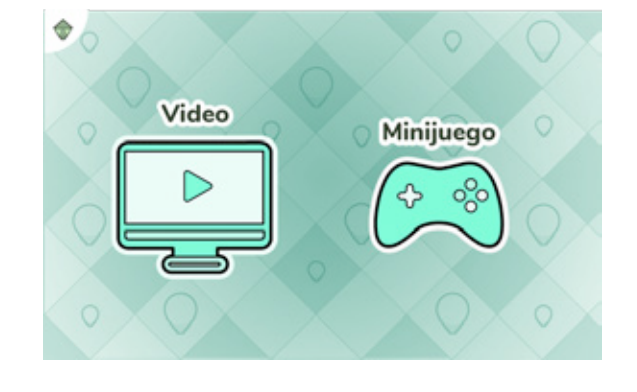

En la pantalla de video, se colocará un video realizado o se lo podrá enlazar a YouTube en caso de que pertenezca a esa fuente.

Además de las acciones del reproductor, tenemos la de cerrar, deslizar o tocar la zona inactiva para regresar a la pantalla del nivel.

*Figura 51. Pantalla de video.*

**87**

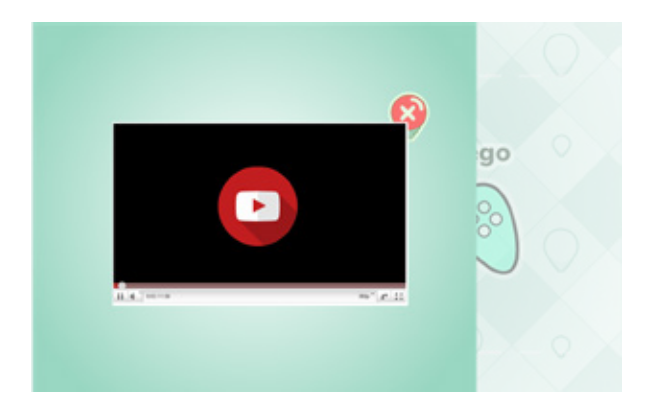

En la pantalla "Tutorial" se contará con la acción "salir" situada en la parte inferior derecha y las órdenes estarán visibles por un tiempo limitado, dicho tiempo que fue en base a el rango de tiempo de lectura obtenidos en la etapa de pruebas de usabilidad en papel.

Cada pantalla de minijuego tendrán las acciones de: configuración, salir y pausa.

*Figura 52. Pantalla de tutorial.*

*Figura 53. Pantalla de minijuego del sistema digestivo.*

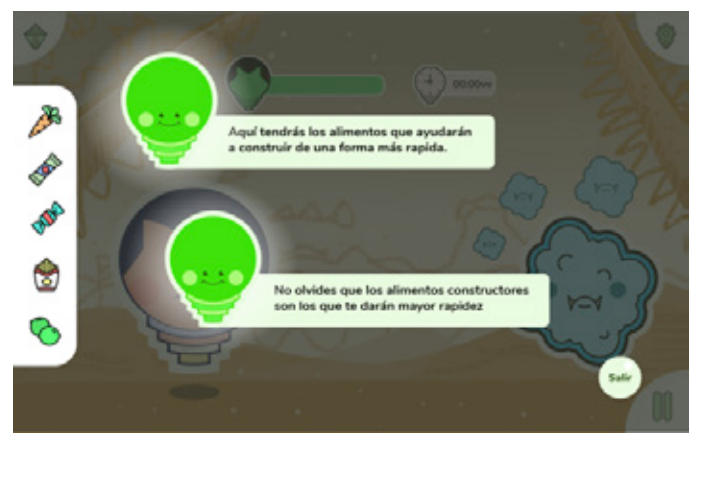

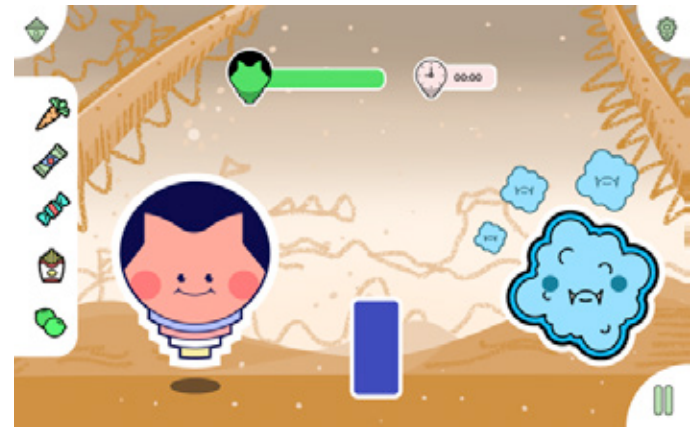

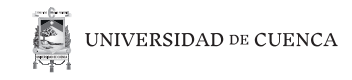

Una vez que sea activada la acción de salir, aparecerá la pantalla donde el usuario afirma que quiere salir y en caso contrario regresaría a continuar con el minijuego.

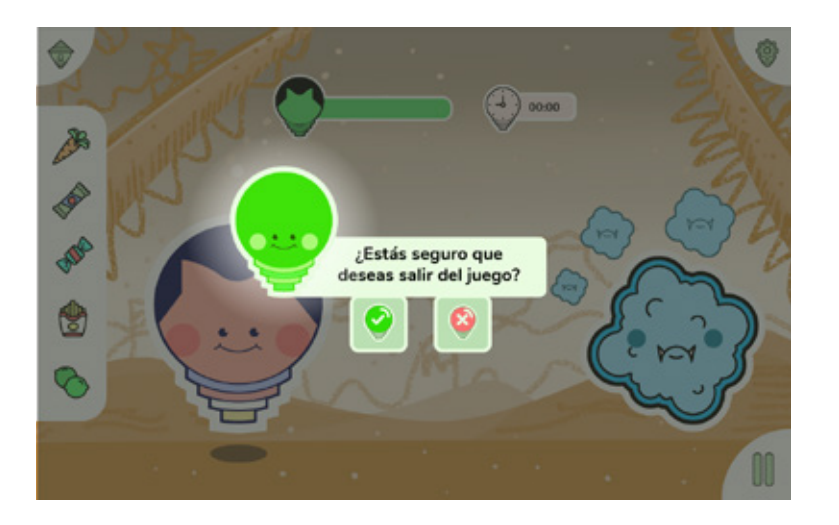

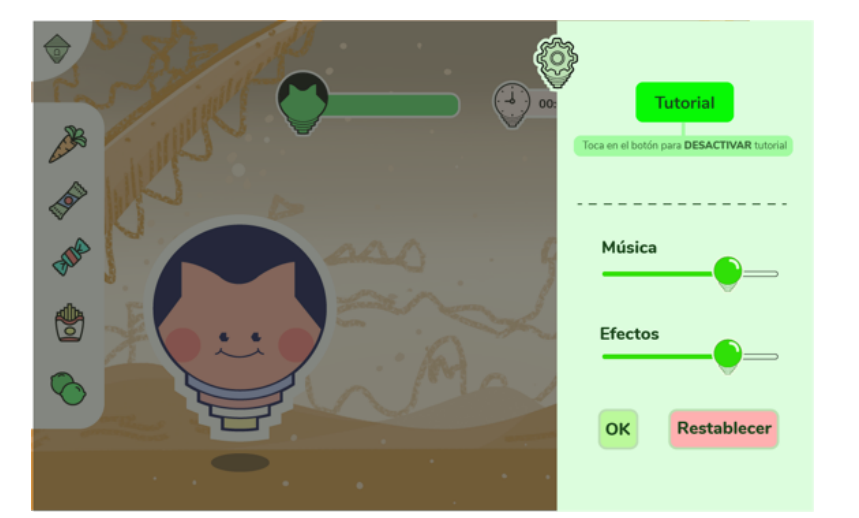

*Figura 54. Pantalla de confirmación en el minijuego del sistema digestivo.*

*Figura 55. Pantalla de configuración en el minijuego del sistema digestivo.*

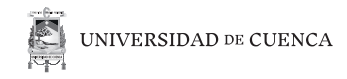

Se trabajaron en frases motivacionales para alentar al usuario, ya sea a seguir superándose o intentar jugar otra vez. De igual forma se le proporciona opciones al usuario.

*Figura 56. Pantalla cuando pierde el usuario en el minijuego del sistema digestivo.*

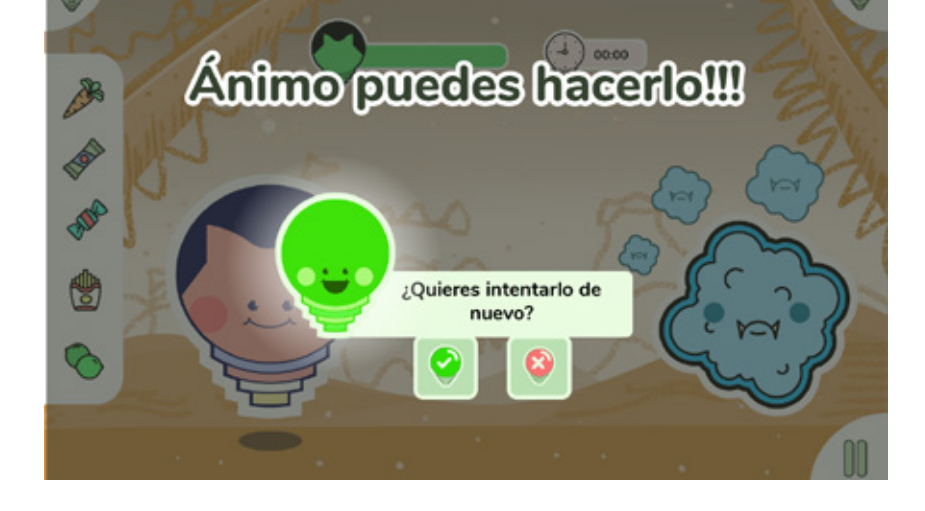

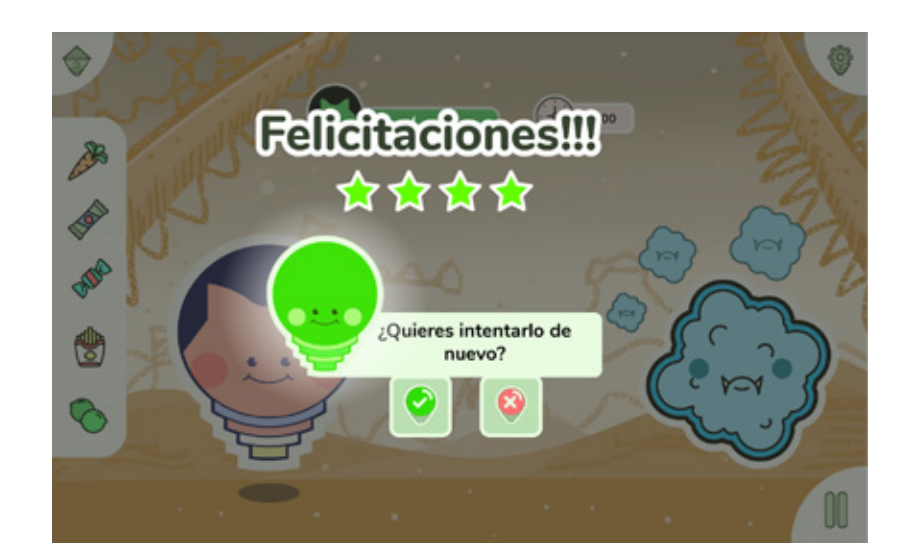

*Figura 57. Pantalla cuando gana el usuario en el minijuego del sistema digestivo.*

Se elaboró una pantalla de aviso para asegurarnos que el usuario tenga de posición correcta al dispositivo.

*Figura 58. Pantalla de aviso sobre girar la tableta.*

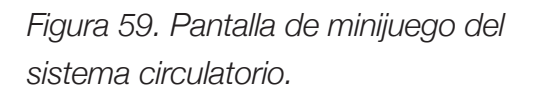

**91**

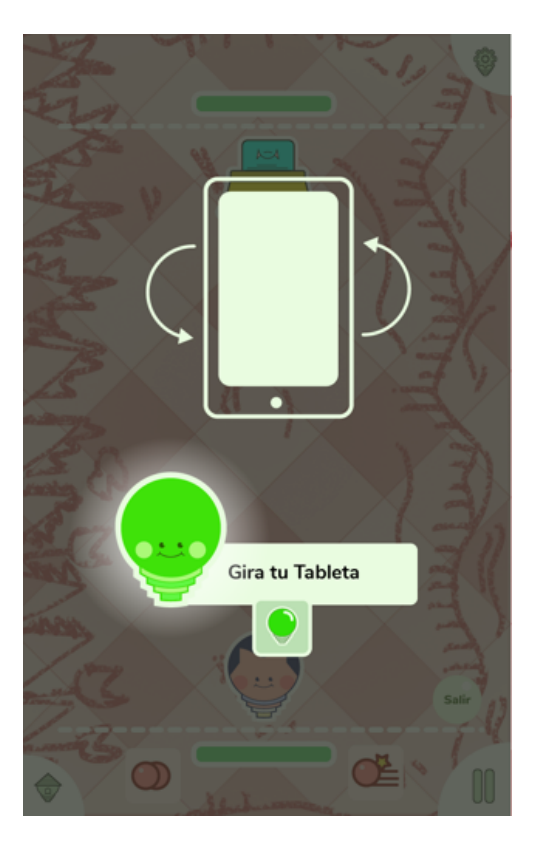

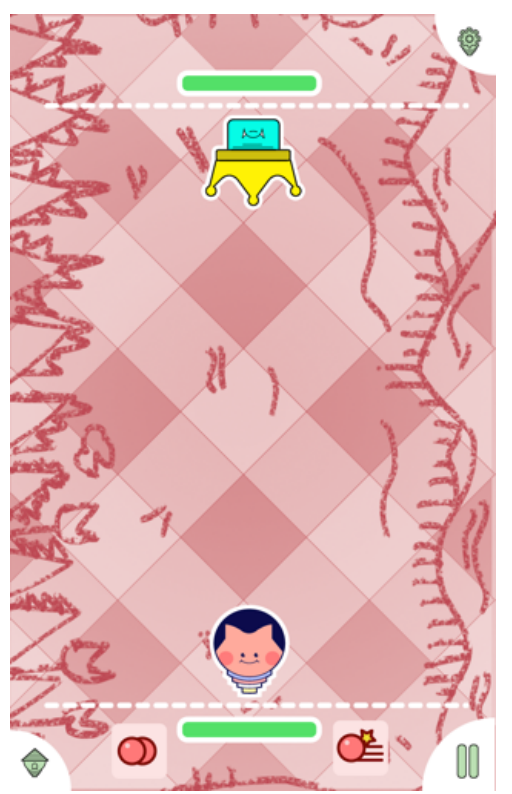

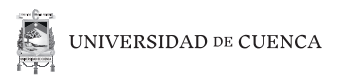

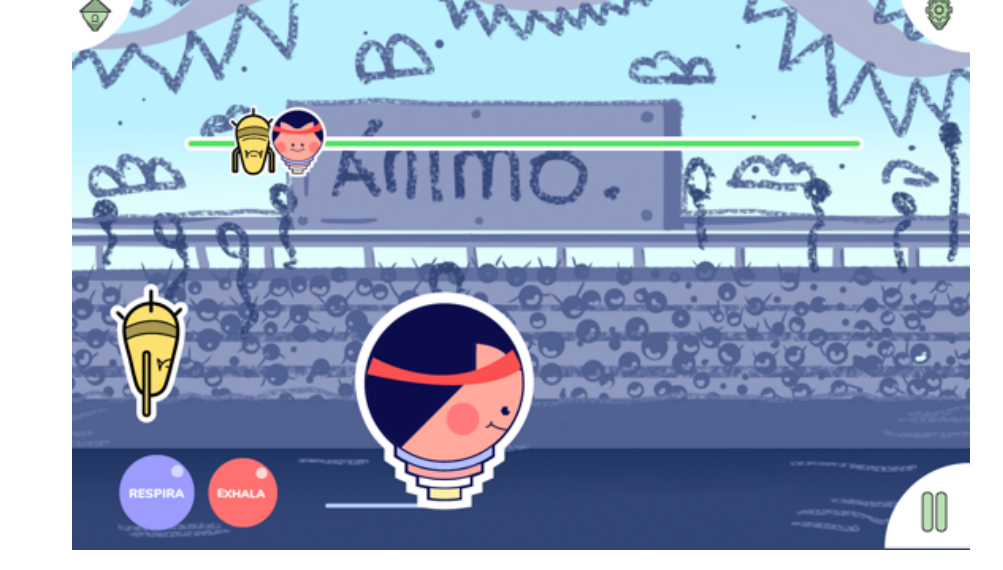

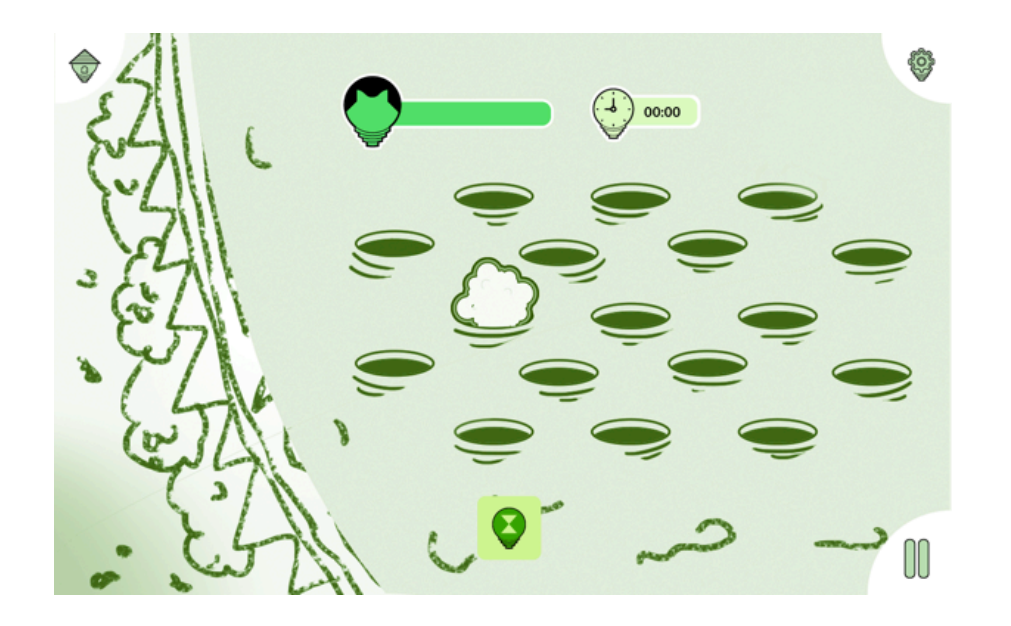

*Figura 60. Pantalla de minijuego del sistema respiratorio.*

*Figura 61. Pantalla de minijuego del sistema excretor.*

# **III.2. Prototipo**

### **Sesión de prueba de usabilidad.**

El prototipo inicial se lo elaboró en la plataforma InVision, los criterios a evaluar en esta sesión fueron la navegabilidad del juego, el tiempo de lectura, y funcionamiento de íconos. Las tareas asignadas a los usuarios fueron:

- Ir al menú Inicio
- Ir a Con guraciones
- Desactivar el Tutorial
- Ir a recompensas
- Personalizar el avatar
- Pausar cada minijuego

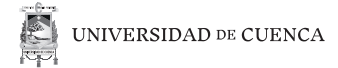

### **Usuario 1:**

*Figura 62. Prueba de usabilidad, usuario 1.*

- 11 años de edad
- Estudiante

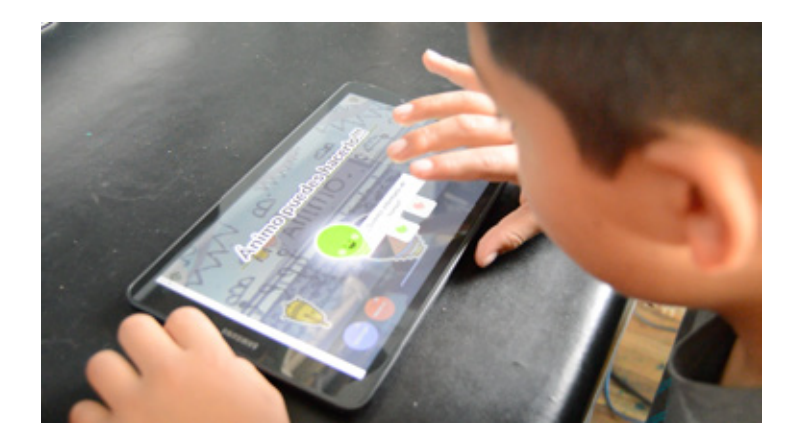

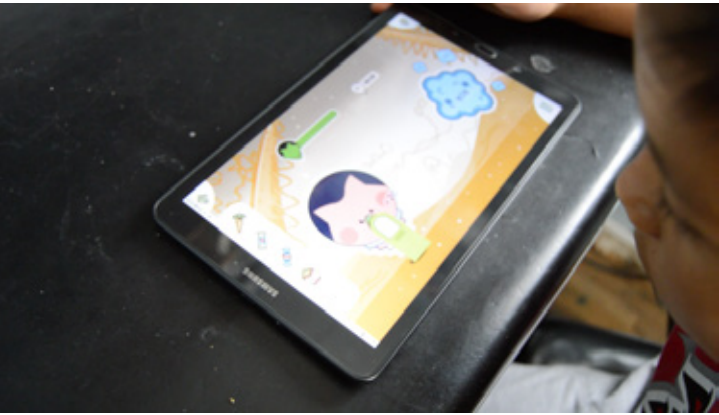

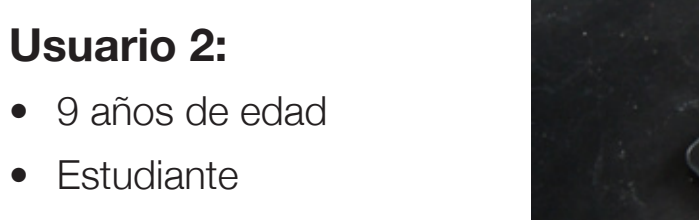

### *Figura 63. Prueba de usabilidad, usuario 2.*

*Figura 64. Prueba de usabilidad, usuario 3.*

**94**

### **Usuario 3:**

- 8 años de edad
- Estudiante

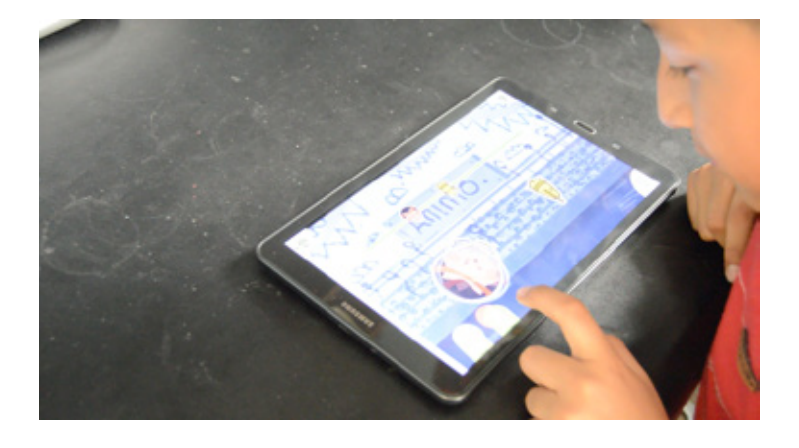

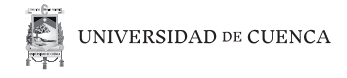

Como conclusión de las pruebas, se incorporó una herramienta que permita avanzar de forma más rapida en los pasos del tutorial.

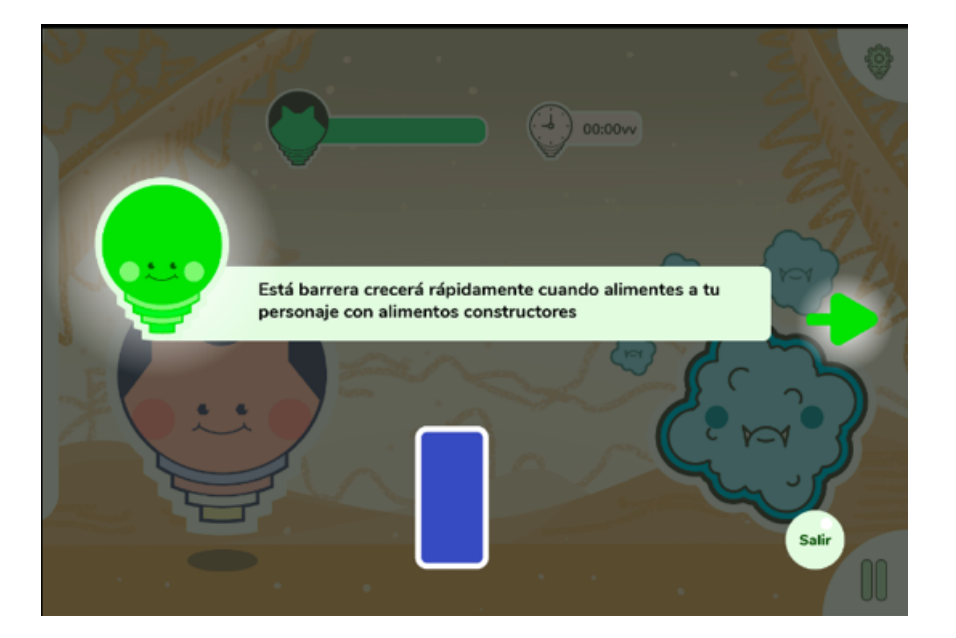

*Figura 65. Implementación de flecha para avanzar.*

### **Prototipo Final.**

Teniendo en cuenta que este proyecto lo elaboró solamente con una persona, se concentró todas las pruebas de usabilidad, información y recomendaciones recolectadas a lo largo del tiempo del proyecto en una simulación básica de navegación realizada en InVision.

*Figura 66. Logo inVision.*

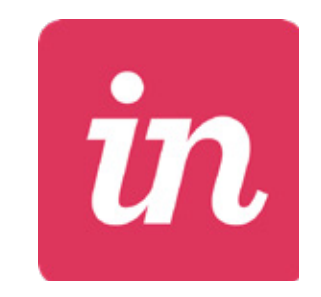

Invision es una plataforma para realizar prototipos que no son responsivos así que se decidió a trabajar en una resolución de 1280x800 píxeles, se tomó esta decisión debido a que hubo disponibilidad de dos dispositivos móviles marca Samsung con esta característica. Argumentando la decisión, este modelo de dispositivo se utilizó en las pruebas de usabilidad y para demostrar el prototipo en la sustentación del proyecto. Los recursos gráficos fueron generados por herramientas de Adobe Ilustrador, Adobe Photoshop además de contar con animaciones realizadas en Adobe After Effects. Se puede acceder al prototipo escaneando el código QR o a través del siguiente enlace:

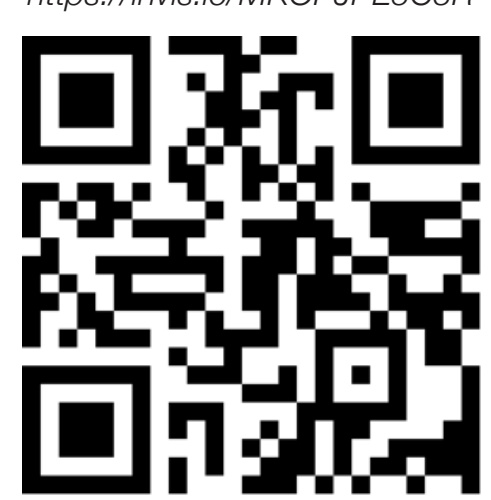

*https://invis.io/MKOPJPE5C3R*

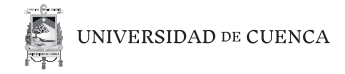

# **III.3. Recomendaciones**

Antes de concluir el proyecto hay limitaciones que existieron y valen la pena mecionarlas.

- Por factores de tiempo y disponibilidad de usuarios, se realizaron solamente con tres personas, se recomienda que para futuras propuestas se cuente con al menos seis personas en el rango de 8 a 10 años y que sean tres niños y tres niñas para tener un mejor equilibrio sobre gustos, preferencias y usabilidad.
- Debido a la limitación de conocimientos de programación, el proyecto no pudo funcionar en su totalidad, se recomienda que en caso de tener las herramien- tas necesarias para lograrlo, sea sometido a más pruebas de usabilidad para evaluar la jugabilidad y el correcto funcionamiento con la interfaz.
- Una limitación de tiempo importante es obtener los permisos necesarios para interactuar con posibles usuarios en las escuelas, así que se recomienda para propuestas futuras o similares, tener este período muy en cuenta para poder llegar a cumplir el proyecto con un tiempo establecido.
- Este proyecto ha sido realizado con el objetivo de servir de complemento al libro de Ciencias Naturales de Quinto Año de Educación Básica, jamás se pretende suplantar al mismo.

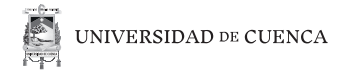

# **III.4. Conclusiones**

En esta nueva era que vivimos existen muchas herramientas que se pueden dar uso para mejorar áreas en el planeta en este caso la educación. Este proyecto propone otro método de aprendizaje para estudiantes de escuela, pudiendo llegar a captar tal vez más atención en la materia de ciencias naturales y por ende posiblemente mejorar el rendimiento académico. El proyecto pretende ser una herramienta útil para romper con los métodos que podrían ser monótonos y tradicionales en el sistema de educación de Ecuador.

Mediante el método de diseño centrado en el usuario, permitió un acercamiento a las verdaderas necesidades y expectativas reales de los estudiantes, además de proponer un sistema que a futuro puedan ser implementadas en herramientas, recursos y medios educacionales.

Finalmente es necesario resaltar que estamos en una era digital que dados los datos numéricos (Ecuador en cifras, 2016), cada año se sigue sumando el público, desde niños a adultos. Teniendo esto en cuenta es necesario unir a diferentes áreas no solo de diseño, para crear nuevas herramientas, cambiar la perspectiva de sistema educacional y por consecuencia garantizar el mejoramiento de un plan y rendimiento educativo.

# **Referencias**

- Android Developers. (2017, Septiembre 12). *Using Fonts in Android*. Recuperado de: https://www.youtube.com/watch?v=TfB-TsLFJdM&t=121s
- *Famoso videojuego irrumpe en la sala de clase.* (2017). Educar Chile. Recuperado de: http://m. educarchile.cl/portal/mobile/articulo.xhtml?id=217422
- Moya, M. (2013). *De las TICs a las TACs: la importancia de crear contenidos educativos digitales.* Revista DIM. Volumen 27. Recuperado de: https://www.raco.cat/index.php/DIM/article/ viewFile/275963/363904
- Behar, D. (2008). *Metodología de la Investigación.* Editorial Shalom.
- Cooper, A., Reimann, R., & Cronin, D. (2007). *About Face 3: The Essentials of Interaction Design.* Indianapolis, IN, USA: Wiley Publishing, Inc.
- Deliyannis, I. (2012). I*nteractive Multimedia.* Croatia: InTech Publishing.
- Dubberly, H. (Enero Febrero de 2009). *What is Interaction?.* Recuperado de: http://www. dubberly.com/wpcontent/uploads/2009/01/ddo\_article\_whatisinteraction.pdf
- Ecuador en cifras. (2016). *La tecnología y los más pequeños del hogar.* Recuperado de: http:// www.ecuadorencifras.gob.ec/documentos/web-inec/Estadisticas\_Sociales/TIC/2016/ infografia.pdf
- Flaticon.(2015).*Gastronomy Collection.* Recuperado de: https://www.flaticon.com/packs/ gastronomy-collection-2
- García, A. (2013). *Storytelling como medio educativo.* Recuperado de: https://www.biblogtecarios.es/alejandrogarcia/storytelling-como-medio-educativo/
- Garrett, J. J. (2011). *The Elements of User Experience: User-Centered Design for the Web and Beyond, Second Edition*. Berkeley, CA, USA: New Riders Publishing.
- Hassan, Y., Ortega, S. (2009). *Informe APEI sobre usabilidad*. Gijón, España: Asociación Profesional de Especialistas en Información. Recuperado de:https://www.apei.es/ wp-content/uploads/2013/11/InformeAPEI-Usabilidad.pdf
- Knudson, P. (2017). Ux Planet. *Gamification in 2017: Top 5 key Principles.* Recuperado de:https://uxplanet.org/gamification-in-2017-top-5-key-principles-cef948254dad
- *Luz.* (2018). Glosbe: Diccionario online multilingüe. Recuperado de : https://es.glosbe. com/es/qu/luz
- Material Design. (2017). *Pixel Density on Android.* Recuperado de: https://material.io/design/layout/density-resolution.html#pixel-density-on-android
- Material Design. (2018). *Types of Gestures.* Recuperado de: https://material.io/design/interaction/gestures.html#types-of-gestures
- McKee, R. (2013). *El Guión, Novena Edición.* Barcelona, España: ALba Editorial.
- Mifsud, J. (23 de Julio de 2012). *Usability Geek.* Recuperado el 15 de Julio de 2017, de Paper Prototyping As A Usability Testing Technique: usabilitygeek.com/paper-prototyping-as-a-usability-testing-technique.
- Nielsen, J. (2013). *Usability 101: Introduction to Usability.* Jakob Nielsen's Alertbox,25.
- Norman, D. (2013). *The design of everyday things.* New York, USA: Basic Books.

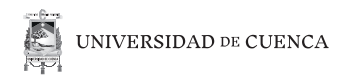

- Push Pop Press. (2017). *The Next Generation of Digital Books.* Recuperado de : http://pushpoppress.com/ourchoice/
- Taylor, E. (2008), *Evaluation Specialist, Program Development and Evaluation.* University of Wisconsin.

# **Figuras**

- Figura 01. Garrett, J. (2011) Etapas en la metodología de Jesse James Garrett. [Gráfico] The Elements of User Experience.
- Figura 02. Garrett, J. (2011) Segmentación de público. [Gráfico] The Elements of User Experience.
- Figura 03. Garrett, J. (2011) Ripple effect. [Gráfico]. The Elements of User Experience.
- Figura 04. Clash of Clans. (2016) Personajes y logo del juego. [Imagen] Clash Royale: Creating a sticky first time user experience. Recuperado de: https://medium.com/@Matthewwspencerr/clash-royale-creating-a-sticky-first-time-userexperience-113e17b18f36
- Figura 05. Clash of Clans. (2016) Asistencia en el juego Clash Royale [Imagen] Clash Royale: Creating a sticky first time user experience. Recuperado de: https://medium.com/@Matthewwspencerr/clash-royale-creating-a-sticky-firsttime-user-experience-113e17b18f36
- Figura 06. Clash of Clans. (2016) Desbloqueo de niveles y aviso de modo multijugador disponible en el juego Clash Royale. [Imagen] Clash Royale: Creating a sticky first time user experience. Recuperado de: https://medium.com/@ Matthewwspencerr/clash-royale-creating-a-sticky-first-time-user-experience-113e17b18f36
- Figura 07. Clash of Clans. (2016) Recompensas para el usuario en su primera derrota en Clash Royale. [Imagen] Clash Royale: Creating a sticky first time user experience. Recuperado de: https://medium.com/@Matthewwspencerr/clash-royale-creating-a-sticky-first-time-user-experience-113e17b18f36Figura 07. Push pop press. (2017) Simulación Our Choice. [Imagen] Recuperado de: http://pushpoppress.com/ourchoice/
- Figura 08. Push pop press. (2017) Simulación Our Choice. [Imagen] Recuperado de: http://pushpoppress.com/ourchoice/

## **102**

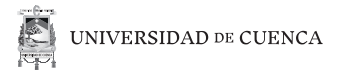

- Figura 09. Push pop press. (2017) Audio en imágenes en Our choice. [Imagen] Recuperado de: https://www.youtube.com/watch?v=U-edAGLokak
- Figura 10. Push pop press. (2017) Interfaz y navegabilidad en Our choice. [Imagen] Recuperado de: https://www.youtube.com/watch?v=U-edAGLokak
- Figura 11. Loja, J. (2018) Escala aplicada en la encuesta. [Gráfico] Elaboración por autor de proyecto de titulación. Cuenca.
- Figura 12. Loja, J. (2018) Mapa de variables en usuarios. [Gráfico] Elaboración por autor de proyecto de titulación. Cuenca.
- Figura 13. Loja, J. (2018) Resultados de encuestas aplicadas. [Gráfico] Elaboración por autor de proyecto de titulación. Cuenca.
- Figura 14. Loja, J. (2018) Actividad realizada por estudiantes. [Fotografía] Elaboración por autor de proyecto de titulación. Cuenca.
- Figura 15. Material Design. (2017) Tabla de densidad de pixel con respecto a resolución de pantallas. [Tabla] recuperado de: https://material.io/design/layout/density-resolution.html#pixel-density-on-android
- Figura 16. Loja, J. (2018) Jerarquización de la app. [Gráfico] Elaboración por autor de proyecto de titulación. Cuenca
- Figura 17. Loja, J. (2018) Wireframes realizados a mano. [Fotografía] Elaboración por autor de proyecto de titulación. Cuenca.
- Figura 18. Loja, J. (2018) Sesión prototipado de papel, usuario 1. [Fotografía] Elaboración por autor de proyecto de titulación. Cuenca.
- Figura 19. Loja, J. (2018) Sesión prototipado de papel, usuario 2. [Fotografía] Elaboración por autor de proyecto de titulación. Cuenca.
- Figura 20. Loja, J. (2018) Sesión prototipado de papel, usuario 3. [Fotografía] Elaboración por autor de proyecto de titulación.

#### Juan José Loja Rodríguez

#### Cuenca.

- Figura 21. Material Design. (2017) Gesto "swipe". [Gráfico] Recuperado de: https://material.io/design/interaction/gestures.html#principles
- Figura 22. Loja, J. (2018) Simulación de app en pantalla. [Gráfico] Elaboración por autor de proyecto de titulación. Cuenca.
- Figura 23. Loja, J. (2018) Identificador de la app. [Gráfico] Elaboración por autor de proyecto de titulación. Cuenca.
- Figura 24. Google Fonts. (2018) Fuente Nunito. [Gráfico] Recuperado de https://fonts.google.com/specimen/Nunito
- Figura 25. Loja, J. (2018) Íconos y retícula utilizada. [Gráfico] Elaboración por autor de proyecto de titulación. Cuenca.
- Figura 26. Loja, J. (2018) Íconos en minijuego. [Gráfico] Elaboración por autor de proyecto de titulación. Cuenca.
- Figura 27. Loja, J. (2018) Cromática. [Gráfico] Elaboración por autor de proyecto de titulación. Cuenca.
- Figura 28. Loja, J. (2018) Personaje guía. [Gráfico] Elaboración por autor de proyecto de titulación. Cuenca.
- Figura 29. Loja, J. (2018) Personajes usuarios. [Gráfico] Elaboración por autor de proyecto de titulación. Cuenca.
- Figura 30. Loja, J. (2018) Diseño de personaje. [Gráfico] Elaboración por autor de proyecto de titulación. Cuenca.
- Figura 31. Loja, J. (2018) Personaje con accesorios. [Gráfico] Elaboración por autor de proyecto de titulación. Cuenca.
- Figura 32. Loja, J. (2018) Diseño de antagonistas. [Gráfico] Elaboración por autor de proyecto de titulación. Cuenca.
- Figura 33. Loja, J. (2018) Diseño de identificadores de niveles. [Gráfico] Elaboración por autor de proyecto de titulación. Cuenca.
- Figura 34. Loja, J. (2018) Ambiente sistema digestivo. [Gráfico] Elaboración por autor de proyecto de titulación. Cuenca.
- Figura 35. Loja, J. (2018) Ambiente sistema respiratorio. [Gráfico] Elaboración por autor de proyecto de titulación. Cuenca.
- Figura 36. Loja, J. (2018) Ambiente sistema circulatorio. [Gráfico] Elaboración por autor de proyecto de titulación. Cuenca.
- Figura 37. Loja, J. (2018) Ambiente sistema excretor. [Gráfico] Elaboración por autor de proyecto de titulación. Cuenca.
- Figura 38. Loja, J. (2018) Pantalla de inicio. [Gráfico] Elaboración por autor de proyecto de titulación. Cuenca.
- Figura 39. Loja, J. (2018) Pantalla para padres. [Gráfico] Elaboración por autor de proyecto de titulación. Cuenca.
- Figura 40. Loja, J. (2018) Pantalla para elegir personaje. [Gráfico] Elaboración por autor de proyecto de titulación. Cuenca.
- Figura 41. Loja, J. (2018) Pantalla de bienvenida. [Gráfico] Elaboración por autor de proyecto de titulación. Cuenca.
- Figura 42. Loja, J. (2018) Pantalla de niveles. [Gráfico] Elaboración por autor de proyecto de titulación. Cuenca.
- Figura 43. Loja, J. (2018) Pantalla de configuración. [Gráfico] Elaboración por autor de proyecto de titulación. Cuenca.
- Figura 44. Loja, J. (2018) Pantalla de confirmación de usuario. [Gráfico] Elaboración por autor de proyecto de titulación. Cuenca.
- Figura 45. Loja, J. (2018) Pantalla de grabado. [Gráfico] Elaboración por autor de proyecto de titulación. Cuenca.
- Figura 46. Loja, J. (2018) Pantalla de aviso de desbloqueo de un nivel. [Gráfico] Elaboración por autor de proyecto de titulación. Cuenca.
- Figura 47. Loja, J. (2018) Pantalla de perfil de usuario. [Gráfico] Elaboración por autor de proyecto de titulación. Cuenca.
- Figura 48. Loja, J. (2018) Pantalla de recompensas. [Gráfico] Elaboración por autor de proyecto de titulación. Cuenca.
- Figura 49. Loja, J. (2018) Pantalla de elección de personaje. [Gráfico] Elaboración por autor de proyecto de titulación. Cuenca.
- Juan José Loja Rodríguez • Figura 50. Loja, J. (2018) Pantalla de subniveles. [Gráfico] Elaboración por autor de proyecto de titulación. Cuenca.

- Figura 51. Loja, J. (2018) Pantalla de video. [Gráfico] Elaboración por autor de proyecto de titulación. Cuenca.
- Figura 52. Loja, J. (2018) Pantalla de tutorial. [Gráfico] Elaboración por autor de proyecto de titulación. Cuenca.
- Figura 53. Loja, J. (2018) Pantalla de minijuego del sistema digestivo. [Gráfico] Elaboración por autor de proyecto de titulación. Cuenca.
- Figura 54. Loja, J. (2018) Pantalla de confirmación en el minijuego del sistema digestivo. [Gráfico] Elaboración por autor de proyecto de titulación. Cuenca.
- Figura 55. Loja, J. (2018) Pantalla de configuración en el minijuego del sistema digestivo. [Gráfico] Elaboración por autor de proyecto de titulación. Cuenca.
- Figura 56. Loja, J. (2018) Pantalla cuando pierde el usuario en el minijuego del sistema digestivo. [Gráfico] Elaboración por autor de proyecto de titulación. Cuenca.
- Figura 57. Loja, J. (2018) Pantalla cuando gana el usuario en el minijuego del sistema digestivo. [Gráfico] Elaboración por autor de proyecto de titulación. Cuenca.
- Figura 58. Loja, J. (2018) Pantalla de aviso sobre girar la tableta. [Gráfico] Elaboración por autor de proyecto de titulación. Cuenca.
- Figura 59. Loja, J. (2018) Pantalla de minijuego del sistema circulatorio. [Gráfico] Elaboración por autor de proyecto de titulación. Cuenca.
- Figura 60. Loja, J. (2018) Pantalla de minijuego del sistema respiratorio. [Gráfico] Elaboración por autor de proyecto de titulación. Cuenca.
- Figura 61. Loja, J. (2018) Pantalla de minijuego del sistema excretor. [Gráfico] Elaboración por autor de proyecto de titulación. Cuenca.
- Figura 62. Loja, J. (2018) Prueba de usabilidad, usuario 1. [Fotografía] Elaboración por autor de proyecto de titulación. Cuenca.

## **106**

- Figura 63. Loja, J. (2018) Prueba de usabilidad, usuario 2. [Fotografía] Elaboración por autor de proyecto de titulación. Cuenca.
- Figura 64. Loja, J. (2018) Prueba de usabilidad, usuario 3. [Fotografía] Elaboración por autor de proyecto de titulación. Cuenca.
- Figura 65. Loja, J. (2018) Implementación de flecha para avanzar. [Fotografía] Elaboración por autor de proyecto de titulación. Cuenca.
- Figura 66. Anónimo. (2018) Logo InVision. [Imagen] Recuperado de: http://www.stickpng.com/es/img/iconos-logotipos-emojis/companias-technologicas/logo-invision

## **Anexos**

#### Hola

Me llamo Juan y estudio Diseño Gráfico, esta encuesta tiene como fin ayudarme a recolectar datos para mi proyecto de fin de Universidad, podría hacer un juego o algo que te agrade y que funcione en una tableta o celular, así que muchas gracias por ayudarme.

Cada uno de los emojis significan: Encuesta entregada a estudiantes.En las siguientes preguntas<br>responde con una X debajo de la 1  $\overline{c}$ opción que elljas × Me<br>Abume No me<br>agrada Me de<br>Igual Me Me gusta encental **Empezemos** ¿Te gusta estar en internet? 23 ¿Do ostos juogos cuál to gusta más? ¿Qué opinas de la lectura?  $\mathbf{e}$ ¿Qué clase de videos te gusta ver en Youtube? ¿Para jugar, qué profieros Tableta o celular? □ Gracias Gracias
#### **Docentes**

Mi nombre es Juan Jose Loja y me encuentro en desarrollo de mi proyecto de titulación el cual es diseñar una aplicación móvil, el objetivo de esta encuesta es llegar a obtener datos cuantitativos que ayuden en mi etapa investigativa. Seguro de contar con su colaboración le agradezo.

· Subraye o encierre la respuesta que usted elija

Encuesta entregada a docentes.

¿Ha usado medios tecnológicos como video, audio o videojuegos para educar antes?

> SI **NO**

¿Ocupan los niños la información complementaria que utiliza el texto como por ejemplo el sistema de enlaces que direccionan a contenido web?

> SI ΝO

¿Ha utilizado algún tipo de aula virtual, como por ejemplo google classroom, edmodo o moodle?

> SI **NO**

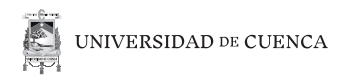

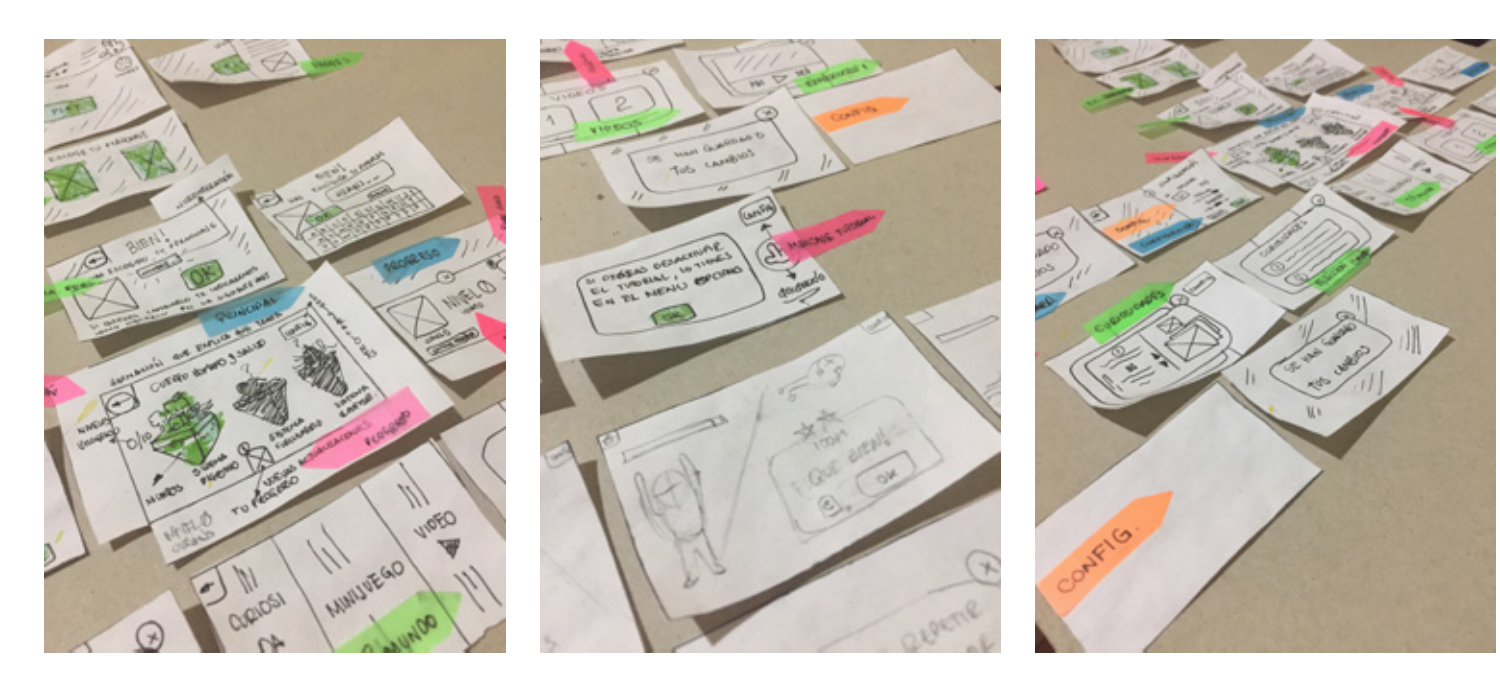

Wireframes, bocetos a mano.

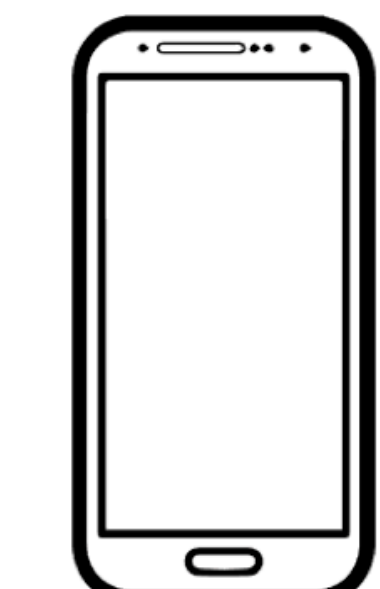

Actividad para estudiantes

# **110**

Juan José Loja Rodríguez

¿Cómo seria tu personaje principal o protagonista en el juego?

and the state of

¿Cuál seria tu mayor amenaza en el juego?

¿Qué quisieras que tenga tu juego ideal?

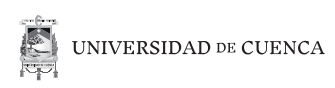

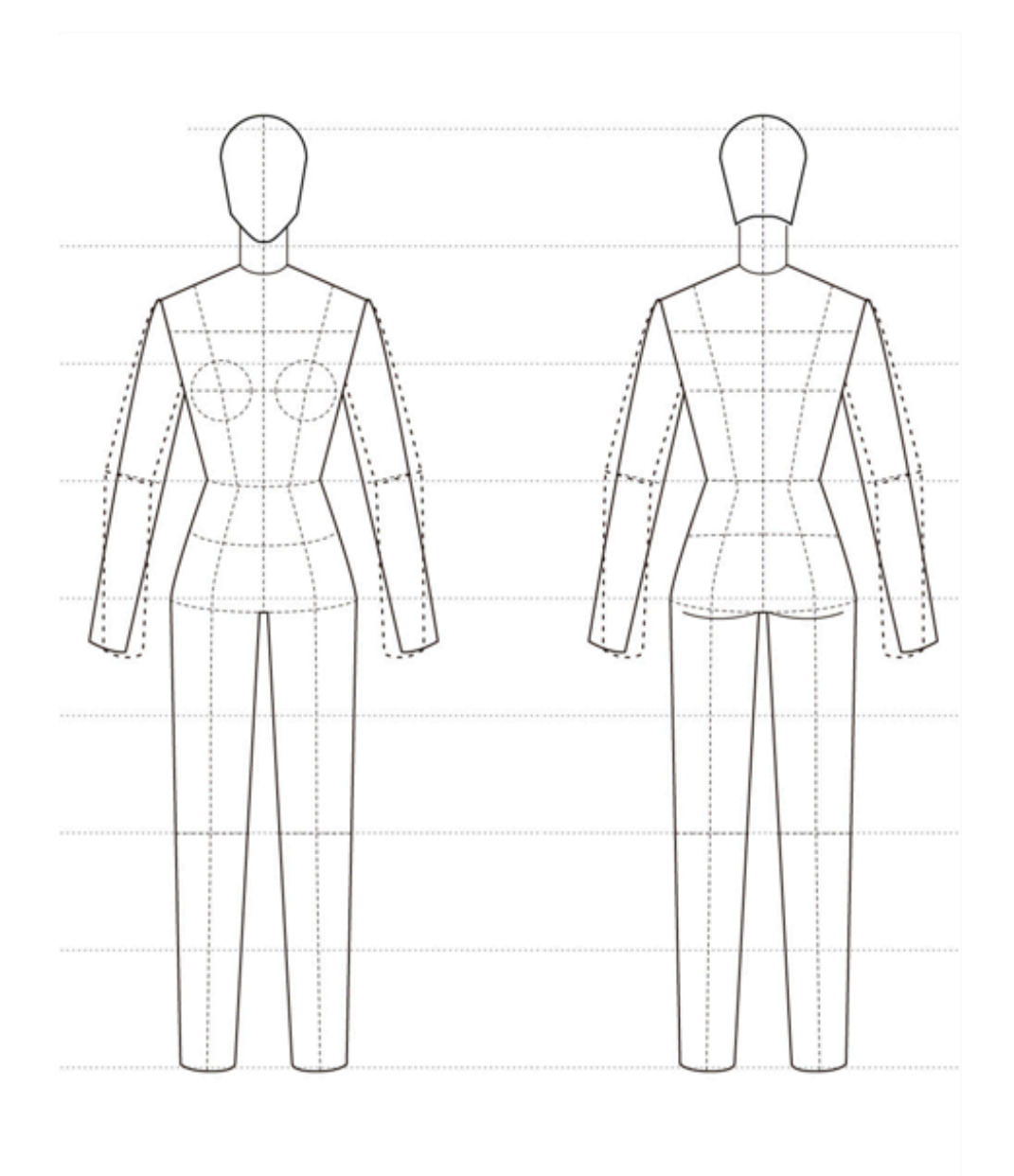

Actividad para estudiantes

## **111**

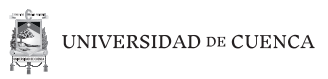

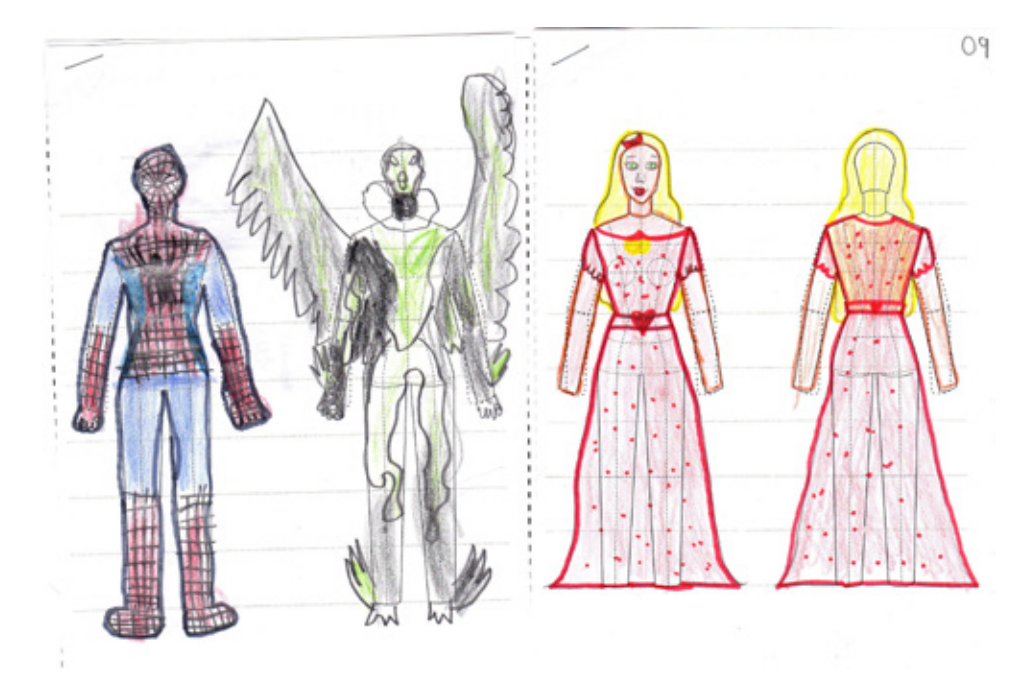

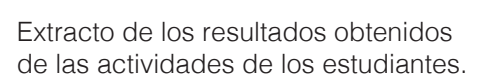

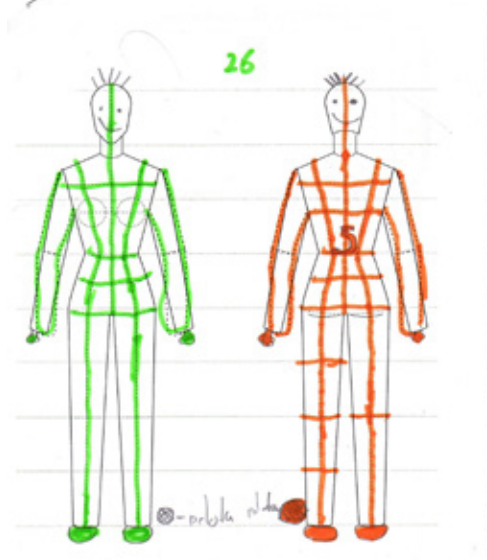

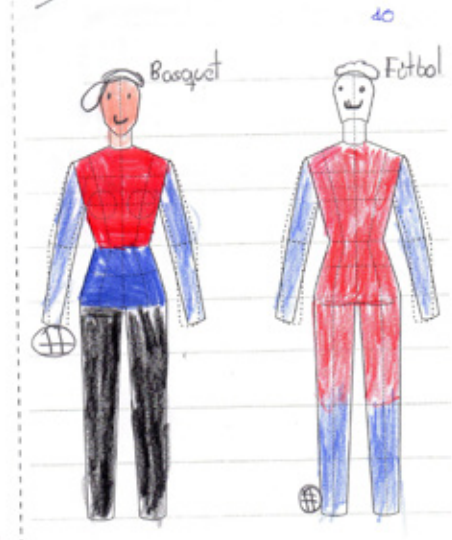

**112**

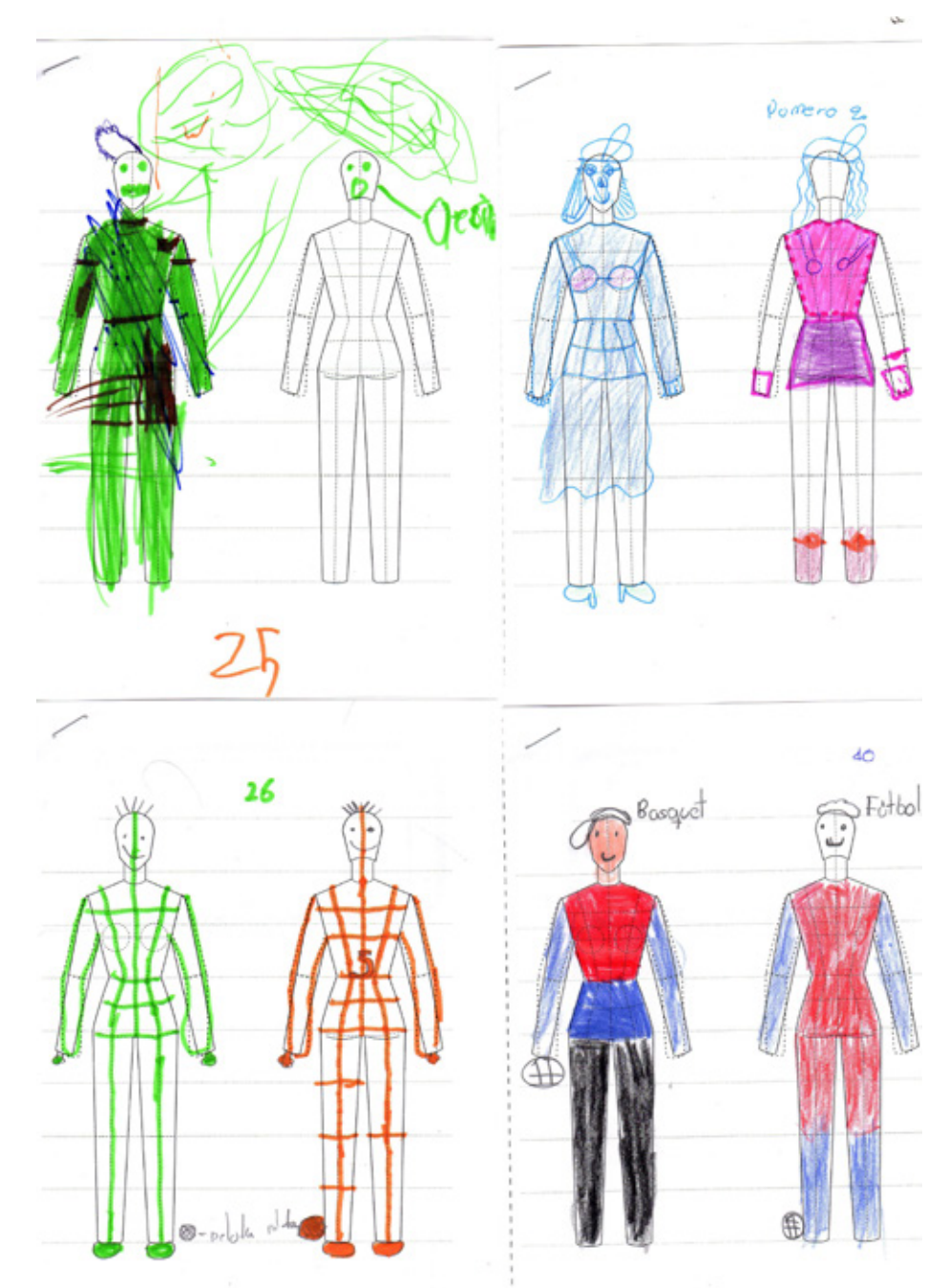

Extracto de los resultados obtenidos de las actividades de los estudiantes.

### **113**

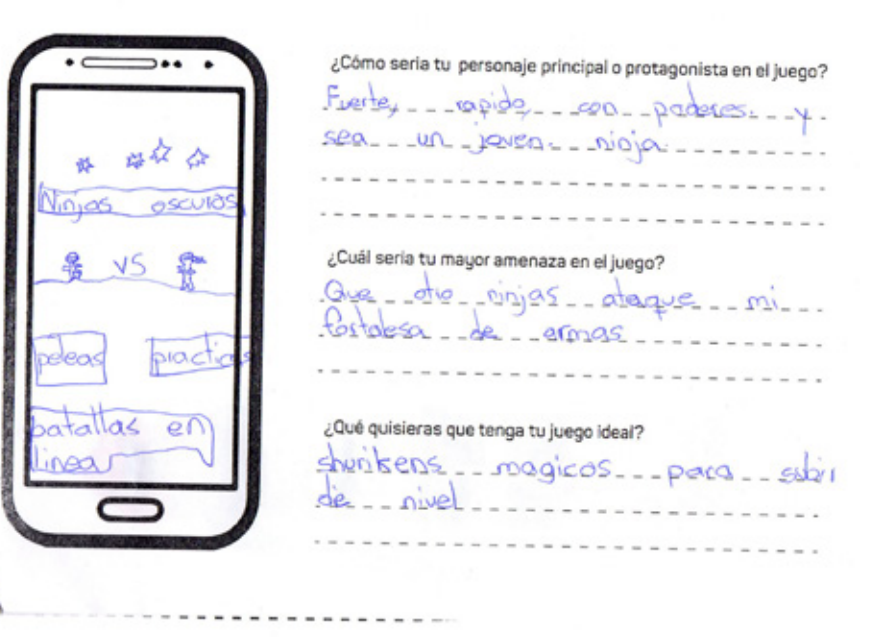

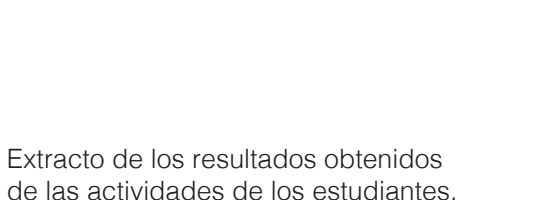

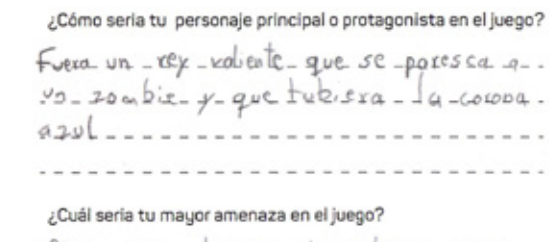

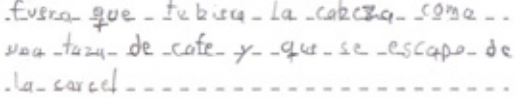

#### ¿Qué quisieras que tenga tu juego ideal?

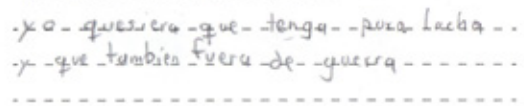

**114**

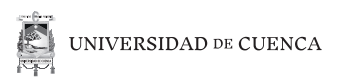

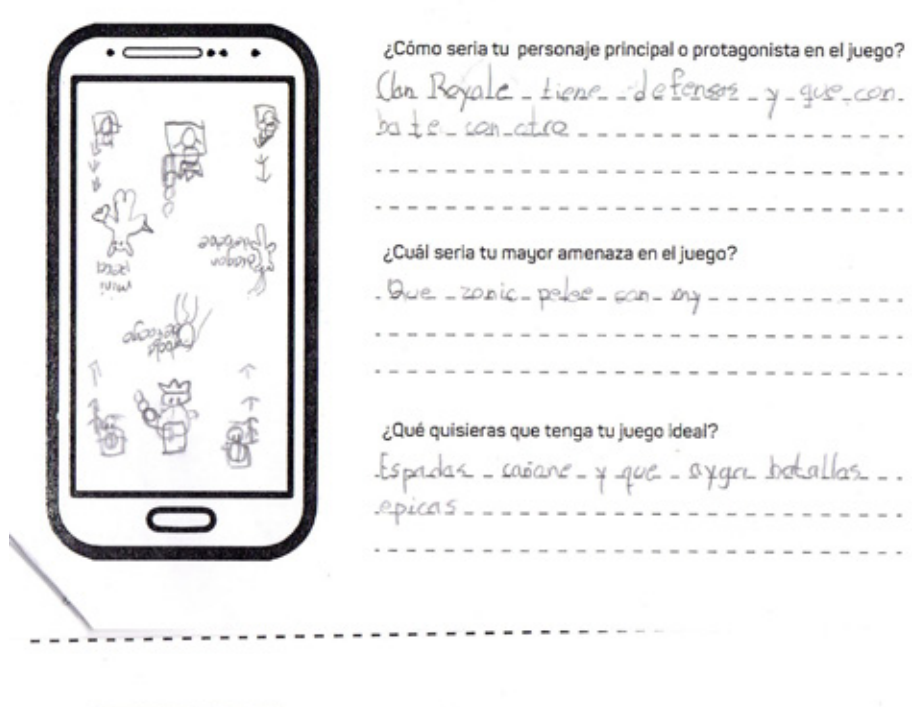

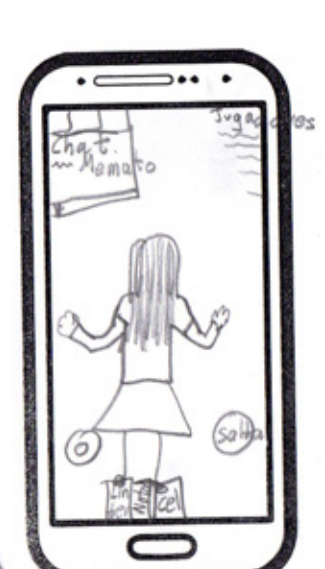

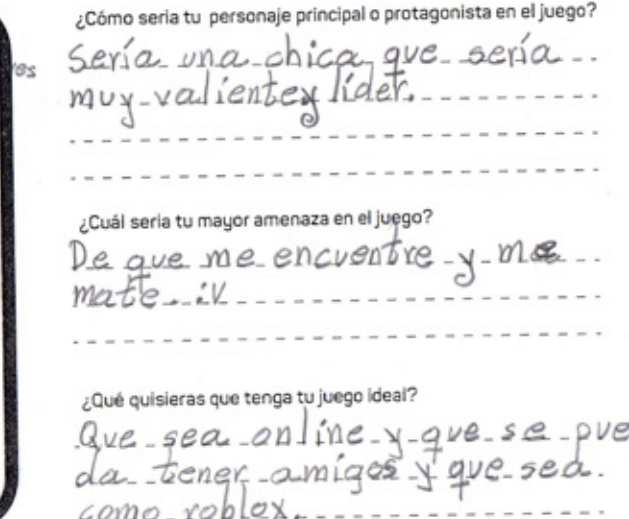

Extracto de los resultados obtenidos de las actividades de los estudiantes.

Juan José Loja Rodríguez

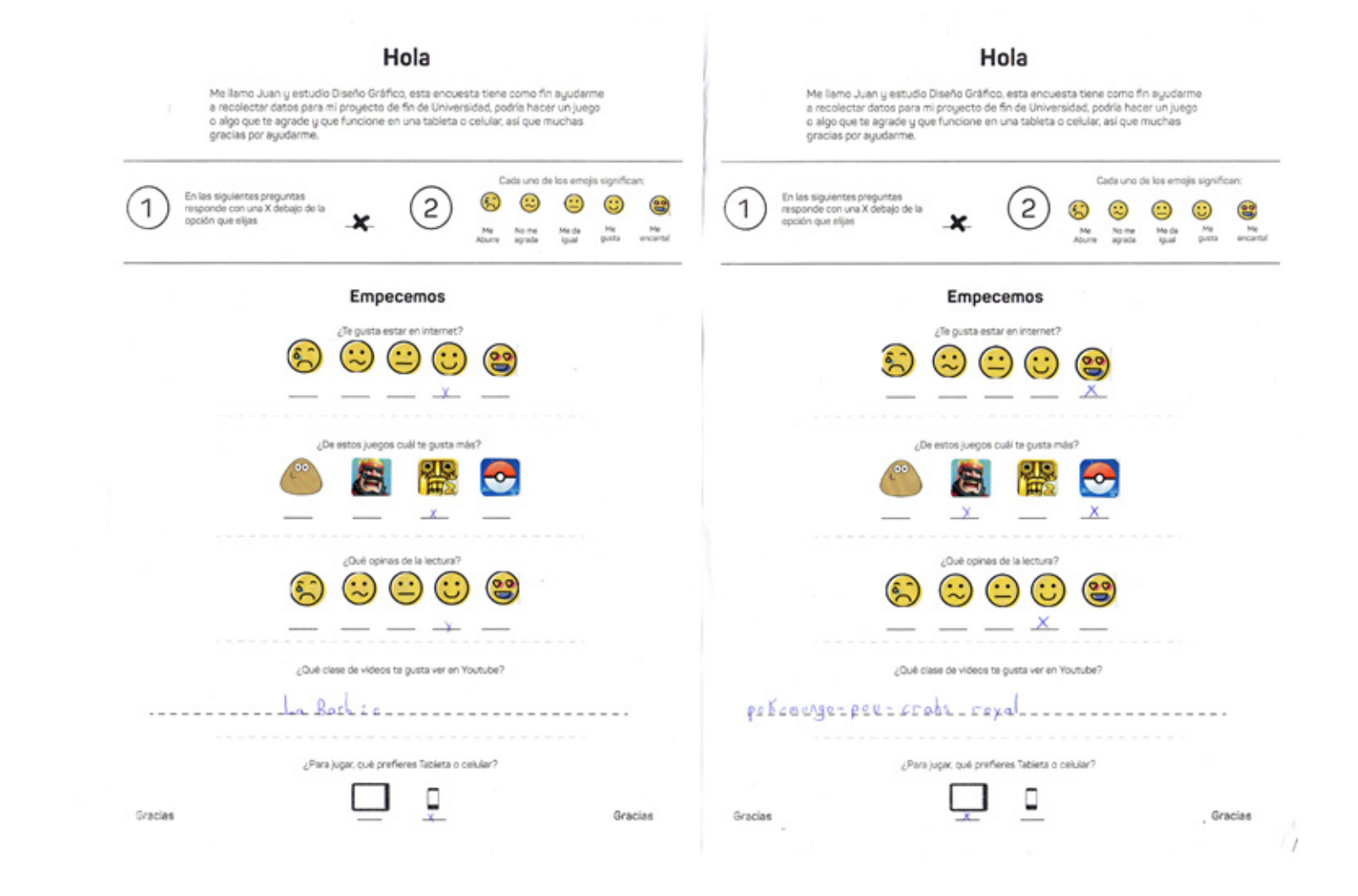

Extracto de los resultados obtenidos de las encuestas hacia los estudiantes.

**116**

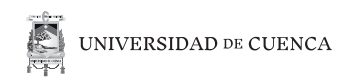

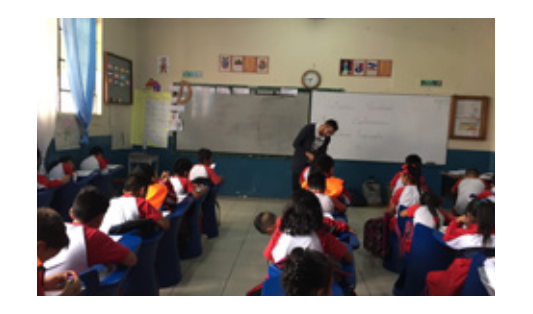

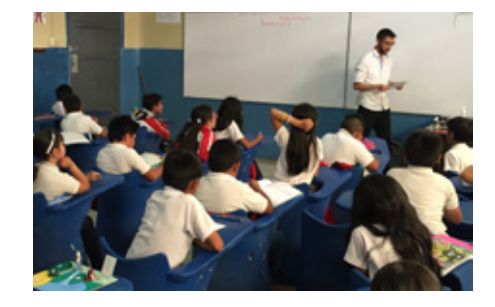

Registro fotográfico de actividades de aulas.

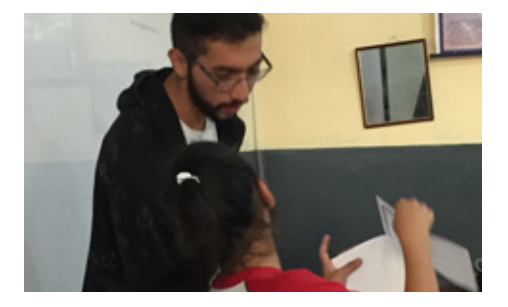

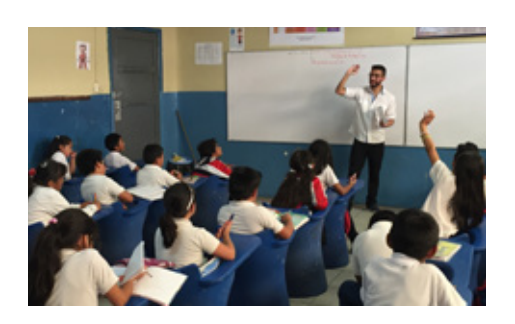

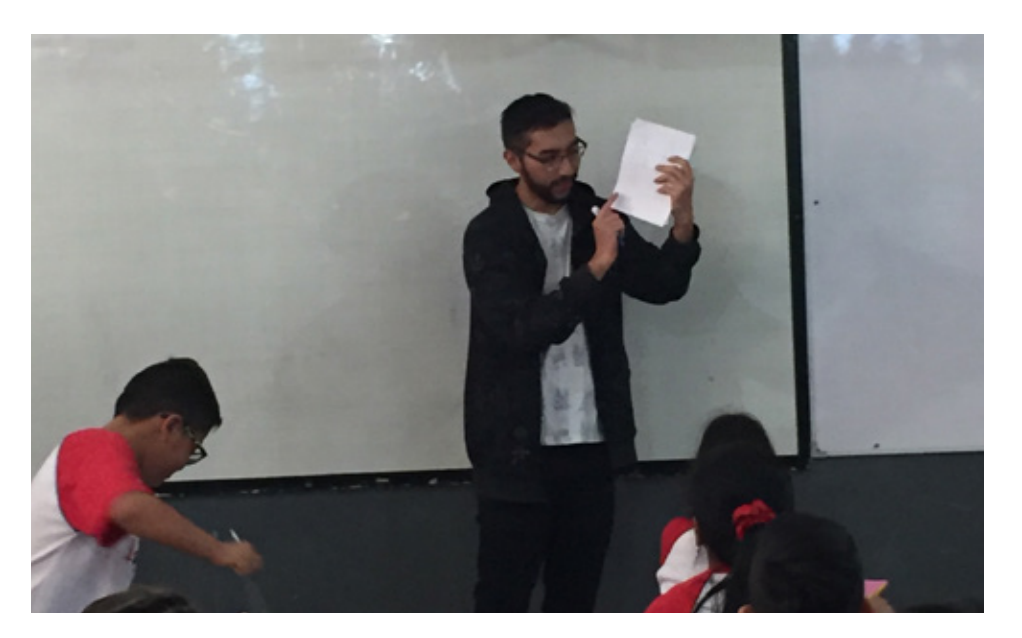

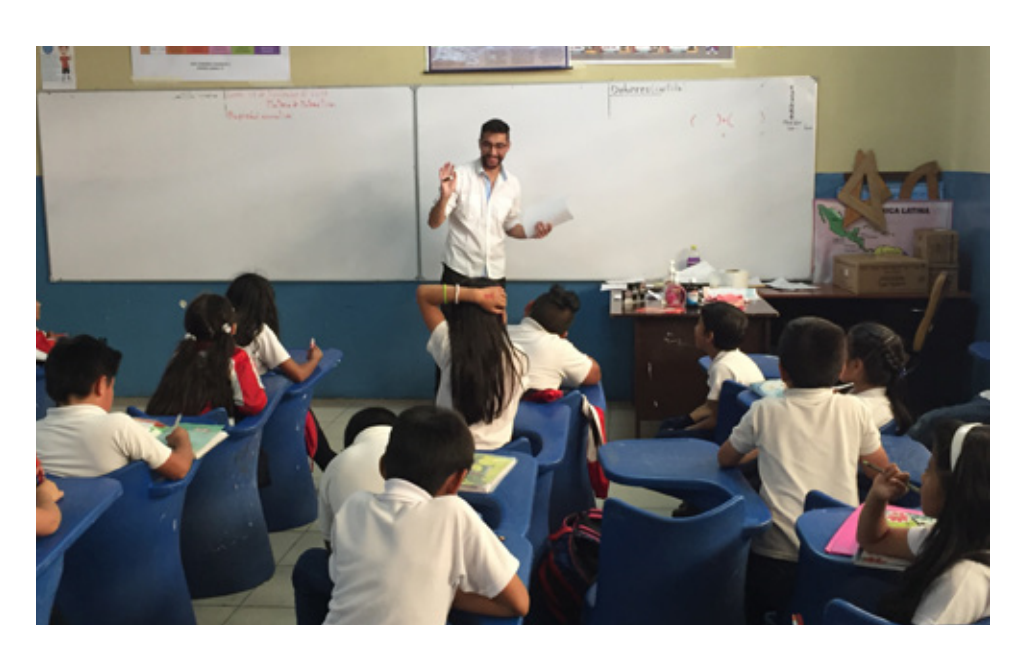

**117**

Estimados Padres de Familia, Yo Juan Jose Loja Rodriguez con C.I.:0105739221, estudiante de la Universidad de Cuenca, Carrera de Diseño Gráfico, me encuentro en la realización de mi proyecto de titulación: "Diseño de aplicación móvil como recurso interactivo complemento para la unidad de cuerpo humano y salud de materia de ciencias naturales de 5º año de educación básica de la escuela Luis Cordero Crespo". Me encuentro en la etapa investigativa con encuestas que me ayudaran a obtener datos cuantitativos.

Todos los datos que sean recopilados van a ser sumamente privados y para uso exclusivo de mi proyecto de titulación.

Agradezco su comprensión y su colaboración.

Yo

, con documento de identidad:

\_, responsable del alumno(a)

doy mi consentimiento que participe en la encuesta. Soy conocedor(a) de los datos recopilados serán totalmente privados y de uso exclusivo para el proyecto de titulación.

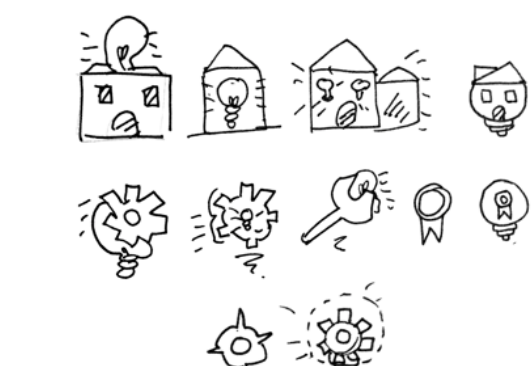

Extracto de bocetos de íconos.

Solicitud enviada a los padres de familia de los estudiantes.

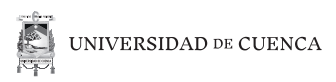

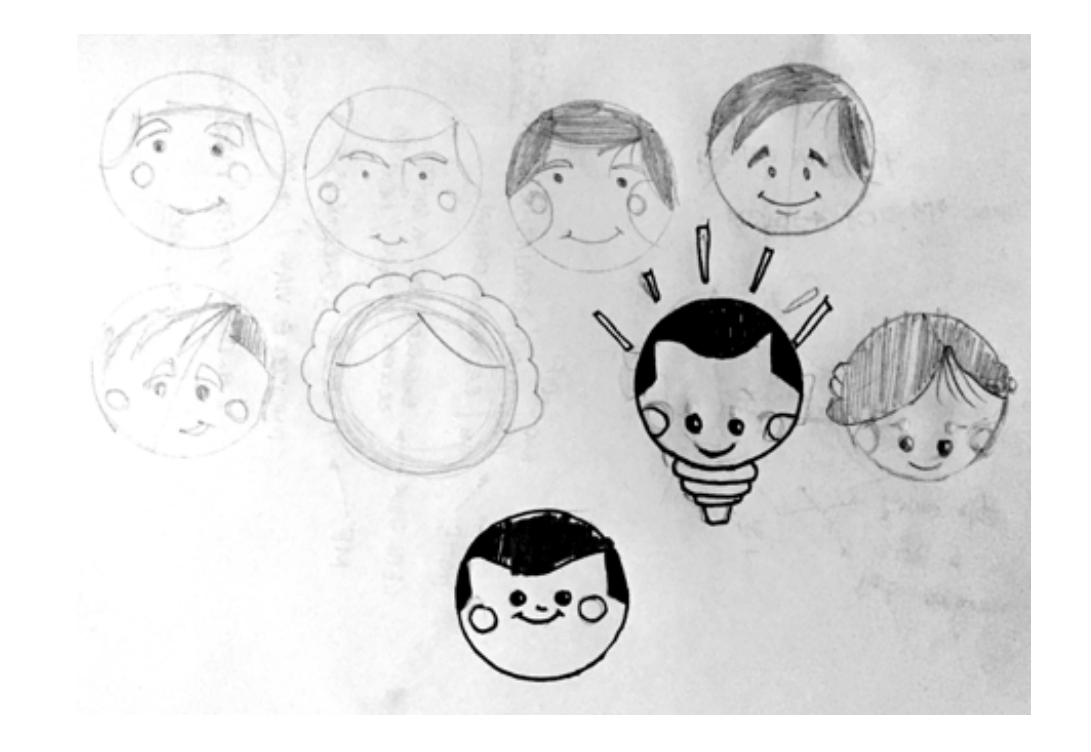

Bocetos de personaje principal.

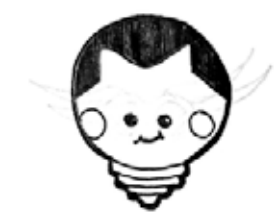

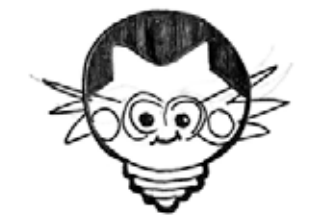

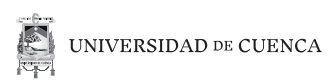

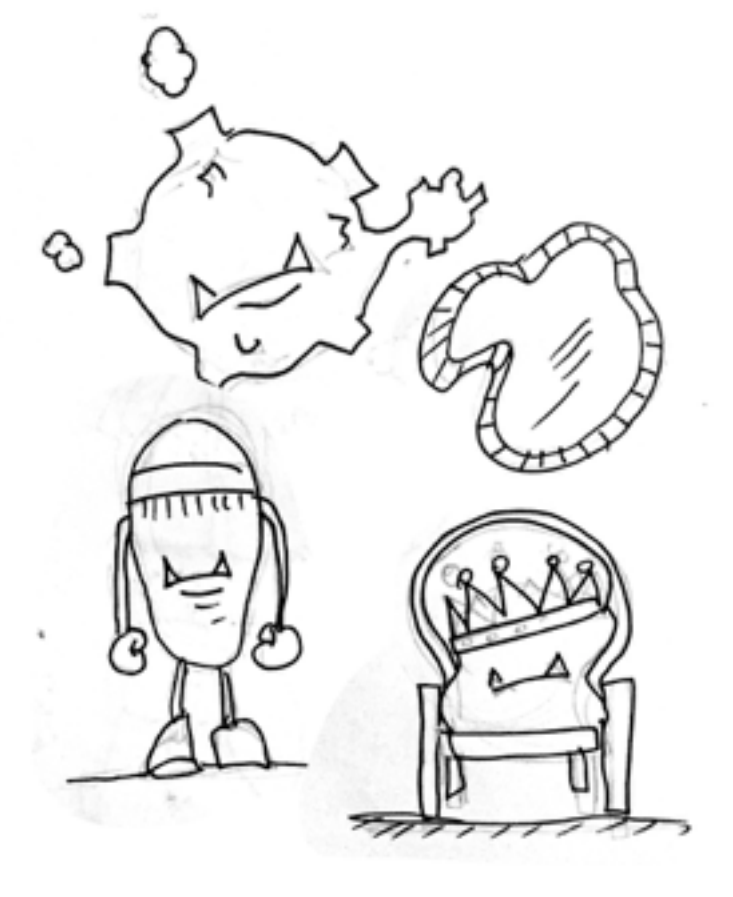

Bocetos de antagonistas.

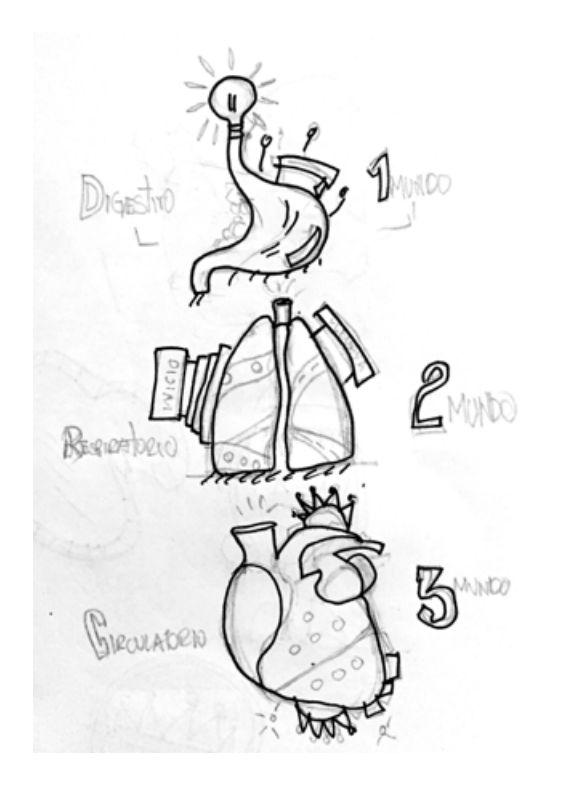

Bocetos de niveles.

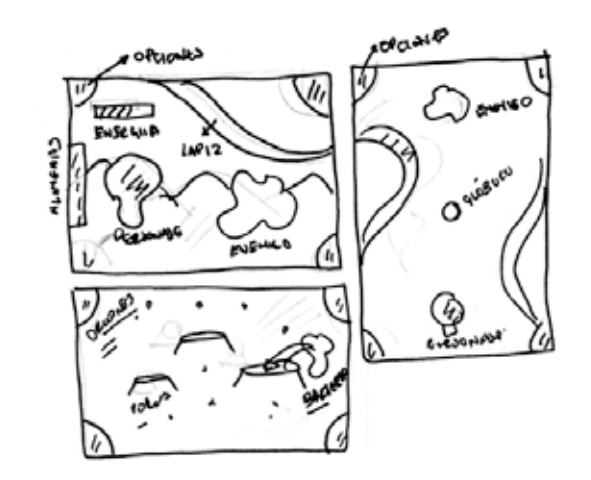

Bocetos de escenarios de minijuegos.

**121**